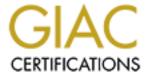

## Global Information Assurance Certification Paper

## Copyright SANS Institute Author Retains Full Rights

This paper is taken from the GIAC directory of certified professionals. Reposting is not permited without express written permission.

# Installing and Securing a DNS/Mail Server Using Red Hat 7.1 Linux

Submission for GCUX Version 1.6d, Option 1 Baltimore SANS, 2001

#### 12 Aug 2001

#### Janice D. Pryor

Ston 1.

| Step 1.                                                |    |
|--------------------------------------------------------|----|
| Gathering Information about your System                | 2  |
| Step 2:                                                |    |
| Planning Your Installation                             | 3  |
| Step 3:                                                |    |
| Installation of the Red Hat 7.1 Linux Operating System | 5  |
| Step 4:                                                |    |
| Updating the base installation                         | 11 |
| Step 5:                                                |    |
| Configuring DNS                                        | 23 |
| Step 6                                                 |    |
| Configuring Sendmail                                   | 31 |
| Step 7:                                                |    |
| Securing and optimizing the system                     | 34 |
| Step 8:                                                |    |
| Initial backup                                         | 42 |
| Conclusion                                             | 44 |
| References                                             | 45 |
| Appendix A: Packages for Red Hat 7.1                   | 47 |

The following checklist will serve as a guide for installing and securing a Red Hat 7.1 Linux system intended to be used as the DNS/Mail Server. This is the internal server of a split horizon DNS or the DNS/Mail server for an isolated internal LAN (no Internet connectivity). Access to this server is via console only (no remote login) or via applications.

All internal mail (incoming/outgoing) will be handled by this server. Outgoing external mail will be passed to the bastion host. Administrators will be able to make use of scripting languages such as perl, awk, and shell scripts, but will not have access to compilers. Printing will not be supported on this server.

This machine will be a Linux only Operating System (not dual boot w/ another OS like Windows.)

Configuring the Mail Server is not covered in this paper due to time constraints. However, the security related configuration for the mail server is covered.

© SANS Institute 2000 - 2005 Author retains full rights.

## Step 1: Gathering Information about your System

Before starting, you need to gather information about your hardware. If you are ordering hardware, check the compatibility list prior to placing your order. Some vendors like Compaq, IBM, HP and Dell have started shipping LINUX configured machines.

Most systems come with some form of Windows installed. Before beginning the LINUX installation, you'll need to document the hardware in your system. For Windows 95/98 systems, most of this information can be obtained from Start/Settings/Control Panel/System and then use the Device Manager Tab. For Windows 2000, the equivalent is also under Start/Settings/Control Panel/System. Windows NT also has an analogous location.

| Disk Drive                   |
|------------------------------|
| Video Card                   |
| <b>Hard Drive Controller</b> |
| Mouse                        |
| Processor                    |
| Sound Card                   |
| RAM                          |
| Monitor                      |
| Hostname                     |
| IP Address                   |
| Subnet Mask                  |
| Gateway                      |
| DNS primary                  |
| DNS secondary                |
| DNS tertiary                 |
| <br>_                        |

Now compare the hardware from your system to the compatibility list to verify that LINUX supports your hardware. RedHat has a listing of hardware certified to support RedHat 7.1 at http://hardware.redhat.com/hcl/genpage2.cgi and there is a compatibility list at http://www.redhat.com/support/hardware/. If you do have hardware that is not on the compatibility list, check http://lhd.datapower.com/ to see if there is a workaround for your hardware posted.

#### Step 2:

## **Planning Your Installation**

#### 2.1) Supplies

\_\_\_\_\_ Sealable envelopes
\_\_\_\_\_ Folder to contain the documentation on this installation
\_\_\_\_ Any extra drivers determined to be needed from Step 1.
\_\_\_\_ Any documentation/research needed for configuration (When you are in the middle of an installation it's the wrong time to decide you need to look something up on the net).

Recommend having the following on hand prior to starting your installation:

\_\_\_\_\_ Floppy disk for boot disk configuration.
\_\_\_\_\_ Xerox copy of this guide (so you can check off the steps and document as you

## go)

2.1) Determining Partitions

For a DNS/ Mail server, using a single 10GB hard disk, a reasonable partition table might look like this:

/ 512M /usr 1024M /home 2000M

/usr/local 750M (to keep add-on applications separate from the core binaries) /var 1500M (if sending logs to a remote syslog, reduce this considerably)

/var/spool 2000M (large enough for several user accounts mail)

/tmp 1024M

<swap> 512M (swap generally is set at RAM \* 2)

Be sure to designate a separate /tmp and /var partition to help deter denial of service attacks based on filling up the /tmp and /var volumes. This is particularly true in the case of shell account servers where users have direct access to the /tmp directory.

**NOTE:** If this server will be used to service a large number of user accounts, a separate hard disk should be considered for housing the /var/spool partition.

| <u>Partition</u> | <u>Size</u> |
|------------------|-------------|
| /                | <del></del> |
| /usr             | <del></del> |
|                  | <del></del> |
|                  | <del></del> |
|                  | <del></del> |
|                  | <del></del> |
|                  |             |

#### 2.2) Determining packages to install

The best time to determine what to install and not install is before you begin. It's all too easy to install something that you are not sure about with the intention of researching it and uninstalling it later if you don't need it, and then never making it back. Again the time to research is before you begin, not in the middle of the installation. The following lists some of the issues and concerns you need to evaluate for your site and the recommended packages to install/not install. A full listing of all the packages, a description of the packages and their security concerns are listed in Appendix A.

- 1. Don't install anything you don't need.
- 2. Know what the packages you are installing do. It does no good to secure a feature, if you install another package that performs the same function that is not secure.
- 3. If you decide to accept the risk of installing a package, document that it is installed. That way if there is a security issue in the future, you (or other sys admins) will know that this box is affected.
- 4. Know how to secure the packages you install. This guide will assist you in doing that for the packages it recommends. If you elect to install others you will need to research them yourself. The best time to do this is BEFORE they are installed. Appendix A shows the packages covered by this guide.

© SANS Institute 2000 - 2005 Author retains full rights.

## Step 3:

## Installation of the Red Hat 7.1 Linux Operating System

Before starting, make sure that the computer you will be installing on is not actually connected to the network. Simply unplugging the Ethernet cable from the NIC will suffice. You will need to connect to the network later in the process, so be sure that your system is located in an area where you will be able to plug in to the network.

| 3.1) | Verify that the computer is not physically connected to the network.                                                                                                 |
|------|----------------------------------------------------------------------------------------------------|
| 3.2) | Boot from the Red Hat 7.1 installation CD.                                                                                                    |
|      | If your BIOS will not allow you to boot from the CDROM drive, use the Red Hat 7.1 Boot Floppy that comes with the distribution. Hit 'enter' at the LILO boot prompt. |
| 3.3) | Beginning install                                                                                                    |
|      | a) Select appropriate language, keyboard, and mouse settings suitable for your hardware.                                                                             |
| 3.4) | Install Type                                                                                                    |
|      | a) Select 'custom system'                                                                                                    |
| 3.5) | Choice of Auto Partition, Disk Druid or fdisk - OR - May state Auto Partitioning Failed                                                                              |
|      | a) Select Disk Duid                                                                                                    |
| 3.2) | Partition layout                                                                                                    |
|      | a)Partitions configured in accordance with Step 2.                                                                                                    |
| 3.3) | Partitions to format                                                                                                    |
|      | a) Checkmark all partitions for formatting b) Do not check for bad blocks                                                                                            |
|      | Modern IDE drives map bad blocks internally. Checking for bad blocks takes a LONG                                                                                    |

© SANS Institute 2000 - 2005 Author retains full rights.

time. Unless you are using a very OLD drive and it would make you feel better to run

the check, don't bother.

| 3.4)          | LILO configuration                                                                                                    |
|---------------|----------------------------------------------------------------------------------------------------|
| Stick         | with the defaults.                                                                                                    |
|               | a) Create boot disk (yes) b) Install LILO on Master Boot Record (yes)                                                                                                    |
| 3.5)          | Network configuration                                                                                                    |
|               | a) Deselect DHCP configuration                                                                                                    |
|               | The server should use a static IP address if possible.                                                                                                    |
|               | b) Activate on boot? (select yes)                                                                                                    |
|               | IP address Netmask Network Broadcast Hostname Gateway DNS primary DNS secondary DNS tertiary                                                                                                    |
| 3.6)          | Firewall Configuration                                                                                                    |
|               | a)Choose High<br>b)Choose Customize                                                                                                    |
|               | Select SSH Select SMTP                                                                                                    |
| 3.7)          | Language Selection                                                                                                    |
|               | a) English (USA)                                                                                                    |
| 3.8)          | Time zone selection                                                                                                    |
| Time<br>UTC". | r hardware clock is set to Universal Time Coordinated (UTC), which is Greenwich Mean (GMT) updated with leap seconds, be sure to check the box labeled "System clock uses Then select the proper time zone for the location where the box will be operating or fall your systems are on GMT. |
|               | a)Time Zone:                                                                                                    |

| 3.9)  | Account Configuration                                                                                                    |
|-------|----------------------------------------------------------------------------------------------------|
|       | a) Root password                                                                                                    |
|       | Select a strong root password, be sure that it is not a word found in the dictionary (any language dictionary). Good passwords use upper AND lower case letters, numbers, and some special characters such as $\sim !@\#\$\%^*\&*()_+ \{\}:"<>?/.,';][\=-`. Using a password based on an acronym is easier to remember (i.e. "When I wish upon a star" could equate to "W1wua*").$ |
|       | b) Document the root password                                                                                                    |
|       | Put it in one of the sealable envelopes. Write root on the outside of the envelope and seal it.                                                                                                    |
|       | c) Add at least one non-root user                                                                                                    |
|       | Make it a practice not to log into the system as root and don't su to root except when performing required administrative tasks. Once done with administrative tasks always drop back down to regular user level.                                                                                                    |
| 3.10) | Authentication Configuration                                                                                                    |
|       | Go with the defaults.                                                                                                    |
|       | a) Enable md5 passwords (yes)                                                                                                    |
|       | b) Enable shadow password (yes)                                                                                                    |
|       | c) Do not enable NIS.                                                                                                    |
|       | d) Do not enable LDAP.                                                                                                    |
|       | e) Do not enable Kerberos.                                                                                                    |
| 3.11) | Selecting Package Groups                                                                                                    |
|       | a) DNS Server                                                                                                    |
| 3.12) | Check `Select individual packages'                                                                                                    |

Getting rid non-essentials is a good step toward a more secure system. On the other hand, there are a few handy tools that need to be selected. So, we go through it all, package by package.

#### a) \_\_\_\_ Individual selections and removals

Make the changes listed below plus the selections made in section 2.3.

Amusements

Games Remove All Don't want users playing games

Graphics Remove All Not needed for DNS/Mail

Applications

Archiving Add dump-static statically linked version of dump

Add pax cpio and tar

Keep rmt Remote access to a tape drive

Comms Remove All Not needed for DNS/Mail
Databases Remove All Not needed for DNS/Mail
Editiors Remove All Not needed for DNS/Mail
Engineering Remove All Not needed for DNS/Mail

File Add stat Size, perms, linkcount and inode of files

Internet Add fetchmail Mail client server

Remove finger Reveals information about system
Remove ftp Could be used to download malware
Remove ncftp Could be used to download malware

Remove openIdap-clients Not needed for DNS/Mail

Keep openssh Security replacement for 'r' commands

Keep openssh-clients SSH client Add pine Mail client

Remove rsh Significant security risk Keep stunnel Secure imap server

Remove talk Not needed for DNS/Mail
Add tcpdump Monitor system activity

Remove telnet Security risk; Not needed for DNS/Mail

Keep traceroute Network debugging tool

Remove wget Could be used to download malware Remove whois Reveals information about system

Multimedia Remove All Not needed for DNS/Mail Productivity Remove All Not needed for DNS/Mail Publishing Remove All Not needed for DNS/Mail

System Keep bind-utils Mail server

Remove gnupg Not needed for DNS/Mail

Remove rdate

Keep sysstat

Add tripwire

Add vlock

Keep m4

Use ntp instead

Provides sar & iostat

Monitor changes in files

Provides session locks

Edit mail config files

Development

Text

Debuggers Add Isof Useful security tool

Languages Remove Python Not needed for DNS/Mail Libraries Remove 4Suite Not needed for DNS/Mail

|        | Remove python-xmlrpc | Not needed for DNS/Mail |
|--------|----------------------|-------------------------|
|        | Remove rpm-python    | Not needed for DNS/Mail |
| System | Remove All           | Not needed for DNS/Mail |
| Tools  | Keep make            | Needed for m4           |

Remove indexhtml Not needed for DNS/Mail Documentation Add manpages Linux documentation Add sendmail-doc Sendmail documentation

System Environment

Daemons

Base Remove alchemist Not needed for DNS/Mail Remove chkfontpath Not needed for DNS/Mail Needed for Mail Server Keep iptables Remove nss Idap Not needed for DNS/Mail

Remove pam\_krb5 Not using Kerberos

Remove rhn\_register Not needed for DNS/Mail

Automatically downloads information Remove up2date

Remove yptools Not using No Printers Remove LPRng

Not needed for DNS/Mail Remove XFree86-xfs

Can be eploited Remove autofs Needed for DNS Keep bind Keep caching-nameserver Needed for DNS

Remove finger-server Do not answer finger queries

Add imap For Dos Mail clients Contains ping Keep iputils

Not needed for DNS/Mail Remove nfsutils

Helps with DNS Keep nscd

Add ntp Time server to sync audit logs Remove openssh-server Not remotely administered

Remove pidentd Can be exploited;

Remove portmap Can be used to scan systems

Remove printconf No printers Remove rsh-server Use ssh instead Use ssh instead Remove rusers Remove rusers-server Use ssh instead

Remove rwall-server Not needed for DNS/Mail

Reveals information about the system Remove rwho

Add sendmail-cf Needed for sendmail Remove talk-server Not needed for DNS/Mail

Monitor/filter incoming ip svc requests Keep tcp\_wrappers

Remove telnet-server Secuirty Risk Keep xinetd Secure inetd

Remove ypbind NIS daemon; Can be exploited NIS server; Can be exploited Remove ypserv Not needed for DNS/Mail Remove All

Kernal Libraries Remove VFlib2 Vector Fonts; Not needed

| Use                                                                                                    | Shell<br>er Interface<br>Desktops<br>X                                                                                                    | Remove XFree86-libs Remove freetype Remove gmp Remove krbafs Remove libpng Add pdksh  Remove All Remove xttfonts Remove urw-fonts Support Remove All | Not needed for DNS/Mail Needed for netscape Math package; Not needed Kerberos; Not used Not needed for DNS/Mail Linux K shell (Author preference)  Not needed for DNS/Mail Not needed for DNS/Mail Not needed for DNS/Mail Not needed for DNS/Mail Not needed for DNS/Mail |  |  |  |
|----------------------------------------------------------------------------------------------------|----------------------------------------------------------------------------------------------------|----------------------------------------------------------------------------------------------------|----------------------------------------------------------------------------------------------------|--|--|--|
| <b>b</b> )                                                                                                    |                                                                                                    | ne with the selections, c                                                                                                    |                                                                                                    |  |  |  |
| -                                                                                                    | out to Install                                                                                                    | ,                                                                                                    |                                                                                                    |  |  |  |
| <ul> <li>a) Click 'Next' to install the selected packages. Then get up stretch, get a coke or a cup of coffee and wait for the package installation process to finish.</li> </ul> |                                                                                                    |                                                                                                    |                                                                                                    |  |  |  |
| 3.14) Bo                                                                                                    | ot disk creatio                                                                                                    | on S                                                                                                    |                                                                                                    |  |  |  |
| a) Create the boot disk,                                                                                                    |                                                                                                    |                                                                                                    |                                                                                                    |  |  |  |
| <b>b)</b>                                                                                                    | b) Label it as "boot disk for <machine id="" name="" or="">", and</machine>                                                                                                    |                                                                                                    |                                                                                                    |  |  |  |
| <b>c)</b> .                                                                                                    | c) Store it in a safe but convenient place.                                                                                                    |                                                                                                    |                                                                                                    |  |  |  |
| fail                                                                                                    | The boot disk can be used in an emergency to boot your system should the hard drive fail to boot for whatever reason. This sometimes happens when the kernel is updated without updating $/etc/lilo.conf$ and running LILO. |                                                                                                    |                                                                                                    |  |  |  |
| 3.15) Exi                                                                                                    | t the installer                                                                                                    |                                                                                                    |                                                                                                    |  |  |  |
| <b>a)</b>                                                                                                    | a) Click `Exit'.                                                                                                    |                                                                                                    |                                                                                                    |  |  |  |
| The                                                                                                    | The system will now eject the installation cd-rom and reboot.                                                                                                    |                                                                                                    |                                                                                                    |  |  |  |
| <b>b)</b>                                                                                                    | If you be                                                                                                    | ooted with a boot floppy                                                                                                    | , you will need to eject it at this time.                                                                                                    |  |  |  |
| <b>c)</b> .                                                                                                    |                                                                                                    | the cd-rom or floppy fro<br>oots from the hard disk.                                                                                                 | m the drive to ensure that the                                                                                                    |  |  |  |
| Step 4:                                                                                                    |                                                                                                    |                                                                                                    |                                                                                                    |  |  |  |

# Step 4: Updating the base installation

Before plugging in to the network in order to download updates, we need to make sure we don't have services unnecessarily listening for connections. It would not be good to be compromised by some lucky attacker while in the process of downloading the security updates and bug fixes.

## 4.1) \_\_\_\_ Login as the user account you created. Then su to root:

```
[~user]$ /bin/su -
Password:
[/root]#
```

Notice that the full path to su is specified. This will lessen the likelihood of someone placing their own version of su in your path and having you unwittingly execute it. The su command is particularly enticing to attackers since the root password is passed to it.

#### 4.2) Disable services in /etc/xinetd.d

The directory xinetd.d contains the configuration files for all the services managed by xinetd. Each file specifies the attributes for one service. The filename can be anything; what matters is the service name that appears next to the service keyword in the file. To disable a service, place the following inside the curly brackets that enclose all the attributes:

```
disable = yes
```

This is the equivalent of commenting out a service in the inetd.conf file in version 7.0. When you make such a change, you must restart the xinetd server by typing the following command:

```
/etc/rc.d/init.d/xinetd restart
```

If the service should never be run on this system, remove it from the xinetd.d directory.

- a) \_\_\_\_ cd to /etc/xinet.d
- b) \_\_\_\_\_ Is the directory to see what services are listed.
- c) \_\_\_\_ rm any services that should never run on this system. At this point, the only services that should be in this directory are:

```
chargen daytime echo time chargen-udp daytime-udp echo-udp time-udp
```

By default these services are off. These are the so called "small services" that listen on low numbered network ports. They can be used to create a denial of service attack against another machine. They can also be used by an attacker to map your network. They are not really needed.

d) \_\_\_\_\_rm all these services -OR-\_\_\_\_vi all these services and add 'disable = yes' inside the { brackets.

4.3) \_\_\_\_ Turn off xinetd for now

Since all services are removed or disabled for xinet, turn xinet off.

[/root]# /etc/rc.d/init.d/xinetd stop
[/root]# /sbin/chkconfig xinetd off

You can always turn xinetd back on again if it is needed at some later time.

4.4) \_\_\_\_ Check that remote root logins are disabled for TELNET.

The /etc/securetty file contains a list of all TTY interfaces that allow root logins. This file by default should contain only the virtual consoles (vc) and the console TTYs (vc1, vc2,....vc11,tty1, tty2, ...tty11,).

## 4.5) \_\_\_\_ Check that remote root logins are disabled for FTP

The /etc/ftpusers file contains a list of all user accounts that are **NOT** allowed to login via FTP. Make sure that the root account and all additional system daemon accounts listed in the /etc/passwd file are listed in this file. You can also enter account names for user accounts that you do not want to access the machine by FTP. One way to add all the accounts to the ftpusers list is to do the following:

## a)\_\_\_ [root]# sed s/:.\*\$// passwd >>ftpusers

This will append all the users listed in passwd file to your ftpusers file. Make any editing changes need as a result of appending the users list to ftpusers. To do that,

- b)\_\_\_ [root]#vi /etc/ftpusers
- c)\_\_\_ Save and close the file.
- 4.6) \_\_\_\_ Configure the system accounts that can/cannot log into the system.

The file /etc/security/access.conf contains the login parameters for all accounts on the system. You can configure which users can login which service similar to TCP wrappers. To disable all console logins except for the root account and administrator, put the following in /etc/security/access.conf:

```
-: ALL EXCEPT root admin :console
```

In this case root and admin are (User/group). Be careful to make sure someone is always

able to login at the local console.

#### 4.7) \_\_\_\_ Configure the system groups that can/cannot use specific resources.

The /etc/security/group.conf defines which users can access files with specific group permissions.

#### 4.8) Configure OpenSSH and OpenSSL

This machine will not be remotely administered. But just in case the policy changes later, lets go ahead and set up OpenSSH and OpenSSL just to be safe. OpenSSH requires that OpenSSL be installed on the system.

The first step is to verify that you have the latest version. As of this writing the versions were 2.5.2p2-5 dated 8 Apr01 7:10:17 pm for OpenSSH and 096a for OpenSSL. Both of these versions come with RedHat 7.1. To obtain the latest version, go to

ftp.openbsd.org/pub/OpenBSD/OpenSSH/portable for OpenSSH and to ftp.openssl.org/source for OpenSSL.

## a) \_\_\_\_ Edit /etc/ssh/sshd\_config to disallow root login via SSH

Change "PermitRootLogin yes" to "PermitRootLogin no".

## b) \_\_\_ Edit /etc/ssh/sshd\_config to enable sftp and scp

Uncomment the sftp subsytem at the bottom of the config file by removing the "#" from the beginning of the line. Change:

```
#Subsystem sftp /usr/libexec/sftp-server

to:
Subsystem sftp /usr/libexec/sftp-server
```

## c) \_\_\_ Create symbolic links for "r" programs to the ssh programs

```
[/root]# ln -s /usr/bin/ssh /usr/bin/rsh
[/root]# ln -s /usr/bin/slogin /usr/bin/rlogin
[/root]# ln -s /usr/bin/scp /usr/bin/rcp
```

#### d) \_\_\_\_ Disable sshd for now.

Because we will be doing all administration directly from this machine, we do not need sshd at this time.

```
[/root]# /etc/rc.d/init.d/sshd stop
[/root]# /sbin/chkconfig sshd off
```

#### 4.9) Enhance syslogd logging

Before we logon into the internet, we want to ensure that audit logging is turned on. That way we can track anything that is done to the system from this point forward.

a) \_\_\_\_ Edit /etc/syslog.conf and ensure the following are not preceded by a #:

```
*.warn;*.err /var/log/syslog
kern.* /var/log/kernel
```

b) \_\_\_ Configure realtime logging to VTY 7 and 8 (Alt-F7 and Alt-F8 screens) Add the following:

c) \_\_\_ Touch new log files and restart syslogd

```
[/root]# touch /var/log/syslog /var/log/kernel
[/root]# chmod 700 /var/log/syslog /var/log/kernel
[/root]# killall -HUP syslogd
```

- 4.10) Configure log rotation for the new log files
  - a) \_\_\_\_ Edit /etc/logrotate.d/syslog and add:

#### 4.11) More configuration of log rotation

#### a) \_\_\_ Edit /etc/logrotate.conf

#### Change:

to:

```
# keep 4 weeks worth of backlogs rotate 4
```

```
\# keep 3 months (12 weeks) worth of backlogs rotate 12
```

#### Also uncomment the "compress" option:

```
\mbox{\#} uncomment this if you want your log files compressed compress
```

The logs will need to be removed from the system and archived according to your site policy. For some DOD systems, the logs must be archived for up to 5 years in some cases.

#### 4.12) Send logs to logserver (if available).

Remote logging is important because it not only is a backup of the logs on your system but it also will frequently trap logs that a hacker/malicious user might delete. Difference between a systems log files and the ones on the log server is a definite cause for concern.

```
a) _____ Edit /etc/syslog.conf
b) ____ Add the following lines
```

```
*.warn; *.err @loghost authpriv.*; auth.* @loghost
```

where loghost is the name of your logserver. Save the file.

```
c) ____ Restart syslogd.
[/root]# killall -HUP syslogd
```

## 4.13) Configure ntpd

In order for the logs to be meaningful, there must be a coordinated timestamp for all the logs created on your system. If you have already set up a local time server for your network then this will need to be configured to point to it. If this is the internal server in a split horizon DNS then you can use the steps below to connect to a time server off the internet. If however, this is a standalone LAN, this will need to be configured to point to some internal

time device such as a GPS or cesium clock. See http://www.eecis.udel.edu/~ntp/hardware.html for a list of alternative internal clock devices.

A good scheme is to have three sources and 2 or more peers at the same level. For instance the bastion host may be my local source but the DNS server peers with the log server and the file server.

## a) \_\_\_ Edit /etc/ntp.conf and add one or more of the following lines (change the IP addresses as appropriate):

```
server 127.127.1.1
fudge 127.127.1.1 stratum 9
//IF Intranet use this
server 127.127.x.x
                               # IP address of internal device
//IF split horizon use this
server 192.450.0.23
                                 # IP address of bastion host
server 192.220.0.31
                                 # IP address of log server
server 192.220.0.33
                                 # IP address of file server
server 132.239.254.5
                                 # timekeeper@ucsd.edu
                                 # Dave Mills mills@udel.edu
server 128.175.2.33
                                # Charley Kline kline@uiuc.edu
server 130.126.24.53
server 128.59.16.20
                                   # timekeeper@cs.columbia.edu
peer 192.220.0.31
peer 192.220.0.33
restrict 192.220.0.42 nomodify noquery
restrict 192.450.0.23 nomodify noquery
restrict 192.220.0.31 nomodify noquery
restrict 192.220.0.33 nomodify noquery
restrict 132.239.254.5 nomodify noquery
restrict 128.175.2.33 nomodify noquery restrict 130.126.24.53 nomodify noquery
restrict 128.59.16.20 nomodify noquery
restrict 127.0.0.1
                             nomodify
```

The time servers listed above are "open access" stratum 2 servers. However, it is considered good form to contact the administrators of the time servers to let them know you are synchronizing to them. The proper contacts are commented in the listing above. If you prefer to choose a different set of time servers, you can find the list of current stratum 2 time servers at:

```
http://www.eecis.udel.edu/~mills/ntp/clock2.htm
```

(Failing to contact the ntp admins when synchronizing to their time servers will cause you to become a "clock sucker".)

## b) \_\_\_\_ Start ntpd

```
[/root]# /etc/rc.d/init.d/ntpd start
```

## c) \_\_\_ Set xntpd to start during system boot-up

[/root]# /sbin/hkconfig ntpd on

#### 4.14) Synchronize system clocks

To update the system clock once each hour

- a) \_\_\_\_\_Edit /etc/cron.hourly/set-ntp
- b) \_\_\_\_Add the following lines:

/usr/sbin/nptdate -bu -t 3 ntpserver.mydomain\*
/sbin/hwclock ~~systohc

- c) \_\_\_\_ Save the file
- d) \_\_\_\_ Set permissions by typing the following:

[root]# chmod 700 /etc/cron.hourly/set-ntp

#### 4.15) Find out what services or daemons are still listening for connections:

Active Internet connections (servers and established)
Proto Recv-Q Send-Q Local Address
State
tcp 0 0 \*:smtp \*:\*
LISTEN
:ssh

You should see something similar to the above.

## 4.16) Temporarily disable sendmail daemon mode

a) \_\_\_ Stop sendmail

[/root]# /etc/rc.d/init.d/sendmail stop

b) \_\_\_ Edit /etc/sysconfig/sendmail to read:

DAEMON=no OUEUE=10m

This tells sendmail to flush the outgoing mail queue every 10 minutes, but it will not be listening on port 25 for incoming connections. Generally mail will be sent out

<sup>\*</sup>This should be the hostname of your local ntpserver. If you are using a gps or cesium device, this can also be the IP address of that device.

immediately, but if the destination mail server is temporarily unavailable, sendmail will queue the mail. This will ensure that sendmail continues to attempt mail delivery until it succeeds or fails permanently (usually after trying for 5 days).

#### c) \_\_\_\_ Start sendmail

```
[/root]# /etc/rc.d/init.d/sendmail start
```

## d) \_\_\_\_ Stop sshd

```
[/root]# /etc/rc.d/init.d/sshd stop
[/root]# /sbin/chkconfig/sshd off
```

## e) \_\_\_\_ Run netstat again to verify that sendmail and sshd aren't listening

```
[/root]# netstat -at
Active Internet connections (servers and established)
Proto Recv-Q Send-Q Local Address
State
Foreign Address
```

Okay, now that we don't have any services listening, we should be okay to connect to the network and download package updates.

## e) \_\_\_ Connect network cable to NIC.

Verify that you have a link light showing on your NIC (if applicable).

## f) \_\_\_\_ Bounce the interface and set default gateway

Since we booted without an active network connection, the Ethernet interface will likely need to be "bounced" (brought down and then back up). You will also need to enter the default gateway into the routing table:

```
[/root]# ifconfig eth0 down
[/root]# ifconfig eth0 <ip-address> netmask <netmask> up
[/root]# route add default gw <qateway-ip>
```

Ensure that you can ping your gateway. If 192.168.100.1 is your gateway:

```
[/root]# ping -c 3 -n 192.168.100.1
PING 192.168.100.1 (192.168.100.1) from 192.168.100.12 : 56(84) bytes
of data
64 bytes from 192.168.100.1: icmp_seq=0 ttl=255 time=719 usec
64 bytes from 192.168.100.1: icmp_seq=1 ttl=255 time=542 usec
64 bytes from 192.168.100.1: icmp_seq=2 ttl=255 time=491 usec
--- 192.168.100.1 ping statistics ---
3 packets transmitted, 3 packets received, 0% packet loss
```

The network is up.

#### 4.17) Download the updated RPM packages

The updates to RedHat 7.1 can be found at ftp://updates.redhat.com. More update mirror sites can be found at http://www.redhat.com/mirror.html.

If this machine is an internal only DNS and Mail Server then it will not have direct connectivity to the Internet. In that case, you will need to download the patches to another machine and place them on some form of transportable media like a cd rom or zip disk in order to load them on this machine.

The following instructions assume that the machine we are loading has some connectivity to the Internet.

## a) \_\_\_\_ Temporarily install ftp.

When we selected packages to install we did not select the ftp package. To download the patches directly to this machine, we will need to install the ftp package at least temporarily. If you have another machine that already has ftp loaded, consider using it to download the packages. To install ftp, type

```
[root] #mount /mnt/cdrom
[root] #cd /mnt/cdrom
[root] #cd RedHat/RPMS
[root] #rpm -ivh ftp*.rpm
```

While we're here, we will need wget later. So lets go ahead and install it as well. Again if you have another machine that already has wget loaded consider using it instead.

```
[root]# rpm -ivh wget*.rpm
```

## b) \_\_\_\_Setup ftp to work with ssh.

## c) \_\_\_ Create directories to store updates in

```
[/root]# mkdir /usr/local/updates
[/root]# mkdir /usr/local/updates/kernel
[/root]# cd /usr/local/updates
```

## d) \_\_\_\_ Discover what packages are currently installed.

Because once you've started ftp you can't access the directory, we're going to start a separate tty for the directory.

Press Alt-F3 to access a new tty.

login with your username and password.

su to root.

[root]#cd /usr/local/updates
[root]#rpm -qa > listing

This provides you with a listing of all the rpms currently installed on your system. We'll use this shortly. Switch back to your original tty by pressing Alt-F1.

## e) \_\_\_\_ Download the updates from Redhat

```
[/usr/local/updates]# ftp
ftp> open updates.redhat.com
Log in as anonymous with your email address as your password.
ftp> cd 7.1/en/os/i386
ftp> ls *.rpm
```

Downloading all the files could take a LONG time depending on the speed of your network connection. In some cases it may be a few minutes and in others it may be several hours. All in all we're looking at a LOT of packages to download. Some time can be saved by not downloading packages you know you didn't install.

```
ftp> ls a*
Press Alt-F3
[root]#cat listing | grep a*
```

Compare the 2 lists by switching back forth between the 2 screens. Try to download only the packages you have already installed. Once you know which packages you want, press Alt-F1.

```
ftp>mget a*.rpm
```

Answer 'y' to each package you do want to download and 'n' to the ones you don't. Continue through the alphabet until you've downloaded all the appropriate packages.

```
ftp> quit
```

Author NOTE: I found that ftp would download and then hang on files larger than 1K. I used the Alt-F3 screen to monitor the size of the file in the updates directory. When the file size matches you can Cntrl-Z to kill the ftp connection in the Alt-F1 screen. This will however require you to reconnect to the download site.

#### 4.18) Apply the updates

First, move the kernel packages into the separate directory we made earlier:

#### a) \_\_\_\_ Move kernel updates into separate directory

```
[/usr/local/updates]# mv kernel-* kernel/
```

#### b) \_\_\_\_ Apply updates with the "freshen" option

```
[/usr/local/updates] # rpm -Fvh *.rpm --nodeps
```

The —F option stands for "freshen". This tells RPM to only update packages that are currently installed on the system. The —nodeps option tells RPM to update the packages without doing a dependency check. Without this option, you would be required to install many of the packages in a particular order to satisfy certain packages' dependencies on other packages, which can be very cumbersome. Additionally, some packages have circular dependencies which can't be resolved without resorting to a —nodeps switch anyway.

#### c) \_\_\_ Apply the kernel updates

Install the new kernel updates with the –ivh option to RPM. This keeps RPM from replacing the old kernel – just in case we have problems with the new kernel version and need to fall back on the old one.

```
[/usr/local/updates]# cd kernel
[/usr/local/updates]# ls
```

Use rpm to install each of the files listed. For example, in late Jun 01 the list was:

```
[.../updates/kernel]# rpm -ivh kernel-2.4.3-12.i386.rpm
[.../updates/kernel]# rpm -ivh kernel-BOOT-2.4.3-12.i386.rpm
[.../updates/kernel]# rpm -ivh kernel-headers-2.4.3-12.i386.rpm
[.../updates/kernel]# rpm -ivh kernel-source-2.4.3-12.i386.rpm
[.../updates/kernel]# rpm -ivh kernel-utils-2.2.16-3.i386.rpm
[.../updates/kernel]# rpm -ivh kernel-doc-2.2.16-3.i386.rpm
```

## d) \_\_\_ Edit /etc/lilo.conf

Edit the "image" sections of /etc/lilo.conf to reflect the following:

```
image=/boot/vmlinuz
    label=linux
    read-only
    root=/dev/hda1

image=/boot/vmlinuz-2.4.3-11
    label=linux.old
    read-only
    root=/dev/hda1
```

## e) \_\_\_\_ Run LILO to write the changes to disk

[root]# /sbin/lilo
Added linux \*
Added linux.old

#### d) \_\_\_\_ Reboot

[root] # /sbin/reboot

If everything has gone smoothly, your system should now boot using the newly installed 2.4.3 kernel. Once the login prompt appears, login and su to the root user for further installation and configuration.

At the conclusion of the install if all has gone well we will remove the old linux image so as to not confuse the next admin.

## Step 5: Configuring DNS

The following step will configure the DNS Server.

| 5.1) | <b>Determine the type of DNS Server</b> |  |
|------|-----------------------------------------|--|
|      |                                         |  |

\_\_\_\_ Type A: Intranet with no Internet Connection \_\_\_\_ Type B: Split Horizon Internal DNS Server.

## 5.2) Gather information

## a) \_\_\_ Gather the hostnames and IP addresses of your servers

|                         | Your Domain Name                            |
|-------------------------|---------------------------------------------|
| yourdomain              |                                             |
|                         | Your Bastion Server Name (if split horizon) |
| yourbastion             |                                             |
|                         | Your Bastion Server IP Address              |
| yourbastionIP           |                                             |
|                         | Your Bastion Server IP Address Broken out   |
| basfirst.bassec.basthir | rd.basfourth                                |
|                         | Your Internal DNS/Mail Server Name          |
| yourdnsmail             |                                             |
|                         | _ Your Internal DNS/Mail Server IP Address  |
| yourdnsmailIP           |                                             |
|                         | _Your DNS/Mail Server IP Address Broken out |
| first.sec.third.fourth  |                                             |
|                         | Your Web Server Name(if applicable)         |
| yourwebsvr              |                                             |
|                         | _ Your Web Server IP Address                |
| yourwebsvrIP            |                                             |
| •                       | Your FTP Server Name (if applicable)        |
| yourftpsvr              |                                             |
|                         | Your FTP Server IP Address                  |
| vourftnsvrIP            |                                             |

Add any other servers as appropriate.

© SANS Institute 2000 - 2005 Author retains full rights.

| If you are using a split horizon DNS, then you should have established at least 2 external secondary name servers for your domain. Record those here.                                                                                                    |                                                                                                    |                                |                                |                                                                                                    |  |
|----------------------------------------------------------------------------------------------------|----------------------------------------------------------------------------------------------------|--------------------------------|--------------------------------|----------------------------------------------------------------------------------------------------|--|
| yourext                                                                                                    | Your external server1 IP Address yourextsvr1IP                                                                                                    |                                |                                |                                                                                                    |  |
| yourext                                                                                                    | Your external server2 IP Address yourextsvr2IP                                                                                                    |                                |                                |                                                                                                    |  |
| blanks above.                                                                                                    | Whenever with the world with the world with the wor | you see the la<br>your bastion | abel substitute<br>server name | is been placed beneath each of the e the information you provided in was bigboy and your bastion IP |  |
| <b>yourba:</b><br>ns                                                                                                    | stion                                                                                                    | IN<br>IN                       | A<br>CNAME                     | yourbastionIP<br>yourbastion                                                                        |  |
| would become                                                                                                    | 2                                                                                                    |                                |                                |                                                                                                    |  |
| bigboy<br>ns                                                                                                    |                                                                                                    | IN<br>IN                       | A<br>CNAME                     | 216.15.51.194<br>bigboy                                                                             |  |
| Verify you ha                                                                                                    | ave the late                                                                                                    | est version o                  | f BIND                         |                                                                                                    |  |
| a) [root]# rpm -qa   grep bind [root]# rpm -qi bind-x.x.x-x {fill in x from the previous command}  This should provide the version number for the bind currently installed. b) [root] # ftp c) ftp> open ftp.isc.org c) ftp> cd /isc/bind/src/cur e) Determine the most recent version.  If this version is later than the one currently installed proceed to the next instruction.  If the most current is installed, go to Step 5.5. f) Get latest version. g) ftp> close h) ftp> close h) ftp>open prep.ai.mit.edu i) ftp>mget gzip* k) ftp>exit |                                                                                                    |                                |                                |                                                                                                    |  |
| Install the latest version of bind a) [root]# zcat bind-src.tag.gz   tar xf - b) [root]# cd src c) [root]# make DST =/obj-linux SRC= 'pwd' links d) [root]# cd/obj-linux                                                                                                    |                                                                                                    |                                |                                |                                                                                                    |  |

5.4)

5.3)

```
e) ___ [root]# vi port/linux/Makefile.set
           Add 'DESTLIB=/usr/local/pkg/bind/x.x.x/bin'
           Add 'DESTINC=/usr/local/pkg/bind/x.x.x/include'
           Chg 'LEX=flex' to 'LEX=lex'
           Chg 'YACC=byacc -d' to 'YACC=yacc -d'
     NOTICE the quotes.
     f) ___ [root]# make depend
     g) ___ [root]# make
     h) ___ [root]# cd /usr/sbin
     i) ____ [root]# cp /usr/local/pkg/bind/x.x.x/sbin/named
                 \in.named from usr-local-pkg
     k) ___[root]# rm in.named
     I) ____ [root]# rm named-xfer
     m) ____[root]# In -s /usr/local/pkg/bind/x.x.x/sbin/named-xfer .
     n) ___ [root]# rm nslookup
     o) ____ [root]# In -s /usr/local/pkg/bind/x.x.x/sbin/nslookup.
5.5) Configuring named.conf
     a) cd/etc
     b) ____ Modify named.conf.
```

named.conf should look similar to below when modified.

```
directory "/var/named";
     version "why do you ask";
     allow-transfer {yourextsvr1IP; yourextsvr2IP};
query-source address * port 53;
//only if split DNS
forwarders {yourextsvr1IP; yourextsvr2IP};
     forward only;
// forward planning for the future
zone "." IN {
     type hint;
     file "named.ca";
};
zone "yourdomain" IN {
    (type master;
     file "yourdomain.zone";
     allow-update {none;};
};
//The following depends on the class of your network. This example is
for a //class C network.
zone "third.second.first.in-addr.arpa" IN {
     type master;
     file "yourdomain.rev";
     allow-update {none;};
```

## 5.6) Configure yourdomain.zone file

options{

#### a) \_\_\_ cd /var/named

#### b) \_\_\_\_ Make changes to yourdomain.zone file

```
$TTL 86400
; Local domain configuration for internal DNS
     1D IN SOA
                            yourdomain. hostmaster.yourdomain. (
     45
                      ;Serial -revision
     ЗН
                     ;Retry
     15M
                     ; Refresh from server - minutes
                     ; Expire data - 7 days (1week)
     1 W
                     ; Time to live - 1 day
     1D )
                ΙN
                          NS
                                      yourdnsmail.yourdomain.
                           MX 10
                                      yourdnsmail.yourdomain.
                ΤN
; host info below
yourdnsmail I N
                                      yourdnsmailIP
                                      yourdnsmail
ns
                ΙN
                           CNAME
                ΙN
                           CNAME
                                      yourdnsmail
mail
```

## c) \_\_\_ The following is optional depending on your network. Add the following to *yourdomain*.zone as appropriate.

| yourwwwsvr | IN | A     | yourwwwsvrIP |
|------------|----|-------|--------------|
| www        | IN | CNAME | yourwwwsvr   |
| yourftpsvr | IN | A     | yourftpsvrIP |
| ftp        | IN | CNAME | yourftpsvr   |

#### 5.7) Make the reverse name lookup file

## a) \_\_\_ Make changes to yourdomain.rev

```
; Reverse address lookups for internal DNS
      1D IN SOA yourdomain. hostmaster.yourdomain. ( 200107141300 ;Serial - year/month/date/revision
      200107141300
                         ; Refresh from server
      14400
                         ; Retry
                         ; Expire data
      604800
      86400 )
                         ; Time to live
@
                                NS
                                             yourdnsmail.yourdomain.
                   IN
fourth
                   ΙN
                                PTR
                                             yourdnsmail.yourdomain.
basfourth
                                PTR
                                             yourbastion.yourdomain.
                   ΙN
```

## **5.8) Configure your Resolver**

## a) \_\_\_\_ Create /etc/resolv.conf

```
search yourdomain
nameserver yourdnsmailIP
nameserver yourbastionIP
```

## b) \_\_\_\_ Tweak /etc/nsswitch.conf

hosts: files dns

## c) \_\_\_\_ Modify /etc/hosts

```
127.0.0.1 localhost localhost.localdomain
yourdnsmailIP yourdnsmail yourdnsmail.yourdomain
yourbastionIP yourbastion.yourdomain
yourftpIP yourftp.yourdomain
yourwwwIP yourwww.yourdomain
```

#### 5.9) Check the configuration of your dns files

#### a) \_\_\_ Check configuration of name.conf

```
[root]# /usr/sbin/named-checkconf /etc/named.conf
the default for the 'auth-nxdomain' option is now 'no'
```

## b) \_\_\_ Check configuration of yourdomain.zone

```
[root]# /usr/sbin/named-checkzone /var/named/yourdomain.zone
OK
```

## [NOTE] If you get a message like this

```
dns_master_load: yourdomain.zone:12: ignoring out-of-zone data
dns_master_load: yourdomain.zone:12: ignoring out-of-zone data
dns_zone_load: zone yourdomain.zone/IN: could not find NS and/or SOA
records
dns_zone_load: zone yourdomain.zone/IN: has 0 SOA records
dns_zone_load: zone yourdomain.zone/IN: no NS records
```

Check to see if the file contains "\$ORIGIN" at the top of the file. If it does change it to ";\$ORIGIN" and rerun the checkzone. This should correct the problem.

## c) \_\_\_ Check configuration of yourdomain.rev

[root]# /usr/sbin/named-checkzone /var/named/yourdomain.rev
OK

#### 5.10) For intranet, fake named.ca

Intranets cannot connect to external name servers. Therefore you will need to create an empty file for named.ca.

- a)\_\_\_\_ mv /var/named/named.ca external.named.ca
- b)\_\_\_\_ touch /var/named/named.ca

#### 5.11) Configure chrooted named

#### a) \_\_\_Create new user and group

```
[root]# /usr/sbin/groupadd -g 150 dns
[root]# /usr/sbin/useradd -u 150 -g 150 -M dns
```

#### b) \_\_\_\_ Prepare chroot directory

```
[root]# mkdir -m 0700 /home/dns
[root]# chown dns:dns /home/dns
[root]# cd /home/dns
[root]# mkdir -p etc lib dev user/sbin var/named var/run
[root]# mknod -m 666 dev/null c 1 3
```

#### c) \_\_\_ Copy configuration files and programs

```
[root]# cp /etc/named.conf etc
[root]# cp /var/run/named/named.pid var/run/named
[root]# cp -R /var/named/* var/named
[root]# chown -R dns.dns var/named var/run
[root]# cp /usr/sbin/named* usr/sbin
```

#### d) \_\_\_ Copy shared libraries

```
[root]# ldd /usr/sbin/named
libc.so.6=> /bin/libc.so.6 (0x40001c000)
liblwres.so.1=> /usr/lib/liblwres.so.1 (0x4001c000)
libnsl.so.1=> /lib/libnsl.so.1 (0x4002b000)
libpthread.so.0 \Rightarrow /lib/i686/libthread.so.0 (0x40042000)
libomapi.so.3 \Rightarrow /usr/lib/libomapi.so.3 (0x40057000)
libdns.so.4 \Rightarrow /usr/lib/libdns.so.4 (0x40067000)
libcrypto.so.1 => /usr/lib/libcrypto.so.1 (0x401ae000)
libisc.so.3 \Rightarrow /usr/lib/libisc.so.3 (0x4026a000)
libc.so.6 => /lib/i686/libc.so.6 (0x4029c000)
libdl.so.2 \Rightarrow /lib/libdl.so.2 (0x403cd000)
/lib/ld-linux.so.2 => /lib/ld-linux.so.2 (0x40000000)
[root]# cp /lib/libc.so.6 lib
[root]# cp /lib/liblwres.so.1
[root]# cp /lib/libnsl.so.1
[root]# cp /lib/libpthread.so.0
[root]# cp /lib/libomapi.so.3
[root]# cp /lib/libdns.so.4
[root]# cp /lib/libcrypto.so.1
[root]# cp /lib/libisc.so.3
[root]# cp /lib/libc.so.6
[root]# cp /lib/libdl.so.2
[root]# cp /lib/ld-linux.so.2 lib
```

## e) \_\_\_\_ Set syslogd to listen to named logging

named communicates with syslog through <code>/dev/log</code>, but this isn't possible in the chroot jail. The syslog daemon must be told to create a new socket for named to write to. Edit <code>/etc/rc.d/init.d/syslog</code>. and rewrite the line that starts the syslog daemon to read:

```
daemon syslog -a /home/dns/dev/log
```

and restart the daemon:

```
/etc/rc.d/init.d/named stop
/etc/rc.d/init.d/named start
```

#### f) \_\_\_\_ Edit the named init script

Edit the /etc/rc.d/init.d/named to start the daemon with the new UID/GID in the chroot jail:

```
start() {
    # Start daemons.
    #echo -n $"Starting $prog: "
    #if [ -n "${ROOTDIR}" -a "x${ROOTDIR}" != "x/"]; then
    # OPTIONS = "${OPTIONS} -t ${ROOTDIR}"

#fi
    #deamon named -u named
#RETVAL = $?
    #[$RETVAL -eq 0] && touch /var/lock/subsys/named
#echo
#return $RETVAL
echo -n $"Starting named (chrooted): "
daemon named -t /home/dns -u dns -c /etc/named.conf
echo
touch /var/lock/subsys/named
}
```

#### g)\_\_\_ And restart the nameserver:

```
[root]# /etc/rc.d/init.d/named stop
[root]# /etc/rc.d/init.d/named start
```

## h)\_\_\_\_ To be sure it worked, check /var/log/messages.

named should have written entries that read something like this:

```
Jul 14 01:08:00 server named[1782]: starting BIND 9.1.0 -c /etc/named.conf -t /home/dns -u dns Jul 14 01:08:00 server named[1782]: using 1 CPU Jul 14 01:08:00 server named[1782]: startup succeeded
```

## i) Verify that the process is running as dns.

j)\_\_\_\_ Use nslookup to test that the nameserver is operating as expected.

## k)\_\_\_Specify a new control channel for ndc

If you need to run the nameserver daemon control program, ndc, you will have to specify a new control channel within the chroot jail:

[root]# ndc -c /home/dns/var/run/ndc

A shell alias or short script with the new control channel can be used to save keystrokes.

© SANS Institute 2000 - 2005 Author retains fell rights.

## Step 6 Configuring Sendmail

Due to time constraints the steps for implementing sendmail are not listed here. However, excellent instructions can be found in The Linux Electronic Mail Administrator HOWTO by Guylhem Aznar, The Red Hat Sendmail HOWTO by Red Hat Inc., and Chapter 18 of Red Hat Linux 7.1 Secrets by Naba Barakakati. You should also consider replacing sendmail with an alternative like QMAIL (www.qmail.org) by David Berstein and Postfix (www.postfix.org) by Wietse Venema. These MTA were designed and written with security and performance in mind. Details on installing and configuring these MTAs are beyond the scope of this guide, however information can be obtained from the INTERNET.

The following is taken from Securing Linux Step By Step v.10 by SANS Institute, step 4.4. The filenames and locations have been verified for Red Hat 7.1, sendmail version 8.11.2 release 14.

#### 6.1) Edit sendmail.cf

#### a) \_\_\_\_ Turn off SMTP vrfy and expn commands in /etc/sendmail.cf

```
vi /etc/sendmail.cf
```

Look for the line with PrivacyOptions. Modify it to look like the following:

```
O PrivacyOpetions=goaway
```

The goaway option is shorthand for authwarnings, no expn, novrfy, needmailhelo, needexpnhelo, needvrfyhelo; complete descriptions of these are available in the O'Reilly sendmail book.

To set this option with m4 macros, add the following to the build macro

(/usr/lib/sendmail-cf/cf/redhat.mc).

```
[root]# cp /etc/sendmail.cf /etc/sendmail.cf.orig
[root]# cd /usr/lib/snedmail-cf/cf
[root]# echo "define(\`confPRIVACY_FLAGS', \`goaway')" >>redhat.mc
[root]# m4 redhat.mc >/etc/sendmail.cf
[root]# /etc/rc.d/init.d/sendmail stop
[root]# /etc/rc.d/init.d/sendmail start
```

## 6.2) Define hosts allowed to relay mail.

## a) \_\_\_ Check that the access database is active.

```
[root]# grep Kaccess /etc/sendmail.cf
Kaccess has -o /etc/mail/access
```

If the line isn't found, the only easy way to add this feature is with the m4 macro FEATURE (`access db'). See the sample procedure listed in step 6.1.

## b) \_\_\_\_ Set access for domains allowed to relay.

The access database has a simple key value format: the key is a fully qualified hostname, subdomain, domain, or network: the value is an action:REJECT, DISCARD, OK, RELAY, or an arbitrary message. To relay:

[root]# vi /etc/mail/access

#### Add the line

yourdomain RELAY

#### **6.3)** Set domain name masquerading.

## a) \_\_\_\_ Rewrite the headers of all outbound mail to masquerade as the central mail server.

Edit /etc/sendmail.cf and look for DM in columns 1-2. Append the masquerade name to this line:

DMyourdomain

#### Use the m4 macros and add the following

MASQUERADE\_AS('yourdomain')
FEATURE(masquerade\_entire\_domain)
FEATURE(allmasquerade)
FEATURE(masquerade envelope)

#### 6.4) Choose POP/IMAP daemon

#### a) \_\_\_ Choose a POP/IMAP daemon

Eduora Qpopper can be found at http://www.eudora.com/free/servers.html. Cyrus IMAPD can be found at http://asg.web.cmu.edu/cyrus/imapd.

Others can be found on the internet.

## b) \_\_\_\_ Download and install POP/IMAP daemons of choice.

Be certain to obtain the latest versions.

## 6.5) Control access to POP and IMAP with TCP Wrappers

## a) \_\_\_ Edit /etc/hosts.allow

[root] # vi /etc/host.allow

#### Add the following lines

ipop3d: .yourdomain
imapd: .yourdomain

## b)\_\_\_\_ Ensure that the only line in hosts.deny is

ALL:ALL

c)\_\_\_\_Install an SSL wrapper for secure POP/IMAP connections
Use OpenSSL to provide secure POP/IMAP connections using stunnel and sslwrap.
stunnel can be found at http://mike.daewoo.com.pl/computer/stunnel
sslwrap can be found at http://www.rickk.com/sslwrap

## Step 7: Securing and optimizing the system

The following series of steps will take you all over your system, editing various files, tweaking settings, and generally fixing things that are unsecure or untidy in the default install.

#### 7.1) Fix /etc/inittab

## a) \_\_\_\_ Disable "Control-Alt-Delete" rebooting

## b) \_\_\_\_ Require root password when booting to single user mode

#### c) \_\_\_\_ Set /etc/inittab immutable

```
[/root]# chattr +i /etc/inittab
```

## 7.2) Password protect LILO command-line options

## a) \_\_\_\_ Edit /etc/lilo.conf to include the following after the prompt entry:

```
password = good-password
restricted
```

Replace "good-password" with your own password.

**Warning:** Be sure not to forget the restricted option. This relaxes the protection by requiring a password only if parameters are specified on the command line. If you don't specify the restricted option, your server will fail to come back online in the event of a power loss. Once power is restored the boot process will hang at the point where it prompts for the password in the console.

#### b) \_\_\_\_ Delete the extra entry in /etc/lilo.conf

#### Delete the following lines.

```
image=/boot/vmlinuz-2.4.3-11
label=linux.old
    read-only
    root=/dev/hda1
```

#### c) \_\_\_\_ Set permissions for /etc/lilo.conf

```
[/root]# chmod 600 /etc/lilo.conf
[/root]# chattr +i /etc/lilo.conf
```

## d) \_\_\_ Run LILO to write changes

```
[/root]# /sbin/lilo
Added linux *
Added linux.old
```

#### 7.3) Run the "newperms" script

Download and run the "newperms" script that changes the permissions on potentially sensitive files so that regular users can't read, write, or execute them:

```
[/root]# wget www.sans.org/linux/newperms
[/root]# sh newperms
```

You will see some "No such file or directory" error messages. These errors are due to the fact that we never installed the packages that contain those files.

## 7.4) Check for SUID and SGID programs

Most systems come with too many applications that are set SUID or SGID unnecessarily. Many of these SUID and SGID bits can be turned off without adversely affecting the intended operation of the application. In some cases you just have to run them as root.

## a) \_\_\_\_ Find SUID and SGID applications

| -rwxr-sr-x           | 1 | root | man     |        |     | 30 |       | /usr/bin/man   |
|----------------------|---|------|---------|--------|-----|----|-------|----------------|
| -r-sxx               |   | root | root    | 12244  | Feb | 7  | 2000  |                |
| /usr/bin/passwd      |   |      |         |        |     |    |       |                |
| -rwxr-sr-x           | 1 | root | mail    | 11620  | Feb | 7  | 2000  |                |
| /usr/bin/lockfile    |   |      |         |        |     |    |       |                |
| -rwxr-sr-x           | 1 | root | slocate | 20880  | Dec | 18 | 12:16 |                |
| /usr/bin/slocate     |   |      |         |        |     |    |       |                |
| -rwsxx               | 1 | root | root    | 14056  | Mar | 7  | 2000  | /usr/bin/chfn  |
| -rwsxx               | 1 | root | root    | 13832  | Mar | 7  | 2000  | /usr/bin/chsh  |
| -rwsxx               | 1 | root | root    | 5640   | Mar | 7  | 2000  |                |
| /usr/bin/newgrp      |   |      |         |        |     |    |       |                |
| -rwxr-sr-x           | 1 | root | tty     | 8328   | Mar | 7  | 2000  | /usr/bin/write |
| -rwsr-xr-x           | 1 | root | root    | 21816  | Feb | 3  | 2000  |                |
| /usr/bin/crontab     |   |      |         |        |     |    |       |                |
| -rwsxx               |   | root | root    | 644404 | Feb | 8  | 19:37 |                |
| /usr/local/bin/ssh   |   |      |         |        |     |    |       |                |
| -rwsr-xr-x           | 1 | root | root    | 5896   | Mar | 8  | 2000  |                |
| /usr/sbin/usernetctl |   |      |         |        |     |    |       |                |
| -rwsr-sr-x           | 1 | root | root    | 320516 | Feb | 17 | 2000  |                |
| /usr/sbin/sendmail   |   |      |         |        |     |    |       |                |
| -rwsr-xr-x           | 1 | root | root    | 17672  | Oct | 4  | 15:31 |                |
| /usr/sbin/traceroute |   |      |         |        |     |    |       |                |
| -rwxr-sr-x           | 1 | root | utmp    | 6096   | Feb | 24 | 2000  |                |
| /usr/sbin/utempter   |   |      |         |        |     |    |       |                |
| -rwsr-xr-x           | 1 | root | root    | 14188  | Mar | 7  | 2000  | /bin/su        |
| -rwsr-xr-x           | 1 | root | root    | 56208  | Feb | 3  | 2000  | /bin/mount     |
| -rwsr-xr-x           | 1 | root | root    | 26608  | Feb | 3  | 2000  | /bin/umount    |
| -rwxr-sr-x           | 1 | root | root    | 3860   | Mar | 8  | 2000  |                |
| /sbin/netreport      |   |      |         |        |     |    |       |                |
| -r-sr-xr-x           | 1 | root | root    | 15688  | Nov | 30 | 16:02 |                |
| /sbin/pwdb chkpwd    |   |      |         |        |     |    |       |                |
| -r-sr-xr-x           | 1 | root | root    | 16312  | Nov | 30 | 16:02 |                |
| /sbin/unix_chkpwd    |   |      |         |        |     |    |       |                |

Many of these are unnecessarily set SUID and SGID.

# b) \_\_\_ Turn off SUID and SGID bits on some applications

```
[/root]# chmod a-s /usr/bin/chage /usr/bin/gpasswd /usr/bin/wall
[/root]# chmod a-s /usr/bin/at /usr/bin/lockfile
[/root]# chmod a-s /usr/bin/chfn /usr/bin/chsh
[/root]# chmod a-s /usr/bin/newgrp /usr/bin/write
[/root]# chmod a-s /usr/sbin/usernetctl
[/root]# chmod a-s /bin/mount /bin/umount /sbin/netreport
```

# c) \_\_\_ Recheck for SUID and SGID files

```
-rwxr-sr-x 1 root slocate 20880 Dec 18 12:16
/usr/bin/slocate
-rwsr-xr-x 1 root root 21816 Feb 3 2000
/usr/bin/crontab
-rws--x--x 1 root root 644404 Feb 8 19:37
/usr/local/bin/ssh
-rwsr-sr-x 1 root root 320516 Feb 17 2000
/usr/sbin/sendmail
-rwsr-xr-x 1 root root 17672 Oct 4 15:31
/usr/sbin/traceroute
                   utmp
                              6096 Feb 24 2000
-rwxr-sr-x 1 root
/usr/sbin/utempter
-rwsr-xr-x 1 root
-r-sr-xr-x 1 root
                             14188 Mar 7 2000 /bin/su
                   root
                             15688 Nov 30 16:02
                   root
/sbin/pwdb chkpwd
-r-sr-xr-x 1 root root 16312 Nov 30 16:02
/sbin/unix chkpwd
```

#### 7.5) Check for world writable files and directories

a)\_\_\_\_ Run find for world writable files/directories

```
[/root]# find / -type f -perm -2 -exec ls -lg {} \;
[/root]# find / -type d -perm -2 -exec ls -lgd {} \;
```

- b) \_\_\_\_ Adjust file permissions on world writable files/directories of concern
- 7.6) Check for unowned files and nogroup files
  - a) Run find for unowned files/directories

```
[/root]# find / -type d \( -nouser -o -nogroup \) -exec ls -lgd {} \;
[/root]# find / -type f \( -nouser -o -nogroup \) -exec ls -lgd {} \;
```

- b) \_\_\_\_ Adjust ownership of any files/directories currently unowned.
- 7.7) \_\_\_ Turn off extraneous daemons

```
[/root]# chkconfig xfs off
[/root]# chkconfig atd off
[/root]# chkconfig gpm off
[/root]# chkconfig netfs off
[/root]# chkconfig kudzu off
```

- 7.8) Add /usr/local/bin and /usr/local/sbin to the default PATH
  - a) \_\_\_ Edit /etc/profile and change "PATH" as follows:

```
PATH="$PATH:/usr/local/sbin:/usr/local/bin"
```

### 7.9) IP stack tuning

The following IP stack optimizations are taken from Rob Thomas' UNIX IP Stack Tuning

#### a) \_\_\_ Add the following entries to /etc/sysctl.conf:

```
# Socket queue defense against SYN attacks
net.ipv4.tcp_max_syn_backlog=1280
net.ipv4.tcp_syn_cookies=1

#Disable IP redirects
net.ipv4.conf.all.send_redirects=0
net.ipv4.conf.all.accept_redirects=0

#Drop source routed packets
net.ipv4.conf.all.accept_source_route=0

#Don't forward source routed frames
net.ipv4.conf.all.forwarding=0
net.ipv4.conf.all.mc_forwarding=0
#Prevent sockets from lingering in TIME_WAIT state
net.ipv4.vs.timeout_timewait=60

#Don't respond to directed broadcasts (SMURF)
net.ipv4.icmp echo ignore broadcasts=1
```

#### 7.10) Warning banners

It is a good idea to have warning banners that display before a user logs on or immediately after a user logs on. In many jurisdictions, their existence and proper display are statutory prerequisites to charging an intruder with criminal wrongdoing. Since banners are usually very site-specific, and often require the review of legal counsel. Check with your security office to determine your situation. A good write-up on implementing banners can be found at the CIAC web site:

```
http://www.ciac.org/ciac/bulletins/j-043.shtml
```

Additionally, a good article that describes how to implement banners using TCP Wrappers can be found at:

http://www.linuxgazette.com/issue15/tcpd.html

# a) \_\_\_\_ Add warning to message of the day

[root]# vi /etc/motd

#### Add your message. For example it might say something like this:

This computer is for authorized use only. Users (authorized or unauthorized) have no explicit or implicit expectation of privacy.

Any or all uses of this system and all files on this system may be intercepted, monitored, recorded, copied, audited, inspected, and disclosed to owners of this system, and law enforcement personnel,

as well as authorized officials of other agencies, both domestic and foreign. By using this system, the user consents to such interception, monitoring, recording, copying, auditing, inspection, and disclosure at the discretion of the owners of this system.

Unauthorized or improper use of this system may result in administrative disciplinary action and civil and criminal penalties.

By continuing to use this system you indicate your awareness of and do consent to these terms and conditions of use.

LOG OFF IMMEDIATELY if you do not agree to the conditions stated in this warning.

b) \_\_\_\_ Add the same message to /etc/issue and /etc/issue.net

#### 7.11) Set some limits on the users

a) \_\_\_\_ Edit /etc/security/limits.conf and add:

```
* hard core 0  # no core files
* soft nproc 50  # default 50 processes max
* hard nproc 75  # extreme 75 processes max
* hard rss 5000  # max memory 5MB
```

The above settings are just a guide. They can be edited to suit the needs of your network. These settings make it difficult for a single user to effect a denial of service by consuming too many system resources.

NOTE: These settings do NOT affect the root user.

b) \_\_\_\_ Edit /etc/pam.d/login and add:

```
session required /lib/security/pam limits.so
```

#### 7.12) Remove ftp and wget.

These utilities were temporarily installed. Removing them now will make it even more difficult for a hacker that obtains access to this machine because he will have to install these utilities.

# 7.13) Run Tripwire

The following information is taken from the quickstart file provided with Tripwire v.2.3. The entire file can be found at /usr/share/doc/tripwire-2.3.0/quickstart.txt.

#### a) \_\_\_ Modifying the Policy File

You can specify how Tripwire software checks your system in the Tripwire policy file (twpol.txt). A default policy file is included in the Tripwire software installation. We recommend you tailor this policy file to fit your particular system. Tailoring the policy file greatly increases Tripwire software's ability to ensure the integrity of your system.

Locate the default policy file at /etc/tripwire/twpol.txt. An example policy file (located at /usr/doc/tripwire-VER#-REL#/policyguide.txt) is included to help you learn the policy language. Read the sample policy file and the comments in the sample policy file to learn the policy language.

#### a) Updating the Policy File

Change the way that Tripwire software scans the system by changing the rules in the policy file. You can then update the database without a complete re-initialization. This saves a significant amount of time and preserves security by keeping the policy file synchronized with the database it uses. The syntax for Policy Update mode is:

```
[root]# tripwire --update-policy
```

#### b) Run the configuration script

```
[root]# /etc/tripwire/twinstall.sh
```

This signs the Tripwire files. This script walks you through the processes of setting passphrases and signing the Tripwire policy and configuration files. Tripwire files are signed or encrypted using site or local keys. These keys are protected by passphrases.

When selecting passphrases, the following recommendations apply: Use at least eight alphanumeric and symbolic characters for each passphrase. The maximum length of a passphrase is 1023 characters. Quotes should not be used as passphrase characters.

Assign a unique passphrase for the site key. The site key passphrase protects the site key, which is used to sign Tripwire software configuration and policy files. Assign a unique passphrase for the local key. The local key signs Tripwire database files. The local key may sign the Tripwire report files also.

Store the passphrases in a secure location. There is no way to remove encryption from a signed file if you forget your passphrase. If you forget the passphrases, the files are unusable. In that case you must reinitialize the baseline database.

Note: Once encoded and signed, the configuration file should not be renamed or moved.

## c)\_\_\_ Edit the configuration file

[root]# vi /etc/tripwire/twcfg.txt

Modify the checks. Do not watch entries under /var/spool because they will change too often. However do monitor the directory for unexpected new subdirectories. Recommend only using 2 checksums - #1 and #7.

© SANS Institute 2000 - 2005 Author retains full rights.

# d)\_\_\_\_ Initialize the Tripwire database file. [root] # /usr/sbin/tripwire --init

In Database Initialization mode, Tripwire software builds a database of filesystem objects based on the rules in the policy file. This database serves as the baseline for integrity checks.

#### e) Run the first integrity check.

```
[root]#/usr/sbin/tripwire --check
```

The Integrity Check mode compares the current file system objects with their properties recorded in the Tripwire database. Violations are printed to stdout. The report file is saved and can later be accessed by twprint. An email option enables you to send email.

#### 7.14) Updating the Database after an Integrity Check

Database Update mode enables you to update the Tripwire database after an integrity check if you determine that the violations discovered are valid. This update process saves time by enabling you to update the database without having to re-initialize it. It also enables selective updating, which cannot be done through re-initialization. The syntax for Database Update mode is:

```
[root]# tripwire --update
```

# a) Testing email functions

Test mode tests the software's email notification system, using the settings currently specified in the configuration file. The syntax for Email Test Reporting mode is:

```
[root]# /usr/sbin/tripwire --test
```

# b)\_\_\_\_ Modify the Tripwire config file [root] # vi /\_\_\_/tw.config

# c) Verify that the permissions are correct on the tripwire files.

The executables should be read-only. The database should be accessible only by root. Ensure that the temp files are in a directory only accessible by root.

# d) Run tripwire interactively each time you modify the system files.

```
[root]# /usr/sbin/tripwire --interactive
```

# Step 8: Initial backup

The following is taken from Installing and Securing a Shell Access Server Using Red Hat 6.2 Linux by Steve Gibson. Implementing a backup system and policy is beyond the scope of this guide. However, if you have a spare hard drive these steps will create a backup that can be used until you develop a more permanent solution or you integrate this server into your organization's backup procedure. Be sure that the spare drive is as large or larger than your system's drive.

#### 8.1) Backup MBR and copy the partition table

Before performing the backup, it is a good idea to have a copy of your hard drive's master boot record (MBR) and a printout of the partition table. Insert and format a new floppy and do the following:

a) \_\_\_ Copy MBR to floppy

[/root]# dd if=/dev/hda of=/mnt/floppy/MBR.hda count=1

b) \_\_\_ Copy partition layout

[/root]# fdisk -l /dev/hda > /mnt/floppy/PTBL.hda.txt

#### 8.2) Connect a spare drive to the system

a) \_\_\_\_ Halt the system

[/root]# /sbin/halt

# b) \_\_\_ Connect spare drive to IDE bus

Generally the device assignments will work out like this:

Primary Master /dev/hda Primary Slave /dev/hdb Secondary Master /dev/hdc Secondary Slave /dev/hdd

# 8.3) Reboot server and determine device assignment of new drive

If you keep a close eye on the boot messages as the system comes up, you should be able to see what device name gets assigned to the new drive. If for some reason you miss it, or it scrolls by too quickly, you can issue this command to find the information once you've logged

in and changed to root:

[/root]# dmesg | grep hd

# 8.4) Backup the main drive to the spare drive

# a) \_\_\_ Use dd to backup the entire disk

Assuming that your spare drive was designated /dev/hdb:

[/root]# dd if=/dev/hda of=/dev/hdb

# b) \_\_\_\_ Run fsck on the spare drive's partitions

For each partition excluding any extended partitions or swap partitions, run:

[/root]# fsck -y /dev/hdb#

where # is the partition number.

Halt the system, remove the backup drive, and store for safekeeping. The system is now ready for use.

#### **Conclusion**

We now have a server that should be relatively secure. You can now bring the system online. Place all the documentation including the sealed envelopes and the boot disks in a secure location convenient to the machine (like a safe in the server room).

Be sure to maintain a vigilant attitude toward the security of the system: review logs on a daily basis and keep up with bug fixes and security updates. It would be a good idea to subscribe to the Redhat Announce mailing list where they post security and update announcements: http://www.redhat.com/mailing-lists/list\_subscribe.html

While it is beyond the scope of this guide to cover packet filtering using ipchains and do the subject justice, if packet filtering is a security option you would like to pursue, check out http://www.linux-firewall-tools.com/linux. There is also a good ipchains firewalling script available at http://www.sans.org/linux.

Regarding backups and recovery in the Unix environment, an excellent source on the subject is "Unix Backup & Recovery" by W. Curtis Preston, published by O'Reilly and Associates.

Author retains ft/ll rights.

#### References

Securing Linux Step-by-step, Version 1.0 by The SANS Institute

6.5 Linux/Solaris Practicum

by Lee E. Brotzman/Hal Pomeranz, SANS Institute, SANS 2001, Baltimore MD, May 2001

Red Hat Linux 7.1 Secrets, by Naba Barkdkati, Hungryminds, Chicago IL, 2001

Red Hat Linux 7.1:The Official Red Hat Linux x86 Installation Guide by Red Hat Inc. http://www.redhat.com/support/manuals/RHL-7.1-Manual/install-guide/

Red Hat Linux 7.1:The Official Red Hat Linux Customization Guide 2001 by Red Hat, Inc., http://www.redhat.com/support/manuals/RHL-7.1-Manual/customization-guide/

Red Hat Sendmail HOWTO by Red Hat, Inc.

SUN-2-8 DNS and Sendmail by Hal Pomeranz, SANS Institute, SANS 2001, Baltimore MD, May 2001

6.4 Running UNIX Applications Securely, by Lee Brotzman, Hal Pomeranz, SANS Institute, SANS 2001, Baltimore MD, May 2001

Installing and Securing a Shell Access Server Using Red Hat 6.2 Linux by Steve Gibson, SANS Institute, GCUIX, http://www.sans.org/giactc/gcux.htm

DNS HOWTO, HOWTO become a totally small time DNS admin. by Nicolai Langfeldt (janl@linpro.no), Jamie Norrish and others Version 3.1, 2001-01-18

The Linux Electronic Mail Administrator HOWTO, Guylhem Aznar, v3.2, January 2000

DNS and Bind, 3<sup>rd</sup> Edition, by Paul Albitz and Cricket Liu, O'Reilly, Sept 1998, Beijing

sendmail, 2<sup>nd</sup> Edition, by Bryan Costales with Eric Allman, O'Reilly, Nov 1997, Beijing Linux Secure Operations Guide, by Brian Caswell, May 1, 2000 http://ruff.cs.jmu.edu/~cazz/resources/security/security.html

Author retains full rights.

# Appendix A: Packages for Red Hat 7.1

: None Available

Files marked with a \* are recommended for a DNS/Mail Server. Mark the blank with an "X" if you have selected this package to install on your system.

\_\_\_\_\_\_ Group : Amusements/Games Source RPM: fortune-mod-1.0-13.src.rpm Name : fortune-mod Version : 1.0 Release : 13 Build Date: Wed 12 Jul 2000 12:41:30 PM EDT : None Available Summary : A program which will display a fortune. Description: Fortune-mod contains the ever-popular fortune program, which will reveal a pithy quote or bit of advice. Fun-loving system administrators can add fortune to users' .login files, so that the users get their dose of wisdom each time they log in Install fortune if you want a program which will bestow these random bits o' wit. \_\_\_\_\_ : Amusements/Games Source RPM: freeciv-1.11.4-5.src.rpm : freeciv Group Name Version : 1.11.4 Release : 5 Build Date: Tue 20 Mar 2001 04:34:00 PM EST URL : None Available Summary : Civilization clone (game) Description :FreeCiv is an implementation of Civilization II for X Windows. \_\_\_\_\_ Group : Amusements/Games Source RPM: gnome-games-1.2.0-10.src.rpm Name Version : 1.2.0 Release : 10 Build Date: Tue 27 Feb 2001 03:33:41 PM EST URL : http://www.gnome.org Summary : GNOME games. Description : The gnome-games package includes games for the GNOME GUI desktop environment, including GnomeScott, ctali, freecell, gnibbles, gnobots, qnobots2, qnome-stones, qnomine, qnotravex, gnotski, qtali, iagno, mahjongq, same-qnome, and sol Install qnome-games if you want games to play within GNOME. Group : Amusements/Games Source RPM: gnuchess-4.0.pl80-6.src.rpm Name Release : 6 Build Date: Thu 13 Jul 2000 05:12:12 AM EDT Version : 4.0.pl80 : None Available Summary : The GNU chess program. Description : The gnuchess package contains the GNU chess program. By default, GNUchess uses a curses text-based interface. Alternatively, GNUchess can be used in conjunction with the xboard user interface and the X Window System for a graphical chessboard Install the gnuchess package if you would like to play chess on your computer. You'll also need to install the curses package. If you'd like to use a graphical interface with GNUchess, you'll also need to Install the xboard package and the X Window System. \_\_\_\_\_ Group : Amusements/Games Source RPM: Maelstrom-3.0.1-11.src.rpm Name Version : 3.0.1 Release : 11 Build Date: Mon 12 Mar 2001 11:14:01 AM EST : http://www.devolution.com/~slouken/Maelstrom/ URL Summary : Maelstrom Description : Maelstrom is a rockin' asteroids game ported from the Macintosh Originally written by Andrew Welch of Ambrosia Software, and ported to UNIX and then SDL by Sam Lantinga <slouken@devolution.com> \_\_\_\_\_ Group : Amusements/Games Source RPM: trojka-1.1-17.src.rpm Name : trojka Version : 1.1 Release : 17 Build Date: Wed 12 Jul 2000 11:38:19 PM EDT URL : None Available Summary : A non-X game of falling blocks. Description : The game of Trojka involves a set of falling blocks. The point is to move the blocks around as they fall, so that three of the same blocks end up next to each other, either horizontally or diagonally. Once the blocks fill up the entire game area, the game is over Install the trojka package if you want to play a non-X game of falling blocks. \_\_\_\_\_ : Amusements/Games Group Source RPM: xbill-2.0-13.src.rpm Name Release : 13 Build Date: Wed 18 Oct 2000 05:50:59 PM EDT Version : 2.0

© SANS Institute 2000 - 2005 Author retains full rights. 48

Summary : Stop Bill from loading his OS into all the computers.

Description: The xbill game tests your reflexes as you seek out and destroy all forms of Bill, establish a new operating system throughout the universe, and boldly go where no geek has gone before. Xbill has become an increasingly attractive option as the Linux Age progresses, and it is very popular at Red Hat.

Group : Amusements/Games Source RPM: xboard-4.1.0-1.src.rpm Name : xboard Version : 4.1.0 Release : 1 Build Date: Mon 02 Oct 2000 07:00:27 AM EDT

URL : None Available

Summary : An X Window System graphical chessboard.

Description: Xboard is an X Window System based graphical chessboard which can be used with the GNUchess and Crafty chess programs, with Internet Chess Servers (ICSs), with chess via email, or with your own saved games. Install the xboard package if you need a graphical chessboard.

\_\_\_\_\_

Group : Amusements/Games Source RPM: xboing-2.4-12.src.rpm Name : xboing Version : 2.4 Release : 12 Build Date: Thu 13 Jul 2000 02:32:36 AM EDT

URL : http://www.catt.rmit.edu.au/xboing/xboing.html
Summary : A Breakout style X Window System based game.

Description : Xboing is an X Window System based game like the Breakout arcade game. The object of the game is to keep a ball bouncing on the bricks until you've broken through all of them.

\_\_\_\_\_

\_\_Group : Amusements/Games Source RPM: xgammon-0.98-19.src.rpm Name : xgammon Version : 0.98 Release : 19 Build Date: Sat 06 Jan 2001 03:22:00 PM EST

URL : None Available

Summary : An X Window System based backgammon game.

Description: Xgammon is an X Window System based backgammon game. Xgammon allows you to play against the computer, or you can play against another person. Xgammon also supports playing a game against another person on a remote X terminal, and will display a second board there for their use.

\_\_\_\_\_

Group : Amusements/Games Source RPM: xjewel-1.6-15.src.rpm Name : xjewel Version : 1.6 Release : 15 Build Date: Thu 13 Jul 2000 03:20:28 AM EDT

URL : None Available

Summary : An X Window System game of falling jewel blocks.

Description :Xjewel is an X Window System game much like Domain/Jewelbox, Sega's Columns and/or Tetris. The point of the game is to move or rotate the blocks as they fall, to get jewels in patterns of three when they come to rest.

\_\_\_\_\_

Group : Amusements/Games Source RPM: xpat2-1.06-5.src.rpm Name : xpat2
Version : 1.06 Release : 5 Build Date: Thu 13 Jul 2000 03:55:23 AM EDT

URL : None Available

Summary : A set of Solitaire type games for the X Window System.

Description :Xpat2 is a generic patience or Solitaire game for the X Window System. Xpat2 can be used with different rules sets, so it can be used to play Spider, Klondike, and other card games.

\_\_\_\_\_

\_\_\_Group : Amusements/Games Source RPM: xpilot-4.3.0-2.src.rpm Name : xpilot Version : 4.3.0 Release : 2 Build Date: Fri 23 Feb 2001 11:36:26 PM EST

URL : http://www.xpilot.org/

Summary : An X Window System based multiplayer aerial combat game.

Description: Xpilot is an X Window System based multiplayer game of aerial combat. The object of the game is to shoot each other down, or you can use the race mode to just fly around. Xpilot resembles the Commodore 64 Thrust game, which is similar to Atari's Gravitar and Asteriods (note: this is not misspelled). Unless you already have an xpilot server on your network, you'll need to set up the server on one machine, and then set up xpilot clients on all of the players' machines.

\_\_\_\_\_

\_\_\_Group : Amusements/Games Source RPM: xpuzzles-5.5.2-4.src.rpm Name : xpuzzles Version : 5.5.2 Release : 4 Build Date: Mon 17 Jul 2000 12:17:28 PM EDT

URL : None Available

Summary : Geometric puzzles and toys for the X Window System.

Description :A set of geometric puzzles and toys for the X Window System. Xpuzzles includes a version of Rubik's cube and various other geometric Rubik's cube style puzzles.

\_\_\_\_\_

Group : Amusements/Graphics Source RPM: xloadimage-4.1-16.src.rpm Name : xloadimage

Version : 4.1 Release : 16 Build Date: Thu 13 Jul 2000 03:30:16 AM EDT

URL : None Available

Summary : An X Window System based image viewer.

Description: The xloadimage utility displays images in an X Window System window, loads images into the root window, or writes images into a file. Xloadimage supports many images types (GIF, TIFF, JPEG, XPM, XBM, etc.) Install the xloadimage package if you need a utility for displaying images or loading images into the root window.

\_\_\_\_\_

Group : Amusements/Graphics Source RPM: xmorph-2000.04.28-9.src.rpm Name : xmorph

Version : 2000.04.28 Release : 9 Build Date: Tue 20 Mar 2001 04:48:59 PM EST

URL : None Available

Summary : An X Window System tool for creating morphed images.

Description: Xmorph is a digital image warping (aka morphing) program. Xmorph provides the tools needed and comprehensible instructions for you to create morphs: changing one image into another. Xmorph runs under the X Window System Install the xmorph package if you need a program that will create morphed images.

-----

Group : Amusements/Graphics Source RPM: xscreensaver-3.29-3.src.rpm Name : xscreensaver

Version : 3.29 Release : 3 | Build Date: Wed 04 Apr 2001 02:01:32 PM EDT

URL : http://www.jwz.org/xscreensaver/

Summary : A set of X Window System screensavers.

Description: The xscreensaver package contains a variety of screensavers for your mind-numbing, ambition-eroding, time-wasting, hypnotized viewing pleasure Install the xscreensaver package if you need screensavers for use with the X Window System.

\_\_\_\_\_

Group : Amusements/Graphics Source RPM: xsri-1.0-8.src.rpm Name : xsri

Version : 1.0 Release : 8 Build Date: Fri 11 Aug 2000 11:48:45 AM EDT

URL : None Available

Summary : A program for displaying images on the background for X.

Description: The xsri program allows the display of text, patterns and images in the root window, so users can customize the XDM style login screen and/or the normal X background Install xsri if you'd like to change the look of your X login screen and/or X background. It is also used to display the default background (Red Hat logo).

\_\_\_\_\_

Group : Applications/Archiving Source RPM: cdrecord-1.9-6.src.rpm Name : cdrecord

Version : 1.9 Release : 6 Build Date: Wed 14 Feb 2001 09:42:53 AM EST
URL : http://www.fokus.gmd.de/research/cc/glone/employees/joerg.schilling/private/cdrecord.html

Summary : A command line CD/DVD recording program.

Description : Cdrecord is an application for creating audio and data CDs. Cdrecord works with many different brands of CD recorders, fully supports multi-sessions and provides human-readable error messages.

-----

\*Group : Applications/Archiving Source RPM: cpio-2.4.2-20.src.rpm Name : cpio

Version : 2.4.2 Release : 20 Build Date: Tue 08 Aug 2000 12:16:26 PM EDT

URL : None Available

Summary : A GNU archiving program.

Description :GNU cpio copies files into or out of a cpio or tar archive. Archives are files which contain a collection of other files plus information about them, such as their file name, owner, timestamps, and access permissions. The archive can be another file on the disk, a magnetic tape, or a pipe. GNU cpio supports the following archive formats: binary, old ASCII, new ASCII, crc, HPUX binary, HPUX old ASCII, old tar and POSIX.1 tar. By default, cpio creates binary format archives, so that they are compatible with older cpio programs. When it is extracting files from archives, cpio automatically recognizes which kind of archive it is reading and can read archives created on machines with a different byte-order. Install cpio if you need a program to manage file archives.

x============

\*Group : Applications/Archiving Source RPM: dump-0.4b21-3.src.rpm Name : dump-static

Version : 0.4b21 Release : 3 Build Date: Wed 14 Feb 2001 12:39:24 PM EST

URL : None Available

Summary: Statically linked versions of dump and restore.

Description: The dump package contains both dump and restore. Dump examines files in a filesystem, determines which ones need to be backed up, and copies those files to a specified disk, tape or other storage medium. The restore command performs the inverse function of dump; it can restore a full backup of a filesystem. Subsequent incremental backups can then be layered on top of the full backup. Single files and directory subtrees may also be restored from full or partial backups. Install dump if you need a system for both backing up filesystems and restoring filesystems after backups. This packages contains statically linked versions of dump and restore.

★Group : Applications/Archiving Source RPM: pax-1.5-3.src.rpm Name : pax

Version : 1.5 Release : 3 Build Date: Fri 23 Feb 2001 07:33:15 AM EST

URL : None Available

Summary: POSIX File System Archiver

Description: 'pax' is the POSIX standard archive tool. It supports the two most common forms of standard Unix archive (backup) files - CPIO and TAR.

\_\_\_\_\_

\_\_\_\_\_\*Group : Applications/Archiving Source RPM: dump-0.4b21-3.src.rpm Name : rmt

Version : 0.4b21 Release : 3 Build Date: Wed 14 Feb 2001 12:39:24 PM EST

URL : None Available

Summary : Provides certain programs with access to remote tape devices.

Description :The rmt utility provides remote access to tape devices for programs like dump (a filesystem backup program), restore (a program for

restoring files from a backup) and tar (an archiving program).

-----

Group : Applications/Archiving Source RPM: sharutils-4.2.1-7.src.rpm Name : sharutils

Version : 4.2.1 Release : 7 Build Date: Wed 12 Jul 2000 08:55:11 PM EDT

URL : None Available

Summary : The GNU shar utilities for packaging and unpackaging shell archives.

Description: The sharutils package contains the GNU shar utilities, a set of tools for encoding and decoding packages of files (in binary or text format) in a special plain text format called shell archives (shar). This format can be sent through e-mail (which can be problematic for regular binary files). The shar utility supports a wide range of capabilities (compressing, uuencoding, splitting long files for multi-part mailings, providing checksums), which make it very flexible at creating shar files. After the files have been sent, the unshar tool scans mail messages looking for shar files. Unshar automatically strips off mail headers and introductory text and then unpacks the shar files. Install sharutils if you send binary files through e-mail.

\_\_\_\_\_

\*Group : Applications/Archiving Source RPM: tar-1.13.19-4.src.rpm Name : tar

Version : 1.13.19 Release : 4 Build Date: Tue 06 Mar 2001 01:34:22 PM EST

URL : None Available

Summary : A GNU file archiving program.

Description: The GNU tar program saves many files together into one archive and can restore individual files (or all of the files) from the archive. Tar can also be used to add supplemental files to an archive and to update or list files in the archive. Tar includes multivolume support, automatic archive compression/decompression, the ability to perform remote archives and the ability to perform incremental and full backups If you want to use tar for remote backups, you'll also need to install the rmt package.

\_\_\_\_\_

Group : Applications/Archiving Source RPM: unzip-5.41-3.src.rpm Name : unzip

Version : 5.41 Release : 3 Build Date: Thu 13 Jul 2000 12:43:01 AM EDT

URL : ftp://ftp.info-zip.org/pub/infozip/UnZip.html

Summary : A utility for unpacking zip files.

Description: The unzip utility is used to list, test, or extract files from a zip archive. Zip archives are commonly found on MS-DOS systems. The zip utility, included in the zip package, creates zip archives. Zip and unzip are both compatible with archives created by PKWARE(R)'s PKZIP for MS-DOS, but the programs' options and default behaviors do differ in some respects Install the unzip package if you need to list, test or extract files from a zip archive.

\_\_\_\_\_

Group : Applications/Archiving Source RPM: zip-2.3-8.src.rpm Name : zip

Version : 2.3 Release : 8 Build Date: Thu 24 Aug 2000 11:16:53 AM EDT

URL : None Available

Summary : A file compression and packaging utility compatible with PKZIP.

Description: The zip program is a compression and file packaging utility. Zip is analogous to a combination of the UNIX tar and compress commands and is compatible with PKZIP (a compression and file packaging utility for MS-DOS systems) Install the zip package if you need to compress files using the zip program.

Group : Applications/Communications Source RPM: dip-3.3.7o-22.src.rpm Name : dip

Version : 3.3.70 Release : 22 Build Date: Tue 19 Dec 2000 09:07:05 AM EST

URL : None Available

Summary : Handles the connections needed for dialup IP links.

Description: Dip is a modem dialer. Dip handles the connections needed for dialup IP links like SLIP or PPP. Dip can handle both incoming and outgoing connections, using password security for incoming connections. Dip is useful for setting up PPP and SLIP connections, but isn't required for either. Netcfg uses dip for setting up SLIP connections. Install dip if you need a utility which will handle dialup IP connections.

\_\_\_\_\_\_

Group : Applications/Communications Source RPM: lrzsz-0.12.20-7.src.rpm Name : lrzsz

Version : 0.12.20 Release : 7 Build Date: Wed 12 Jul 2000 03:29:59 AM EDT

URL : http://www.ohse.de/uwe/software/lrzsz.html
Summary : The lrz and lsz modem communications programs.

Description: Lrzsz (consisting of lrz and lsz) is a cosmetically modified zmodem/ymodem/xmodem package built from the public-domain version of the rzsz package. Lrzsz was created to provide a working GNU copylefted Zmodem solution for Linux systems You should install lrzsz if you're also installing a Zmodem communications program that uses lrzsz. If you're installing minicom, you need to install lrzsz.

\_\_\_\_\_

Version : 1.83.1 Release : 5 Build Date: Fri 23 Feb 2001 07:31:53 AM EST

URL : None Available

Summary : A text-based modem control and terminal emulation program.

Description: Minicom is a simple text-based modem control and terminal emulation program somewhat similar to MSDOS Telix. Minicom includes a dialing directory, full ANSI and VT100 emulation, an (external) scripting language, and other features Minicom should be installed if you need a simple modem control program or terminal emulator.

Group : Applications/Communications Source RPM: pilot-link-0.9.5-2.src.rpm Name : pilot-link

Version : 0.9.5 Release : 2 Build Date: Wed 31 Jan 2001 06:57:43 PM EST

URL : None Available

Summary : File transfer utilities between Linux and PalmPilots.

Description: This suite of tools allows you to upload and download programs and data files between a Linux/UNIX machine and the PalmPilot. It has a few extra utilities that will allow for things like syncing the PalmPilot's calendar app with Ical. Note that you might still need to consult the sources for pilot-link if you would like the Python, Tcl, or Perl bindings Install pilot-link if you want to synchronize your Palm with your Red Hat Linux system.

\_\_\_\_\_

Group : Applications/CPAN Source RPM: perl-DBD-Pq-0.95-1.src.rpm Name : perl-DBD-Pq

Version : 0.95 Release : 1 Build Date: Thu 30 Nov 2000 12:55:56 PM EST

URL : http://www.cpan.org

Summary : A PostgresSQL interface for perl

Description : An implementation of DBI for PostgreSQL for Perl.

Group : Applications/CPAN Source RPM: perl-DBI-1.14-10.src.rpm Name : perl-DBI

Version : 1.14 Release : 10 Build Date: Tue 27 Feb 2001 07:06:20 PM EST

URL : http://www.cpan.org

Summary : A database access API for perl

Description :DBI is a database access Application Programming Interface (API) for the Perl Language. The DBI API Specification defines a set of functions, variables and conventions that provide a consistent database interface independent of the actual database being used.

\_\_\_\_\_

Group : Applications/Databases Source RPM: postgresql-7.0.3-8.src.rpm Name : postgresql

Version : 7.0.3 Release : 8 Build Date: Fri 23 Mar 2001 12:15:15 AM EST

URL : http://www.postgresql.org/

Summary : PostgreSQL client programs and libraries.

Description :PostgreSQL is an advanced Object-Relational database management system (DBMS) that supports almost all SQL constructs (including

transactions, subselects and user-defined types and functions). The postgresql package includes the client programs and libraries that you'll need to access a PostgreSQL DBMS server. These PostgreSQL client programs are programs that directly manipulate the internal structure of PostgreSQL databases on a PostgreSQL server. These client programs can be located on the same machine with the PostgreSQL server, or may be on a remote machine which accesses a PostgreSQL server over a network connection. This package contains the client libraries for C and C++, as well as command-line utilities for managing PostgreSQL databases on a PostgreSQL server If you want to manipulate a PostgreSQL database on a remote PostgreSQL server, you need this package. You also need to install this package if you're installing the postgresql-server package.

Group : Applications/Databases Source RPM: postgresql-7.0.3-8.src.rpm Name : postgresql-server

Version : 7.0.3 Release : 8 Build Date: Fri 23 Mar 2001 12:15:15 AM EST

URL : http://www.postgresql.org/

Summary : The programs needed to create and run a PostgreSQL server.

Description: The postgresql-server package includes the programs needed to create and run a PostgreSQL server, which will in turn allow you to create and maintain PostgreSQL databases. PostgreSQL is an advanced Object-Relational database management system (DBMS) that supports almost all SQL constructs (including transactions, subselects and user-defined types and functions). You should install postgresql-server if you want to create and maintain your own PostgreSQL databases and/or your own PostgreSQL server. You also need to install the postgresql package.

\_\_\_\_\_

Version : 11.3.20010225 Release : 5 Build Date: Wed 28 Feb 2001 07:42:12 PM EST

URL : http://openlab.ring.gr.jp/skk/index-j.html

Summary : Emacs Lisp source file of skk

Description: This package contains the emacs-lisp source of skk.

Group : Applications/Editors Source RPM: gedit-0.9.4-3.src.rpm Name : gedit

Version : 0.9.4 Release : 3 Build Date: Fri 23 Feb 2001 05:37:47 PM EST

URL : http://gedit.sourceforge.net/

Summary : gEdit is a small but powerful text editor for GNOME.

Description :gEdit is a small but powerful text editor designed specifically for the GNOME GUI desktop. gEdit includes a plug-in API (which supports extensibility while keeping the core binary small), support for editing multiple documents using notebook tabs, and standard text editor functions You'll need to have GNOME and GTK+ installed to use gEdit.

\_\_\_\_\_

Group : Applications/Editors Source RPM: nvi-m17n-1.79-19991117.6.src.rpm Name : nvi-m17n

Version : 1.79 Release : 19991117.6 Build Date: Wed 24 Jan 2001 10:31:53 AM EST

URL : http://www.itojun.org/itojun.j.html
Summary : Multilingualized nex/nvi text editors

Description: Multilingualized nex/nvi text editors. This package is split into the following. - nvi-m17n: common part, must be installed - nvi-m17n-canna: binaries with support canna - nvi-m17n-nocanna: binaries without support canna. One and only one of these binaries packages must be installed.

\_\_\_\_\_

Group : Applications/Editors Source RPM: nvi-m17n-1.79-19991117.6.src.rpm Name : nvi-m17n-canna

Version : 1.79 Release : 19991117.6 Build Date: Wed 24 Jan 2001 10:31:53 AM EST

URL : http://www.itojun.org/itojun.j.html

Summary : Multilingualized nex/nvi text editors (canna version) Description :This package includes the binaries with support canna.

\_\_\_\_\_

Group : Applications/Editors Source RPM: vim-6.0-0.27.src.rpm Name : vim-common

Version : 6.0 Release : 0.27 Build Date: Mon 02 Apr 2001 09:25:08 AM EDT

URL : None Available

Summary : The common files needed by any version of the VIM editor.

Description: VIM (VIsual editor iMproved) is an updated and improved version of the vi editor. Vi was the first real screen-based editor for UNIX, and is still very popular. VIM improves on vi by adding new features: multiple windows, multi-level undo, block highlighting and more. The vimcommon package contains files which every VIM binary will need in order to run If you are installing any version of the VIM editor, you'll also need to the vim-common package installed.

\_\_\_\_\_

Group : Applications/Editors Source RPM: vim-6.0-0.27.src.rpm Name : vim-minimal

Version : 6.0 Release : 0.27 Build Date: Mon 02 Apr 2001 09:25:08 AM EDT

URL : None Available

Summary : A minimal version of the VIM editor.

Description: VIM (VIsual editor iMproved) is an updated and improved version of the vi editor. Vi was the first real screen-based editor for UNIX, and is still very popular. VIM improves on vi by adding new features: multiple windows, multi-level undo, block highlighting and more. The vimminimal package includes a minimal version of VIM, which is installed into /bin/vi for use when only the root partition is present.

\_\_\_\_\_

Group : Applications/Editors Source RPM: vim-6.0-0.27.src.rpm Name : vim-X11
Version : 6.0 Release : 0.27 Build Date: Mon 02 Apr 2001 09:25:08 AM EDT

URL : None Available

Summary: The VIM version of the vi editor for the X Window System.

Description:VIM (VIsual editor iMproved) is an updated and improved version of the vi editor. Vi was the first real screen-based editor for UNIX, and is still very popular. VIM improves on vi by adding new features: multiple windows, multi-level undo, block highlighting and more. VIM-X11 is a version of the VIM editor which will run within the X Window System. If you install this package, you can run VIM as an X application with a full GUI interface and mouse support. Install the vim-X11 package if you'd like to try out a version of vi with graphics and mouse capabilities. You'll also need to install the vim-common package.

\_\_\_\_\_\*Group : Applications/File Source RPM: bzip2-1.0.1-3.src.rpm Name : bzip2

Version : 1.0.1 Release : 3 Build Date: Fri 21 Jul 2000 10:10:52 AM EDT

URL : http://sources.redhat.com/bzip2/
Summary : A file compression utility.

Description: Bzip2 is a freely available, patent-free, high quality data compressor. Bzip2 compresses files to within 10 to 15 percent of the capabilities of the best techniques available. However, bzip2 has the added benefit of being approximately two times faster at compression and six times faster at decompression than those techniques. Bzip2 is not the fastest compression utility, but it does strike a balance between speed and compression capability. Install bzip2 if you need a compression utility.

\_\_\_\_\_

\_\_\_\_\*Group : Applications/File Source RPM: file-3.33-1.src.rpm Name : file

Version : 3.33 Release : 1 Build Date: Sun 26 Nov 2000 05:25:47 PM EST

URL : None Available

Summary : A utility for determining file types.

Description: The file command is used to identify a particular file according to the type of data contained by the file. File can identify many different file types, including ELF binaries, system libraries, RPM packages, and different graphics formats You should install the file package, since the file command is such a useful utility.

\_\_\_\_\_

\_\_\_\_\*Group : Applications/File Source RPM: fileutils-4.0.36-4.src.rpm Name : fileutils

Version : 4.0.36 Release : 4 Build Date: Wed 14 Mar 2001 11:42:20 AM EST

URL : None Available

Summary : The GNU versions of common file management utilities.

Description: The fileutils package includes a number of GNU versions of common and popular file management utilities. Fileutils includes the following tools: chgrp (changes a file's group ownership), chown (changes a file's ownership), chmod (changes a file's permissions), cp (copies files), dd (copies and converts files), df (shows a filesystem's disk usage), dir (gives a brief directory listing), directors (the setup program for the color version of the ls command), du (shows disk usage), install (copies files and sets permissions), ln (creates file links), ls (lists directory contents), mkdir (creates directories), mkfifo (creates FIFOs or named pipes), mknod (creates special files), mv (renames files), rm (removes/deletes files), rmdir (removes empty directories), sync (synchronizes memory and disk), touch (changes file timestamps), and vdir (provides long directory listings).

\_\_\_\_\_

\_\_\_\_\_\*Group : Applications/File Source RPM: findutils-4.1.6-2.src.rpm Name : findutils

Version : 4.1.6 Release : 2 Build Date: Thu 08 Feb 2001 11:29:09 PM EST

URL : None Available

Summary : The GNU versions of find utilities (find and xargs).

Description: The findutils package contains programs which will help you locate files on your system. The find utility searches through a hierarchy of directories looking for files which match a certain set of criteria (such as a filename pattern). The xargs utility builds and executes command lines from standard input arguments (usually lists of file names generated by the find command) You should install findutils because it includes tools that are very useful for finding things on your system.

\_\_\_\_\_\_

: The exmh mail handling system.

**★**Group : Applications/File Source RPM: gzip-1.3-12.src.rpm Name : qzip Version : 1.3 : 12 Build Date: Thu 08 Feb 2001 10:38:46 AM EST Release URL : http://www.gzip.org/ Summary : The GNU data compression program. Description: The gzip package contains the popular GNU gzip data compression program. Gzipped files have a .gz extension Gzip should be installed on your Red Hat Linux system, because it is a very commonly used data compression program. \_\_\_\_\_ Group : Applications/File Source RPM: gzip-1.3-12.src.rpm : gzip Version : 1.3 Release : 12 Build Date: Thu 08 Feb 2001 10:39:06 AM EST : http://www.gzip.org/ Summary : The GNU data compression program. Description : The gzip package contains the popular GNU gzip data compression program. Gzipped files have a .gz extension Gzip should be installed on your Red Hat Linux system, because it is a very commonly used data compression program. \_\_\_\_\_ Group : Applications/File Source RPM: perl-File-MMagic-1.06-2.src.rpm : perl-File-MMagic Name : 2 Build Date: Mon 11 Dec 2000 06:34:26 AM EST Version : 1.06 Release : None Available : file command like perl5 module Description: This module is to guess file type from its contents like file(1) command. **★**Group : Applications/File Source RPM: slocate-2.5-5.src.rpm Name : slocate Version : 2.5 Release Build Date: Mon 26 Feb 2001 12:42:55 PM EST URL : None Available Summary : Finds files on a system via a central database. Description :Slocate is a security-enhanced version of locate. Just like locate, slocate searches through a central database (which is updated nightly) for files which match a given pattern. Slocate allows you to quickly find files anywhere on your system. \_\_\_\_\_ **★**Group : Applications/File Source RPM: stat-2.2-2.src.rpm Name : stat Version . 2.2 Release : 2 Build Date: Wed 14 Mar 2001 12:57:25 PM EST URL : None Available Summary: A tool for finding out information about a specified file. Description: The stat utility prints out filesystem level information about a specified file, including size, permissions, link count, inode, etc. \_\_\_\_\_ Group : Applications/Internet Source RPM: balsa-1.1.1-3.src.rpm : balsa Name Build Date: Sat 03 Mar 2001 12:36:04 AM EST Version : 1.1.1 Release : 3 : http://www.balsa.net/ URL Summary : Balsa Mail Client Description :Balsa is an e-mail reader. This client is part of the GNOME desktop environment. It supports local mailboxes, POP3 and IMAP. \_\_\_\_\_ : Applications/Internet Group Source RPM: elm-2.5.3-11.src.rpm Name : elm : 2.5.3 : 11 Build Date: Fri 19 Jan 2001 08:02:34 PM EST Version Release URL : http://www.myxa.com/elm.html : The elm mail user agent. Description :Elm is a popular terminal mode email user agent. Elm includes all standard mailhandling features, including MIME support via metamail Elm is still used by some people, but is no longer in development. If you've used Elm before and you're devoted to it, you should install the elm package. If you would like to use metamail's MIME support, you'll also need to install the metamail package. \_\_\_\_\_ : Applications/Internet Source RPM: exmh-2.2-9.src.rpm Group Name : exmh Build Date: Mon 11 Dec 2000 05:35:09 PM EST Version Release : 9 URL : http://www.beedub.com/exmh/

Description : Exmh provides an X interface for MH/nmh mail, a feature-rich email handling system. Exmh supports almost all (but not all) of MH's

features: viewing the messages in a folder, reading/deleting/refiling messages, and sorting arriving mail into different folders before the messages are read. Exmh highlights which folders have new mail, and indicates which messages have not been read (so you don't lose the sorted, unread mail). If you like MH/nmh mail, you should install exmh, because it makes the MH/nmh mail system much more user-friendly. You may also want to use exmh if you prefer a graphical user interface for your mail client. Note that you will also have to install the nmh package.

\*Group : Applications/Internet Source RPM: fetchmail-5.7.4-4.src.rpm Name : fetchmail

Version : 5.7.4 Release : 4 Build Date: Wed 04 Apr 2001 06:27:30 PM EDT

URL : http://www.tuxedo.org/~esr/fetchmail/

Summary : A remote mail retrieval and forwarding utility.

Description: Fetchmail is a remote mail retrieval and forwarding utility intended for use over on-demand TCP/IP links, like SLIP or PPP connections. Fetchmail supports every remote-mail protocol currently in use on the Internet (POP2, POP3, RPOP, APOP, KPOP, all IMAPs, ESMTP ETRN) for retrieval. Then Fetchmail forwards the mail through SMTP, so you can read it through your favorite mail client Install fetchmail if you need to retrieve mail over SLIP or PPP connections.

\_\_\_\_\_

Group : Applications/Internet Source RPM: finger-0.17-7.src.rpm Name : finger

Version : 0.17 Release : 7 Build Date: Tue 27 Feb 2001 12:17:58 PM EST

URL : None Available Summary : The finger client.

Description: Finger is a utility which allows users to see information about system users (login name, home directory, name, how long they've been logged in to the system, etc.). The finger package includes a standard finger client You should install finger if you'd like to retrieve finger information from other systems.

\_\_\_\_\_

Group : Applications/Internet Source RPM: ftp-0.17-7.src.rpm Name : ftp

Version : 0.17 Release : 7 Build Date: Sat 20 Jan 2001 06:10:06 PM EST

URL : None Available

Summary : The standard UNIX FTP (File Transfer Protocol) client.

Description: The ftp package provides the standard UNIX command-line FTP (File Transfer Protocol) client. FTP is a widely used protocol for transferring files over the Internet and for archiving files If your system is on a network, you should install ftp in order to do file transfers.

\_\_\_\_\_

Group : Applications/Internet Source RPM: gftp-2.0.7b-3.src.rpm Name : gftp

Version : 2.0.7b Release : 3 Build Date: Tue 27 Feb 2001 02:58:29 PM EST

URL : http://gftp.seul.org/

Summary : A multi-threaded FTP client for the X Window System.

Description :gFTP is a multi-threaded FTP client for the X Window System. gFTP supports simultaneous downloads, resumption of interrupted file transfers, file transfer queues to allow downloading of multiple files, support for downloading entire directories/subdirectories, a bookmarks menu to allow quick connection to FTP sites, caching of remote directory listings, local and remote chmod, drag and drop, a connection manager and much more Install gftp if you need an FTP client. You'll also need to install GTK+ 1.2.3 or higher and X11R6.

\_\_\_\_\_

\_\_\_Group : Applications/Internet Source RPM: gq-0.4.0-2.src.rpm Name : gq

Version : 0.4.0 Release : 2 Build Date: Sat 03 Mar 2001 01:00:37 AM EST

URL : http://biot.com/gq/

Summary : A graphical LDAP directory browser and editor.

Description :GQ is a graphical browser for LDAP directories and schemas. Using GQ, an administrator can search through a directory and modify objects stored in that directory.

\_\_\_\_\_

Group : Applications/Internet Source RPM: htdig-3.2.0-0.b3.4.src.rpm Name : htdig
Version : 3.2.0 Release : 0.b3.4 Build Date: Thu 22 Mar 2001 01:05:27 AM EST

URL : http://www.htdig.org/

Summary : ht://Dig - Web search engine

Description: The ht://Dig system is a complete world wide web indexing and searching system for a small domain or intranet. This system is not meant to replace the need for powerful internet-wide search systems like Lycos, Infoseek, Webcrawler and AltaVista. Instead it is meant to cover the search needs for a single company, campus, or even a particular sub section of a web site. As opposed to some WAIS-based or web-server based search engines, ht://Dig can span several web servers at a site. The type of these different web servers doesn't matter as long as they understand the HTTP 1.0 protocol. ht://Dig is also used by KDE to search KDE's HTML documentation. ht://Dig was developed at San Diego State University as a way to search the

\_\_\_\_\_

Group : Applications/Internet Source RPM: htmlview-1.1.0-2.src.rpm Name : htmlview

Version : 1.1.0 Release : 2 Build Date: Wed 07 Mar 2001 03:36:52 PM EST

URL : None Available

Summary : Script that calls up whatever HTML viewer is installed/preferred

Description :htmlview uses whatever HTML viewer is installed and currently preferred to display an HTML page. It is used by several config tools to

display their help pages.

\_\_\_\_\_

Group : Applications/Internet Source RPM: kdenetwork-2.1.1-1.src.rpm Name : kdenetwork

Version : 2.1.1 Release : 1 Build Date: Thu 22 Mar 2001 01:35:45 AM EST

URL : None Available

Summary : K Desktop Environment - Network Applications

Description : Networking applications for the K Desktop Environment.

\_\_\_\_\_

Group : Applications/Internet Source RPM: kdenetwork-2.1.1-1.src.rpm Name : kdenetwork-ppp

Version : 2.1.1 Release : 1 Build Date: Thu 22 Mar 2001 01:35:45 AM EST

URL : None Available

Summary : K Desktop Environment - PPP Network Applications

Description : PPP Networking applications for the K Desktop Environment Install kdenetwork-ppp if you intend to use KDE on a machine using PPP

networking.

\_\_\_\_\_

Group : Applications/Internet Source RPM: kpppload-1.04-23.src.rpm Name : kpppload

Version : 1.04 Release : 23 Build Date: Thu 01 Mar 2001 12:04:05 AM EST

URL : None Available

Summary : A PPP connection load monitor for KDE.

Description : KPPPLoad is a PPP connection load monitor which works with KDE's session management. KPPPLoad resembles xload Install kpppload if you

need a PPP load monitor for KDE.

Group : Applications/Internet Source RPM: links-0.95-2.src.rpm Name : links

Version : 0.95 Release : 2 Build Date: Fri 02 Mar 2001 10:39:54 PM EST

URL : http://artax.karlin.mff.cuni.cz/~mikulas/links/
Summary : text mode www browser with support for frames

Description :Links is a text-based Web browser. Links does not display any images, but it does support frames, tables and most other HTML tags. Links'

advantage over graphical browsers is its speed--Links starts and exits quickly and swiftly displays Web pages.

\*Group : Applications/Internet Source RPM: gnome-lokkit-0.43-6.src.rpm Name : lokkit

Version : 0.43 Release : 6 Build Date: Tue 27 Feb 2001 05:13:23 PM EST

URL : http://www.linux.org.uk/apps/lokkit.shtml

summary : Firewall configuration application for an average end user.

Description :Lokkit is an attempt to provide firewalling for the average Linux end user. Instead of having to configure firewall rules the Lokkit program asks a small number of simple questions and writes a firewall rule set for you Lokkit is not designed to configure arbitary firewalls. To make it simple to understand it is solely designed to handle typical dialup user and cable modem setups. It is not the answer to a complex firewall

configuration, and it is not the equal of an expert firewall designer.

\_\_\_\_\_

Group : Applications/Internet Source RPM: lynx-2.8.4-9.src.rpm Name : lynx

Version : 2.8.4 Release : 9 Build Date: Fri 02 Mar 2001 10:46:18 PM EST

URL : http://lynx.isc.org/

Summary : A text-based Web browser.

Description: Lynx is a text-based Web browser. Lynx does not display any images, but it does support frames, tables and most other HTML tags. Lynx's advantage over graphical browsers is its speed--Lynx starts and exits quickly and swiftly displays Web pages Install lynx if you would like to try this fast, non-graphical browser (you may learn to appreciate its strengths).

\_\_\_\_\_

: Applications/Internet Source RPM: mailx-8.1.1-20.src.rpm Name : mailx

: 8.1.1 : 20 Build Date: Thu 24 Aug 2000 02:09:55 AM EDT Version Release

URL : None Available

: The /bin/mail program for sending e-mail messages. Summary

Description : The mailx package installs the /bin/mail program, which is used to send quick email messages (i.e., without opening up a full-featured mail user agent). Mail is often used in shell scripts You should install mailx because of its quick email sending ability, which is especially useful

if you're planning on writing any shell scripts.

\_\_\_\_\_

: Applications/Internet Source RPM: metamail-2.7-27.src.rpm Name : metamail

Version : 2.7 Release : 27 Build Date: Tue 13 Feb 2001 11:31:32 PM EST

: None Available

: A program for handling multimedia mail using the mailcap file.

Description : Metamail is a system for handling multimedia mail, using the mailcap file. Metamail reads the mailcap file, which tells Metamail what helper program to call in order to handle a particular type of non-text mail. Note that metamail can also add multimedia support to certain non-mail programs Metamail should be installed if you need to add multimedia support to mail programs and some other programs, using the mailcap file.

: Applications/Internet Group Source RPM: mozilla-0.7-15.src.rpm Name : mozilla

Version : 0.7 Release : 15 Build Date: Fri 16 Mar 2001 03:45:19 PM EST

URL : None Available

: Web browser and mail reader Summary

Description: Mozilla is an open-source web browser, designed for standards compliance, performance and portability.

: Applications/Internet Source RPM: mozilla-0.7-15.src.rpm : mozilla-mail

Version : 15 Build Date: Fri 16 Mar 2001 03:45:19 PM EST : 0.7 Release

: None Available

Summarv : Mozilla-based mail system

Description : Mail/news client based on the Mozilla web browser. The mail/news client supports IMAP, POP, and NNTP and has an easy to use interface.

: Applications/Internet Source RPM: mozilla-0.7-15.src.rpm : mozilla-psm Group

Version : 0.7 Release : 15 Build Date: Fri 16 Mar 2001 03:45:19 PM EST

: None Available

: SSL support for Mozilla. Description :SSL support for Mozilla.

\_\_\_\_\_

Group : Applications/Internet Source RPM: mutt-1.2.5i-9.src.rpm Name : mutt

Build Date: Fri 02 Mar 2001 10:52:30 PM EST : 1.2.5i Version Release : 9

HRT. : http://www.mutt.org/

: A text mode mail user agent.

Description : Mutt is a text mode mail user agent. Mutt supports color, threading, arbitrary key remapping, and a lot of customization You should install mutt if you've used mutt in the past and you prefer it, or if you're new to mail programs and you haven't decided which one you're going to

\_\_\_\_\_

: Applications/Internet Source RPM: ncftp-3.0.2-1.src.rpm Group Name : ncftp

Version : 3.0.2 Release : 1 Build Date: Fri 20 Oct 2000 04:05:09 PM EDT

: None Available

: An improved FTP client. Summarv

Description :Ncftp is an improved FTP client. Ncftp's improvements include support for command line editing, command histories, recursive gets, automatic anonymous logins and more Install ncftp if you use FTP to transfer files and you'd like to try some of ncftp's additional features.

\_\_\_\_\_\_

\*Group : Applications/Internet Source RPM: netscape-4.76-11.src.rpm Name : netscape-common

: 11 Build Date: Wed 14 Mar 2001 09:22:35 AM EST : 4.76 Release Version

: None Available

: Files shared by Netscape Navigator and Communicator.

Description: This package contains the files that are shared between the Netscape Navigator Web browser and the Netscape Communicator suite of tools (the Navigator Web browser, an e-mail client, a news reader and Web page editor) Install the netscape-common package if you're installing either the netscape-navigator or the netscape-communicator program.

\_\_\_\_\_

Group : Applications/Internet Source RPM: netscape-4.76-11.src.rpm Name : netscape-communicator

Version : 4.76 Release : 11 Build Date: Wed 14 Mar 2001 09:22:35 AM EST

URL : None Available

Summary : The Netscape Communicator suite of tools.

Description : Netscape Communicator is a suite of tools including a Web browser, a Usenet news reader and an e-mail client.

\_\_\_\_\_

\*Group : Applications/Internet Source RPM: netscape-4.76-11.src.rpm Name : netscape-navigator

Version : 4.76 Release : 11 Build Date: Wed 14 Mar 2001 09:22:35 AM EST

URL : None Available

Summary: The Netscape Navigator Web browser.

Description: Netscape Navigator is a Web browser which supports the latest HTML standards, Java, JavaScript and some style sheets.

\_\_\_\_\_\_

Group : Applications/Internet Source RPM: nmh-1.0.4-8.src.rpm Name : nmh

Version : 1.0.4 Release : 8 Build Date: Wed 14 Feb 2001 12:18:41 PM EST

URL : None Available

Summary : A capable mail handling system with a command line interface.

Description: Nmh is an email system based on the MH email system and is intended to be a (mostly) compatible drop-in replacement for MH. Nmh isn't a single comprehensive program. Instead, it consists of a number of fairly simple single-purpose programs for sending, receiving, saving, retrieving and otherwise manipulating email messages. You can freely intersperse nmh commands with other shell commands or write custom scripts which utilize nmh commands. If you want to use nmh as a true email user agent, you'll want to also install exmh to provide a user interface for it--nmh only has a command line interface If you'd like to use nmh commands in shell scripts, or if you'd like to use nmh and exmh together as your email user agent, you should install nmh.

\_\_\_\_\_

\_\_\_Group : Applications/Internet Source RPM: openldap-2.0.7-14.src.rpm Name : openldap-clients

Version : 2.0.7 Release : 14 Build Date: Fri 02 Mar 2001 11:23:52 PM EST

URL : http://www.openldap.org/

Summary : Client programs for OpenLDAP.

Description :OpenLDAP is an open source suite of LDAP (Lightweight Directory Access Protocol) applications and development tools. LDAP is a set of protocols for accessing directory services (usually phone book style information, but other information is possible) over the Internet, similar to the way DNS (Domain Name System) information is propagated over the Internet. The openIdap-clients package contains the client programs needed for accessing and modifying OpenLDAP directories.

============

★Group : Applications/Internet Source RPM: openssh-2.5.2p2-5.src.rpm Name : openssh

Version : 2.5.2p2 Release : 5 Build Date: Sun 08 Apr 2001 07:10:17 PM EDT

URL : http://www.openssh.com/portable.html

Summary : OpenSSH free Secure Shell (SSH) implementation

Description: Ssh (Secure Shell) a program for logging into a remote machine and for executing commands in a remote machine. It is intended to replace rlogin and rsh, and provide secure encrypted communications between two untrusted hosts over an insecure network. X11 connections and arbitrary TCP/IP ports can also be forwarded over the secure channel OpenSSH is OpenBSD's rework of the last free version of SSH, bringing it up to date in terms of security and features, as well as removing all patented algorithms to separate libraries (OpenSSL) This package includes the core files necessary for both the OpenSSH client and server. To make this package useful, you should also install openssh-clients, openssh-server, or both.

\_\_\_\_\_

Group : Applications/Internet Source RPM: openssh-2.5.2p2-5.src.rpm Name : openssh-askpass

Version : 2.5.2p2 Release : 5 Build Date: Sun 08 Apr 2001 07:10:17 PM EDT

URL : http://www.openssh.com/portable.html

Summary : OpenSSH X11 passphrase dialog

Description: Ssh (Secure Shell) a program for logging into a remote machine and for executing commands in a remote machine. It is intended to replace rlogin and rsh, and provide secure encrypted communications between two untrusted hosts over an insecure network. X11 connections and arbitrary TCP/IP ports can also be forwarded over the secure channel OpenSSH is OpenBSD's rework of the last free version of SSH, bringing it up to date in

terms of security and features, as well as removing all patented algorithms to separate libraries (OpenSSL) This package contains Jim Knoble's <jmknoble@jmknoble.cx> X11 passphrase dialog.

\_\_\_\_\_

\_\_\_Group : Applications/Internet Source RPM: openssh-2.5.2p2-5.src.rpm Name : openssh-askpass-gnome

Version : 2.5.2p2 Release : 5 Build Date: Sun 08 Apr 2001 07:10:17 PM EDT

URL : http://www.openssh.com/portable.html
Summary : OpenSSH GNOME passphrase dialog

Description: Ssh (Secure Shell) a program for logging into a remote machine and for executing commands in a remote machine. It is intended to replace rlogin and rsh, and provide secure encrypted communications between two untrusted hosts over an insecure network. X11 connections and arbitrary TCP/IP ports can also be forwarded over the secure channel OpenSSH is OpenBSD's rework of the last free version of SSH, bringing it up to date in terms of security and features, as well as removing all patented algorithms to separate libraries (OpenSSL). This package contains the GNOME passphrase dialog.

\_\_\_\_\_

\*Group : Applications/Internet Source RPM: openssh-2.5.2p2-5.src.rpm Name : openssh-clients

Version : 2.5.2p2 Release : 5 Build Date: Sun 08 Apr 2001 07:10:17 PM EDT

URL : http://www.openssh.com/portable.html
Summary : OpenSSH Secure Shell protocol clients

Description: Ssh (Secure Shell) a program for logging into a remote machine and for executing commands in a remote machine. It is intended to replace rlogin and rsh, and provide secure encrypted communications between two untrusted hosts over an insecure network. X11 connections and arbitrary TCP/IP ports can also be forwarded over the secure channel OpenSSH is OpenBSD's rework of the last free version of SSH, bringing it up to date in terms of security and features, as well as removing all patented algorithms to separate libraries (OpenSSL) This package includes the clients necessary to make encrypted connections to SSH servers.

\_\_\_\_\_

\_\_\_Group : Applications/Internet Source RPM: pan-0.9.5-1.src.rpm Name : pan

Version : 0.9.5 Release : 1 Build Date: Mon 19 Mar 2001 09:45:11 AM EST

URL : http://www.superpimp.org/
Summary : A GNOME/GTK+ news reader for X.

Description :Pan is a news reader loosely modeled after the Windows(R) program Ag\*nt. Pan is intended for the GNOME GUI desktop environment and was written using the GTK+ widget set. Pan features include relatively easy decoding of binary files, automatic grouping of multipart posts, and a multithreaded architecture.

\_\_\_\_\_

★Group : Applications/Internet Source RPM: pine-4.33-8.src.rpm Name : pine

Version : 4.33 Release : 8 Build Date: Fri 16 Mar 2001 11:48:00 AM EST

URL : http://www.washington.edu/pine/

Summary : A commonly used, MIME compliant mail and news reader.

Description :Pine is a very popular, easy to use, full-featured email user agent which includes a simple text editor called pico. Pine supports MIME extensions and can also be used to read news. Pine also supports IMAP, mail and MH style folders Pine should be installed because Pine is a very commonly used email user agent.

\_\_\_\_\_

Group : Applications/Internet Source RPM: plugger-3.2-9.src.rpm Name : plugger

Version : 3.2 Release : 9 Build Date: Mon 05 Feb 2001 10:00:33 AM EST

URL : http://www.hubbe.net/~hubbe/plugger.html

Summary : A generic netscape plug-in

Description :Plugger is a generic Netscape plug-in that allows the use of standard Linux programs as plug-ins for media types on the Internet.

\_\_\_\_\_\_

URL : None Available

Summary : Clients for remote access commands (rsh, rlogin, rcp).

Description: The rsh package contains a set of programs which allow users to run commmands on remote machines, login to other machines and copy files between machines (rsh, rlogin and rcp). All three of these commands use rhosts style authentication. This package contains the clients needed for all of these services. The rsh package should be installed to enable remote access to other machines.

\_\_\_\_\_

Group : Applications/Internet Source RPM: slrn-0.9.6.4-2.src.rpm Name : slrn

Version : 0.9.6.4 Release : 2 Build Date: Fri 02 Mar 2001 11:55:50 PM EST

URL : http://space.mit.edu/~davis/slrn.html

Summary : A threaded Internet news reader.

Description :SLRN is a threaded Internet news reader. SLRN is highly customizable and allows users to design complex filters for sorting or killing news articles. SLRN works well over slow network lines. A helper utility for reading news offline is provided in the slrn-pull package.

\_\_\_\_\_

★Group : Applications/Internet Source RPM: stunnel-3.13-3.src.rpm Name : stunnel

Version : 3.13 Release : 3 Build Date: Mon 26 Mar 2001 11:22:56 AM EST

URL : http://stunnel.mirt.net/
Summary: SSL-encrypting socket wrapper.

Description: stunnel is a socket wrapper which can be used to give ordinary applications SSL (secure sockets layer) support. For example, it can be used in conjunction with a imapd to create a SSL secure IMAP server.

\_\_\_\_\_

Group : Applications/Internet Source RPM: talk-0.17-9.src.rpm Name : talk

Version : 0.17 Release : 9 Build Date: Tue 27 Feb 2001 12:13:54 PM EST

URL : None Available

Summary : Talk client for one-on-one Internet chatting.

Description: The talk package provides client and daemon programs for the Internet talk protocol, which allows you to chat with other users on different systems. Talk is a communication program which copies lines from one terminal to the terminal of another user Install talk if you'd like to use talk for chatting with users on different systems.

Version : 3.4 Release : 39 Build Date: Wed 14 Feb 2001 11:39:06 AM EST

URL : None Available

Summary : A network traffic monitoring tool.

Description: Topdump is a command-line tool for monitoring network traffic. Topdump can capture and display the packet headers on a particular network interface or on all interfaces. Topdump can display all of the packet headers, or just the ones that match particular criteria. Install topdump if you need a program to monitor network traffic.

\_\_\_\_\_

Group : Applications/Internet Source RPM: telnet-0.17-10.src.rpm Name : telnet

URL : None Available

Summary : The client program for the telnet remote login protocol.

Description :Telnet is a popular protocol for logging into remote systems over the Internet. The telnet package provides a command line telnet client Install the telnet package if you want to telnet to remote machines.

\_\_\_\_\*Group : Applications/Internet Source RPM: traceroute-1.4a5-25.src.rpm Name : traceroute

Version : 1.4a5 Release : 25 Build Date: Fri 01 Dec 2000 03:06:40 PM EST

URL : None Available

Summary : Traces the route taken by packets over a TCP/IP network.

Description: The traceroute utility displays the route used by IP packets on their way to a specified network (or Internet) host. Traceroute displays the IP number and host name (if possible) of the machines along the route taken by the packets. Traceroute is used as a network debugging tool. If you're having network connectivity problems, traceroute will show you where the trouble is coming from along the route Install traceroute if you need a tool for diagnosing network connectivity problems.

\_\_\_\_\_

Group : Applications/Internet Source RPM: urlview-0.9-2.src.rpm Name : urlview

Version : 0.9 Release : 2 Build Date: Thu 13 Jul 2000 12:44:03 AM EDT

URL : None Available

Summary : An URL extractor/viewer for use with Mutt.

Description: The urlview utility extracts URLs from a given text file, and presents a menu of URLs for viewing using a user specified command. Urlview can be used with the Mutt. e-mail reader.

Group : Applications/Internet Source RPM: wget-1.6-2.src.rpm Name : wget

Version : 1.6 Release : 2 Build Date: Tue 30 Jan 2001 06:52:22 PM EST

URL : None Available

Summary : A utility for retrieving files using the HTTP or FTP protocols.

Description :GNU Wget is a file retrieval utility which can use either the HTTP or FTP protocols. Wget features include the ability to work in the background while you're logged out, recursive retrieval of directories, file name wildcard matching, remote file timestamp storage and comparison, use of Rest with FTP servers and Range with HTTP servers to retrieve files over slow or unstable connections, support for Proxy servers, and configurability Install wget if you need to retrieve large numbers of files with HTTP or FTP, or if you need a utility for mirroring web sites or FTP directories.

\_\_\_\_\_

Group : Applications/Internet Source RPM: whois-1.0.6-1.src.rpm Name : whois

Version : 1.0.6 Release : 1 Build Date: Fri 16 Feb 2001 10:47:25 AM EST

URL : None Available

Summary : Internet whois/nicname client.

Description : A whois client that accepts both traditional and finger-style queries.

\_\_\_\_\_

Group : Applications/Internet Source RPM: xchat-1.6.3-4.src.rpm Name : xchat

Version : 1.6.3 Release : 4 Build Date: Fri 23 Feb 2001 08:30:32 PM EST

URL : http://xchat.org

Summary : A GTK+ IRC (chat) client.

Description :X-Chat is yet another IRC client for the X Window System and GTK+. X-Chat is fairly easy to use, compared to other GTK+ IRC clients, and the interface is quite nicely designed. Install xchat if you need an IRC client for X.

\_\_\_\_\_

Group : Applications/Multimedia Source RPM: aumix-2.7-2.src.rpm Name : aumix

Version : 2.7 Release : 2 Build Date: Fri 23 Feb 2001 03:54:25 PM EST

URL : None Available

Summary : An ncurses-based audio mixer.

Description :Aumix is a tty-based, interactive method of controlling a sound card mixer. It lets you adjust the input levels from the CD, microphone, and board synthesizers, as well as the output volume. Aumix can adjust audio mixers from the command line, from a script, or interactively at the console or terminal with an ncurses-based interface. Install aumix if you need to control an audio mixer. If you want to use Aumix's GUI, you'll need to install ncurses and gpm for mouse support.

Group : Applications/Multimedia Source RPM: awesfx-0.4.3a-7.src.rpm Name : awesfx

URL : http//bahamut.mm.t.u-tokyo.ac.jp/~iwai/awedrv/index.html

Summary : Utility programs for the AWE32 sound driver.

Description: The awesfx package contains various utility programs for controlling the AWE32 sound driver. AWESFX includes sfxload, the soundfont loader; setfx, the chorus/reverb effect loader; aweset, a controller for setting parameters; and programs for converting soundfonts to text. If you use an AWE32 sound driver, you should install the awesfx package.

\_\_\_\_\_

Group : Applications/Multimedia Source RPM: cdrecord-1.9-6.src.rpm Name : cdda2wav

Version : 1.9 Release : 6 Build Date: Wed 14 Feb 2001 09:42:53 AM EST URL : http://www.fokus.gmd.de/research/cc/glone/employees/joerg.schilling/private/cdrecord.html

Summary : A utility for sampling/copying .wav files from digital audio CDs.

Description :Cdda2wav is a sampling utility for CD-ROM drives that are capable of providing a CD's audio data in digital form to your host. Audio data read from the CD can be saved as .wav or .sun format sound files. Recording formats include stereo/mono, 8/12/16 bits and different rates. Cdda2wav can also be used as a CD player.

\_\_\_\_\_

Group : Applications/Multimedia Source RPM: cdp-0.33-20.src.rpm Name : cdp

Version : 0.33 Release : 20 Build Date: Thu 07 Dec 2000 10:51:41 PM EST

URL : None Available

Summary: An interactive text-mode program for playing audio CD-ROMs.

Description :Cdp is an interactive text-mode program for playing audio CDs Install cdp to play audio CDs on your system.

\_\_\_\_\_

Group : Applications/Multimedia Source RPM: cdparanoia-alpha9.7-7.src.rpm Name : cdparanoia

Version : alpha9.7 Release : 7 Build Date: Tue 27 Feb 2001 06:16:58 PM EST

URL : http://www.xiph.org/paranoia/index.html

Summary : A Compact Disc Digital Audio (CDDA) extraction tool (or ripper).

Description: Cdparanoia (Paranoia III) reads digital audio directly from a CD, then writes the data to a file or pipe in WAV, AIFC or raw 16 bit linear PCM format. Cdparanoia doesn't contain any extra features (like the ones included in the cdda2wav sampling utility). Instead, cdparanoia's strength lies in its ability to handle a variety of hardware, including inexpensive drives prone to misalignment, frame jitter and loss of streaming during atomic reads. Cdparanoia is also good at reading and repairing data from damaged CDs.

\_\_\_\_\_

Group : Applications/Multimedia Source RPM: desktop-backgrounds-1.1-4.src.rpm Name : desktop-backgrounds

Version : 1.1 Release : 4 Build Date: Wed 12 Jul 2000 07:23:20 AM EDT

URL : None Available

Summary : Desktop background images.

Description: The desktop-backgrounds package contains a bunch of images for sprucing up your desktop. Install this package if you would like a variety of images for use as a desktop background.

\_\_\_\_\_

Group : Applications/Multimedia Source RPM: dia-0.86-4.src.rpm Name : dia

Version : 0.86 Release : 4 Build Date: Fri 23 Feb 2001 04:58:18 PM EST

URL : http://www.lysator.liu.se/~alla/dia/

Summary : A diagram drawing program.

Description: The Dia drawing program is designed to be like the Windows (TM) Visio program. Dia can be used to draw different types of diagrams, and includes support for UML static structure diagrams (class diagrams), entity relationship modeling, and network diagrams. Dia can load and save diagrams to a custom file format, can load and save in .xml format, and can export to PostScript (TM).

\_\_\_\_\_

\_\_\_Group : Applications/Multimedia Source RPM: ee-0.3.12-3.src.rpm Name : ee

Version : 0.3.12 Release : 3 Build Date: Mon 12 Mar 2001 04:01:15 PM EST

URL : http://www.gnome.org

Summary : The Electric Eyes image viewer application.

Description :The ee package contains the Electric Eyes image viewer for the GNOME desktop environment. Electric Eyes is primary an image viewer, but it also allows many types of image manipulations. Electric Eyes can handle almost any type of image. Install the ee package if you need an image viewer.

\_\_\_\_\_\_

Group : Applications/Multimedia Source RPM: extace-1.4.4-2.src.rpm Name : extace

Version : 1.4.4 Release : 2 Build Date: Tue 30 Jan 2001 05:31:20 PM EST

URL : http://extace.sourceforge.net/

Summary : A GNOME sound displayer.

Description :eXtace is a audio visualization plugin for the GNOME GUI desktop environment. It connects to EsounD (the Enlightened Sound Daemon) and displays the audio data as either a 3D textured landscape, a 3D pointed landscape, a 16-128 channel graphic EQ, or a colored Oscilloscope.

\_\_\_\_\_

Group : Applications/Multimedia Source RPM: gimp-1.2.1-5.src.rpm Name : gimp

Version : 1.2.1 Release : 5 Build Date: Wed 04 Apr 2001 09:59:21 AM EDT

URL : http://www.gimp.org/

Summary : The GNU Image Manipulation Program

Description: The GIMP (GNU Image Manipulation Program) is a powerful image composition and editing program, which can be extremely useful for creating logos and other graphics for Web pages. The GIMP has many of the tools and filters you would expect to find in similar commercial offerings, and some interesting extras as well. The GIMP provides a large image manipulation toolbox, including channel operations and layers, effects, sub-pixel imaging and anti-aliasing, and conversions, all with multi-level undo The GIMP includes a scripting facility, but many of the included scripts rely on fonts that we cannot distribute. The GIMP FTP site has a package of fonts that you can install by yourself, which includes all the fonts needed to run the included scripts. Some of the fonts have unusual licensing requirements; all the licenses are documented in the package. Get

ftp://ftp.gimp.org/pub/gimp/fonts/freefonts-0.10.tar.gz and ftp://ftp.gimp.org/pub/gimp/fonts/sharefonts-0.10.tar.gz if you are so inclined. Alternatively, choose fonts which exist on your system before running the scripts Install the GIMP if you need a powerful image manipulation program. You may also want to install other GIMP packages: gimp-libgimp if you're going to use any GIMP plug-ins and gimp-data-extras, which includes various extra files for the GIMP.

\_\_\_\_\_

Group : Applications/Multimedia Source RPM: gnome-audio-1.0.0-12.src.rpm Name : gnome-audio

Version : 1.0.0 Release : 12 Build Date: Thu 13 Jul 2000 03:40:09 AM EDT

URL : http://www.gnome.org
Summary : Sounds for GNOME events.

Description :The gnome-audio package contains sounds for the GNOME GUI desktop environment. If you are installing GNOME, you may want to install this package of complementary sounds.

\_\_\_\_\_

Group : Applications/Multimedia Source RPM: gnome-media-1.2.0-12.src.rpm Name : gnome-media

Version : 1.2.0 Release : 12 Build Date: Fri 23 Feb 2001 05:18:50 PM EST

URL : http://www.gnome.org Summary : GNOME media programs.

Description: GNOME (GNU Network Object Model Environment) is a user-friendly set of GUI applications and desktop tools to be used in conjunction with a window manager for the X Window System. The gnome-media package will Install media features like the GNOME CD player. Install gnome-media if you want to use GNOME's multimedia capabilities

want to use GNOME'S multimedia capar

Group : Applications/Multimedia Source RPM: ImageMagick-5.2.7-2.src.rpm Name : ImageMagick

Version : 5.2.7 Release : 2 Build Date: Mon 08 Jan 2001 07:16:48 AM EST

URL : http://www.imagemagick.org/

Summary : An X application for displaying and manipulating images.

Description: ImageMagick (TM) is an image display and manipulation tool for the X Window System. ImageMagick can read and write JPEG, TIFF, PNM, GIF and Photo CD image formats. It can resize, rotate, sharpen, color reduce or add special effects to an image, and when finished you can either save the completed work in the original format or a different one. ImageMagick also includes command line programs for creating animated or transparent .gifs, creating composite images, creating thumbnail images, and more ImageMagick is one of your choices if you need a program to manipulate and display images. If you'd also like to develop your own applications which use ImageMagick code or APIs, you'll need to install ImageMagick-devel as well.

\_\_\_\_\_

Group : Applications/Multimedia Source RPM: kdemultimedia-2.1.1-1.src.rpm Name : kdemultimedia

Version : 2.1.1 Release : 1 Build Date: Thu 22 Mar 2001 12:50:45 AM EST

URL : None Available

Summary: Multimedia applications for the K Desktop Environment (KDE).

Description: The K Desktop Environment (KDE) is a GUI desktop for the X Window System. The kdemultimedia package contains multimedia applications for KDE, including kmedia, a media player; kmid, a midi/karaoke player; kmidi, a midi-to-wav player/converter; kmix, a mixer; and kscd, and audio CD player Install kdemultimedia if you need multimedia applications for KDE. If you're installing KDE, you'll also need to install kdebase, kdelibs and kdesupport.

Group : Applications/Multimedia Source RPM: mikmod-3.1.6-10.src.rpm Name : mikmod

Version : 3.1.6 Release : 10 Build Date: Thu 07 Dec 2000 12:01:24 PM EST

URL : http://mikmod.darkorb.net/
Summary : A MOD music file player.

Description :MikMod is one of the best and most well known MOD music file players for UNIX-like systems. This particular distribution is intended to compile fairly painlessly in a Linux environment. MikMod uses the OSS /dev/dsp driver including all recent kernels for output, and will also write .wav files. Supported file formats include MOD, STM, S3M, MTM, XM, ULT, and IT. The player uses nourses for console output and supports transparent loading from gzip/pkzip/zoo archives and the loading/saving of playlists Install the mikmod package if you need a MOD music file player.

\_\_\_\_\_

Group : Applications/Multimedia Source RPM: mpg123-0.59r-10.src.rpm Name : mpg123

Version : 0.59r Release : 10 Build Date: Mon 15 Jan 2001 11:01:46 AM EST

URL : http://www.mpg123.de/
Summary : An MPEG audio player.

Description: Mpg123 is a fast, free and portable MPEG audio player for Linux/UNIX. It supports MPEG 1.0/2.0 layers 1, 2 and 3 ("MP3" files). For full CD quality playback (44 kHz, 16 bit, stereo), a Pentium CPU is required. Mono and/or reduced quality playback (22 kHz or 11 kHz) is possible on 486 CPUs For information on the MP3 License, please visit the MPEG website at http://www.mpeg.org/.

\_\_\_\_\_

Group : Applications/Multimedia Source RPM: multimedia-2.1-21.src.rpm Name : multimedia

Version : 2.1 Release : 21 Build Date: Fri 06 Apr 2001 09:54:38 AM EDT

URL : None Available

Summary : Several X utilities mainly for use with multimedia files.

Description : The multimedia package contains several X Window System utilities for handling multimedia files, including xplaycd, xmixer and xgetfile.

Xplayed is a CD player for playing audio CDs on your machine's CD-ROM drive. Xmixer controls the volume settings on your machine's sound card. Xgetfile is a versatile file browser, intended for use in shell scripts. Install the multimedia package if you need an audio CD player, a sound card volume controller, or a file browser for use in shell scripts.

\_\_\_\_\_

Group : Applications/Multimedia Source RPM: netpbm-9.9-5.src.rpm Name : netpbm-progs

Version : 9.9 Release : 5 Build Date: Mon 12 Feb 2001 11:37:39 AM EST

URL : None Available

Summary: Tools for manipulating graphics files in netpbm supported formats.

Description: The netpbm-progs package contains a group of scripts for manipulating the graphics files in formats which are supported by the netpbm libraries. For example, netpbm-progs includes the rasttopnm script, which will convert a Sun rasterfile into a portable anymap. Netpbm-progs contains many other scripts for converting from one graphics file format to another If you need to use these conversion scripts, you should install netpbm-progs. You'll also need to install the netpbm package.

\_\_\_\_\_

Group : Applications/Multimedia Source RPM: playmidi-2.4-12.src.rpm Name : playmidi

Version : 2.4 Release : 12 Build Date: Wed 12 Jul 2000 09:13:24 AM EDT

URL : None Available

Summary : A MIDI sound file player.

Description :Playmidi plays MIDI (Musicial Instrument Digital Interface) sound files through a sound card synthesizer. This package includes basic

drum samples for use with simple FM synthesizers Install playmidi if you want to play MIDI files using your computer's sound card.

\_\_\_\_\_

Group : Applications/Multimedia Source RPM: playmidi-2.4-12.src.rpm Name : playmidi-X11

Version : 2.4 Release : 12 Build Date: Wed 12 Jul 2000 09:13:24 AM EDT

URL : None Available

Summary : An X Window System based MIDI sound file player.

Description: Playmidi-X11 provides an X Window System interface for playing MIDI (Musical Instrument Digital Interface) sound files through a sound card synthesizer. This package includes basic drum samples for use with simple FM synthesizers Install playmidi-X11 if you want to use an X interface to play MIDI sound files using your computer's sound card.

\_\_\_\_\_

Group : Applications/Multimedia Source RPM: sndconfig-0.64.8-1.src.rpm Name : sndconfig

Version : 0.64.8 Release : 1 Build Date: Fri 30 Mar 2001 05:02:40 PM EST

URL : None Available

Summary : The Red Hat Linux sound configuration tool.

Description :Sndconfig is a text based tool which sets up the configuration files you'll need to use a sound card with a Red Hat Linux system. Sndconfig can be used to set the proper sound type for programs which use the /dev/dsp, /dev/audio and /dev/mixer devices. The sound settings are saved by the aumix and sysV runlevel scripts.

Group : Applications/Multimedia Source RPM: sox-12.17.1-2.src.rpm Name : sox

Version : 12.17.1 Release : 2 Build Date: Tue 09 Jan 2001 05:02:52 PM EST

URL : http://home.sprynet.com/~cbagwell/sox.html
Summary : A general purpose sound file conversion tool.

Description: SoX (Sound eXchange) is a sound file format converter for Linux, UNIX and DOS PCs. The 'Swiss Army knife of sound tools,' SoX can convert between many different digitized sound formats and perform simple sound manipulation functions, including sound effects Install the sox package if you'd like to convert sound file formats or manipulate some sounds.

\_\_\_\_\_

Group : Applications/Multimedia Source RPM: timidity++-2.10.3-0.a2.3.src.rpm Name : timidity++

Version : 2.10.3 Release : 0.a2.3 Build Date: Fri 23 Feb 2001 11:03:21 AM EST

URL : None Available

Summary : A software wavetable MIDI synthesizer.

Description: TiMidity++ is a MIDI format to wave table format converter and player. Install timitidy++ if you'd like to play MIDI files and your sound card doesn't natively support wave table format.

Group : Applications/Multimedia Source RPM: vorbis-1.0beta4-3.src.rpm Name : vorbis

Version : 1.0beta4 Release : 3 Build Date: Wed 21 Mar 2001 10:02:20 AM EST

URL : http://www.xiph.org/

Summary : The Vorbis General Audio Compression Codec libraries and tools

Description :Ogg Vorbis is a fully open, non-proprietary, patent-and-royalty-free, general-purpose compressed audio format for audio and music at fixed and variable bitrates from 16 to 128 kbps/channel The vorbis package contains runtime libraries for use in programs that support Ogg Voribs, as well as an encoder, a playback tool, and a comment editor.

\_\_\_\_\_

Group : Applications/Multimedia Source RPM: xcdroast-0.98a8-2.src.rpm Name : xcdroast

URL : http://www.xcdroast.org/

Summary : An X Window System based tool for creating CDs.

Description: X-CD-Roast provides a GUI interface for commands like cdrecord and mkisofs. X-CD-Roast includes a self-explanatory X11 user interface, automatic SCSI and IDE hardware setup, support for mastering of new ISO9660 data CDs, support for production of new audio CDs, fast copying of CDs without hard disk buffering, and a logfile option.

\_\_\_\_\_

Group : Applications/Multimedia Source RPM: xmms-1.2.4-13.src.rpm Name : xmms

Version : 1.2.4 Release : 13 Build Date: Tue 20 Mar 2001 04:38:29 PM EST

URL : http://www.xmms.org/

Summary : An MP3 player for X which resembles Winamp.

Description :Xmms is a multimedia (MP3s, CDs) player for the X Window System with an interface similar to Winamp's. Xmms supports playlists and streaming content and has a configurable interface.

\_\_\_\_\_

Group : Applications/Multimedia Source RPM: xpaint-2.6.1-1.src.rpm Name : xpaint

Version : 2.6.1 Release : 1 Build Date: Fri 13 Oct 2000 12:19:22 PM EDT

URL : None Available

Summary : An X Window System image editing or paint program.

Description: XPaint is an X Window System color image editing program which supports most standard paint program options. XPaint also supports advanced features like image processing algorithms. XPaint allows you to edit multiple images simultaneously and supports a variety of image formats, including PPM, XBM, TIFF, JPEG, etc Install the xpaint package if you need a paint program for X.

\_\_\_\_\_

Group : Applications/Multimedia Source RPM: xsane-0.62-4.src.rpm Name : xsane

Version : 0.62 Release : 4 Build Date: Mon 08 Jan 2001 11:12:01 AM EST

URL : http://www.wolfsburg.de/~rauch/sane/sane-xsane.html

Summary : An X Window System front-end for the SANE scanner interface.

Description: XSane is an X based interface for the SANE (Scanner Access Now Easy) library, which provides access to scanners, digital cameras, and other capture devices. XSane is written in GTK+ and provides control for performing the scan and then manipulating the captured image.

\_\_\_\_\_

Group : Applications/Productivity Source RPM: gnome-pim-1.2.0-9.src.rpm Name : gnome-pim

Version : 1.2.0 Release : 9 Build Date: Fri 16 Mar 2001 03:17:41 PM EST

URL : http://www.gnome.org

Summary : The GNOME Personal Information Manager

Description: The GNOME Personal Information Manager consists of applications to make keeping up with your busy life easier Currently these apps are present: - gnomecal: personal calendar and todo list - gnomecard: contact list of friends and business associates

Group : Applications/Productivity Source RPM: gnumeric-0.61-9.src.rpm Name : gnumeric

Version : 0.61 Release : 9 Build Date: Fri 09 Mar 2001 10:57:45 AM EST

URL : http://www.gnome.org/gnumeric/

Summary : A full-featured spreadsheet for GNOME.

Description: GNOME (GNU Network Object Model Environment) is a user-friendly set of GUI applications and desktop tools to be used in conjunction with a window manager for the X Window System. Gnumeric is a spreadsheet program for GNOME. This program is intended to be a replacement for a commercial spreadsheet, so quite a bit of work has gone into the program Install gnumeric if you want to use a spreadsheet program with GNOME.

\_\_\_\_\_

Group : Applications/Productivity Source RPM: kdepim-2.1.1-1.src.rpm Name : kdepim

Version : 2.1.1 Release : 1 Build Date: Thu 22 Mar 2001 02:15:56 AM EST

URL : http://www.kde.org

Summary : PIM (Personal Information Manager) for KDE Description :A PIM (Personal Information Manager) for KDE

\_\_\_\_\_

Group : Applications/Publishing Source RPM: a2ps-4.13b-13.src.rpm Name : a2ps

Version : 4.13b Release : 13 Build Date: Wed 28 Feb 2001 03:06:55 PM EST

URL : http://www.inf.enst.fr/~demaille/a2ps/

Summary : Converts text and other types of files to PostScript(TM).

Description :The a2ps filter converts text and other types of files to PostScript(TM). A2ps has pretty-printing capabilities and includes support for a wide number of programming languages, encodings (ISO Latins, Cyrillic, etc.), and medias.

\_\_\_\_\_

Group : Applications/Publishing Source RPM: ghostscript-5.50-17.src.rpm Name : ghostscript

Version : 5.50 Release : 17 Build Date: Wed 28 Feb 2001 12:20:33 AM EST

URL : http://gnu-gs.sourceforge.net/

Summary : A PostScript(TM) interpreter and renderer.

Description: Ghostscript is a set of software that provides a PostScript(TM) interpreter, a set of C procedures (the Ghostscript library, which implements the graphics capabilities in the PostScript language) and an interpreter for Portable Document Format (PDF) files. Ghostscript translates PostScript code into many common, bitmapped formats, like those understood by your printer or screen. Ghostscript is normally used to display PostScript files and to print PostScript files to non-PostScript printers If you need to display PostScript files or print them to non-PostScript printers, you should install ghostscript. If you install ghostscript, you also need to install the ghostscript-fonts package.

\_\_\_\_\_

Group : Applications/Publishing Source RPM: ghostscript-fonts-5.50-3.src.rpm Name : ghostscript-fonts

Version : 5.50 Release : 3 | Build Date: Thu 13 Jul 2000 01:41:03 AM EDT

URL : http://gnu-gs.sourceforge.net/

Summary : Fonts for the Ghostscript PostScript(TM) interpreter.

Description: Ghostscript-fonts contains a set of fonts that Ghostscript, a PostScript interpreter, uses to render text. These fonts are in addition to the fonts shared by Ghostscript and the X Window System You'll need to install ghostscript-fonts if you're installing ghostscript.

\_\_\_\_\_

Group : Applications/Publishing Source RPM: gphoto-0.4.3-10.src.rpm Name : gphoto

Version : 0.4.3 Release : 10 Build Date: Mon 08 Jan 2001 08:48:01 AM EST

URL : http://www.gphoto.org/

Summary : Allows you to retrieve and manipulate images from digital cameras

Description :gPhoto enables you to take a photo from any digital camera, load it onto your Linux system, print it, mail it, put it on your web site, save it on your storage media in popular graphics formats or just view it on your monitor. gPhoto sports a new HTML engine that allows the creation of gallery themes (HTML templates with special tags) making publishing images to the world wide web a snap. A directory browse mode is implemented making it easy to create an HTML gallery from images already on your computer.

\*Group : Applications/Publishing Source RPM: groff-1.16.1-7.src.rpm Name : groff

Version : 1.16.1 Release : 7 Build Date: Tue 03 Apr 2001 02:44:12 PM EDT

URL : None Available

Summary : A document formatting system.

Description: Groff is a document formatting system. Groff takes standard text and formatting commands as input and produces formatted output. The created documents can be shown on a display or printed on a printer. Groff's formatting commands allow you to specify font type and size, bold type, italic type, the number and size of columns on a page, and more. You should install groff if you want to use it as a document formatting system. Groff can also be used to format man pages. If you are going to use groff with the X Window System, you'll also need to install the groff-gxditview package.

\_\_\_\_\_

\_\_\_Group : Applications/Publishing Source RPM: groff-1.16.1-7.src.rpm Name : groff-perl

Version : 1.16.1 Release : 7 Build Date: Tue 03 Apr 2001 02:44:12 PM EDT

URL : None Available

Summary : Parts of the groff formatting system that require Perl.

Description: The groff-perl package contains the parts of the groff text processor package that require Perl. These include the afmtodit font processor for creating PostScript font files, the grog utility that can be used to automatically determine groff command-line options, and the troff-to-ps print filter.

\_\_\_\_\_

\_\_\_Group : Applications/Publishing Source RPM: gv-3.5.8-11.src.rpm Name : gv

Version : 3.5.8 Release : 11 Build Date: Thu 13 Jul 2000 07:47:06 AM EDT

URL : http://wwwthep.physik.uni-mainz.de/~plass/gv/

: A X front-end for the Ghostscript PostScript (TM) interpreter.

Description :Gv is a user interface for the Ghostscript PostScript (TM) interpreter. Gv can display PostScript and PDF documents on an X Window System Install the gv package if you'd like to view PostScript and PDF documents on your system. You'll also need to have the ghostscript package and X installed.

\_\_\_\_\_

Group : Applications/Publishing Source RPM: mpage-2.5.1-5.src.rpm Name : mpage

Version : 2.5.1 Release Build Date: Thu 11 Jan 2001 12:36:26 AM EST

URL : None Available

: A tool for printing multiple pages of text on each printed page. Summary

Description : The mpage utility takes plain text files or PostScript(TM) documents as input, reduces the size of the text, and prints the files on a PostScript printer with several pages on each sheet of paper. Mpage is very useful for viewing large printouts without using up tons of paper. Mpage supports many different layout options for the printed pages Mpage should be installed if you need a useful utility for viewing long text documents without wasting paper.

\_\_\_\_\_

Group : Applications/Publishing Source RPM: pnm2ppa-1.04-1.src.rpm Name : pnm2ppa

: 1.04 Build Date: Tue 12 Dec 2000 05:23:55 AM EST Version Release : 1

: http://sourceforge.net/projects/pnm2ppa Summary : Drivers for printing to HP PPA printers.

Description: Pnm2ppa is a color driver for HP PPA host-based printers such as the HP710C, 712C, 72CC, 820Cse, 820Cxi, 1000Cse, and 1000Cxi. Pnm2ppa accepts Ghostscript output in PPM format and sends it to the printer in PPA format Install pnm2ppa if you need to print to a PPA printer.

\_\_\_\_\_

: Applications/Publishing Source RPM: psutils-1.17-10.src.rpm : psutils

Version : 1.17 Release : 10 Build Date: Fri 08 Dec 2000 12:46:10 PM EST

: None Available : PostScript Utilities

Description: This archive contains some utilities for manipulating PostScript documents. Page selection and rearrangement are supported, including

arrangement into signatures for booklet printing, and page merging for n-up printing.

\_\_\_\_\_

Group : Applications/Publishing Source RPM: sgml-tools-1.0.9-9.src.rpm Name : saml-tools

: 1.0.9 Build Date: Thu 08 Mar 2001 07:23:25 PM EST Release Version

URL : http://www.sgmltools.org

: A text formatting package based on SGML.

Description :SGMLtools is a text formatting package based on SGML (Standard Generalized Markup Language). SGMLtools allows you to produce LaTeX, HTML, GNU info, LyX, RTF, plain text (via groff), and other format outputs from a single SGML source. SGMLtools is intended for writing technical software documentation.

\_\_\_\_\_

Group : Applications/Publishing Source RPM: watanabe-vf-1.0-5.src.rpm Name : watanabe-vf

Build Date: Sun 28 Jan 2001 03:55:16 PM EST Version : 1.0 Release

: None Available

Summary : Watanabe font in SYOTAI CLUB format Description : Watanabe font in SYOTAI CLUB format.

: Applications/System Source RPM: apacheconf-0.7-2.src.rpm Group Name : apacheconf

Build Date: Fri 09 Mar 2001 10:39:15 AM EST Version : 0.7 : 2 Release

: http://www.redhat.com/ Summary : Apache configuration tool

Description : A RHN configuration tool for apache.

\_\_\_\_\_

: Applications/System Source RPM: autorun-2.65-1.src.rpm Group Name : autorun

: 2.65 Release : 1 Build Date: Fri 30 Mar 2001 09:23:00 PM EST Version

: None Available

: A CD-ROM mounting utility.

Description : The autorum utility recognizes all of the CD-ROM drives on your system, mounts the drive when a CD-ROM is inserted and executes an autorun executable (if one exists) on the CD. If you want to give users (instead of just root) the autorun ability, you'll need to add user, exec options to the CD-ROM line in /etc/fstab.

Group : Applications/System Source RPM: bindconf-1.4-1.src.rpm Name : bindconf

Version : 1.4 Release : 1 Build Date: Tue 20 Mar 2001 06:31:53 PM EST

URL : None Available

Summary : Red Hat DNS configuration tool

Description : Graphical configuration tool that allows you to configure basic DNS settings

-----

Group : Applications/System Source RPM: bug-buddy-1.2-3.src.rpm Name : bug-buddy

Version : 1.2 Release : 3 Build Date: Fri 16 Mar 2001 02:06:13 PM EST

URL : http://primates.helixcode.com/~jacob/bug-buddy/

Summary : Utility to ease the reporting of bugs within the GNOME Desktop Environment.

Description :bug-buddy is a druid based tool which steps you through the GNOME bug submition process. It can automatically obtain stack traces from core files or crashed applications. Debian and KDE bug tracking systems are also supported.

\_\_\_\_\_

\_\_\_\_\_\*Group : Applications/System Source RPM: console-tools-19990829-34.src.rpm Name : console-tools

Version : 19990829 Release : 34 Build Date: Mon 12 Mar 2001 06:32:22 AM EST

URL : http://lct.sourceforge.net/

Summary : Tools for configuring the console.

Description :The console-tools package contains tools for managing a Linux system's console's behavior, including the keyboard, the screen fonts, the

virtual terminals and font files.

\_\_\_\_\_

Group : Applications/System Source RPM: control-panel-3.18-4.src.rpm Name : control-panel

Version : 3.18 Release : 4 Build Date: Mon 26 Feb 2001 01:15:40 PM EST

URL : None Available

Summary : A Red Hat sysadmin utility program launcher for X.

Description :The Red Hat control-panel is a GUI application which launches various X-based system administration tools. You should install control-

panel if you want to use a centralized point-and-click interface to launch X-based sysadmin utilities.

-----

Group : Applications/System Source RPM: dialog-0.9a-4.src.rpm Name : dialog

Version : 0.9a Release : 4 Build Date: Tue 09 Jan 2001 09:51:52 AM EST

URL : http://www.clark.net/pub/dickey/dialog/

Summary : A utility for creating TTY dialog boxes.

Description :Dialog is a utility that allows you to show dialog boxes (containing questions or messages) in TTY (text mode) interfaces. Dialog is called from within a shell script. The following dialog boxes are implemented: yes/no, menu, input, message, text, info, checklist, radiolist, and

gauge. Install dialog if you would like to create TTY dialog boxes.

\_\_\_\_\_

★Group : Applications/System Source RPM: dosfstools-2.2-8.src.rpm Name : dosfstools

Version : 2.2 Release : 8 Build Date: Wed 12 Jul 2000 07:45:33 AM EDT

URL : None Available

Summary : Utilities for making and checking MS-DOS FAT filesystems on Linux.

Description : The dosfstools package includes the mkdosfs and dosfsck utilities, which respectively make and check MS-DOS FAT filesystems on hard

drives or on floppies.

\_\_\_\_\_

Group : Applications/System Source RPM: firewall-config-0.95-2.src.rpm Name : firewall-config

Version : 0.95 Release : 2 Build Date: Wed 28 Feb 2001 09:36:15 PM EST

URL : http://www.redhat.de/

Summary: A configuration tool for IP firewalls and masquerading.

Description: A tool for configuring firewall rules and IP masquerading.

\_\_\_\_\_

Group : Applications/System Source RPM: FreeWnn-1.11-14.src.rpm Name : FreeWnn

Version : 1.11 Release : 14 Build Date: Tue 06 Feb 2001 01:14:51 AM EST

URL : http://www.freewnn.org

Summary : FreeWnn Japanese Input System

Description: This distribution contains FreeWnn Japanese Input System. FreeWnn is a network-extensible Kana-to-Kanji conversion system and was jointly developed and released by the Software Research Group of KyotoUniversity Research Institute for Mathematical Science, OMRON Corporation and Astec,

\_\_\_\_\_\_

Group : Applications/System Source RPM: FreeWnn-1.11-14.src.rpm Name : FreeWnn-common

Version : 1.11 Release : 14 Build Date: Tue 06 Feb 2001 01:14:51 AM EST

URL : http://www.freewnn.org Summary : common File for Wnn

Description :FreeWnn-common includes the files you need to run FreeWnn, cWnn or kWnn Install FreeWnn-common if you will be using Wnn System.

\_\_\_\_\_

Group : Applications/System Source RPM: gnome-utils-1.2.1-5.src.rpm Name : gnome-utils

Version : 1.2.1 Release : 5 Build Date: Fri 16 Mar 2001 03:24:40 PM EST

URL : http://www.gnome.org
Summary : GNOME utility programs.

Description: GNOME (GNU Network Object Model Environment) is a user-friendly set of GUI applications and desktop tools to be used in conjunction with a window manager for the X Window System. The gnome-utils package includes a set of utilities for GNOME, including Gcalc, Gdialog, Gdiskfree, and many

others.

\_\_\_\_\_

Version : 0.96 Release : 1 Build Date: Tue 06 Mar 2001 10:24:57 AM EST

URL : None Available

Summary : A graphical front-end to RPM for GNOME.

Description: Gnome-RPM is a graphical front-end to to the RPM Package Manager (RPM). Gnome-RPM is similar to Glint, but is written using the GTK+ widget set and the GNOME libraries. Gnome-RPM is currently in development, so some features are missing, but you can currently query, install, upgrade, uninstall and verify packages using a GUI interface

\_\_\_\_\_

Group : Applications/System Source RPM: gnupg-1.0.4-11.src.rpm Name : gnupg

Version : 1.0.4 Release : 11 Build Date: Tue 27 Feb 2001 04:18:06 PM EST

URL : http://www.gnupg.org/

Summary : A GNU utility for secure communication and data storage.

Description :GnuPG (GNU Privacy Guard) is a GNU utility for encrypting data and creating digital signatures. GnuPG has advanced key management capabilities and is compliant with the proposed OpenPGP Internet standard described in RFC2440. Since GnuPG doesn't use any patented algorithm, it is not compatible with any version of PGP2 (PGP2.x uses only IDEA for symmetric-key encryption, which is patented worldwide).

Group : Applications/System Source RPM: gtop-1.0.11-3.src.rpm Name : gtop

Version : 1.0.11 Release : 3 Build Date: Mon 12 Mar 2001 03:01:02 PM EST

URL : http://www.gnome.org

Summary : The GNOME system monitor.

Description :GNOME is the GNU Network Object Model Environment. This powerful environment is both easy to use and easy to configure This package will install the GNOME system monitor gtop, which shows memory graphs and processes.

★Group : Applications/System Source RPM: hdparm-3.9-6.src.rpm Name : hdparm

Version : 3.9 Release : 6 Build Date: Wed 19 Jul 2000 03:26:50 PM EDT

URL : None Available

Summary : A utility for displaying and/or setting hard disk parameters.

Description : Hdparm is a useful system utility for setting (E)IDE hard drive parameters. For example, hdparm can be used to tweak hard drive performance and to spin down hard drives for power conservation.

\_\_\_\_\_

\_\_\_\_\*Group : Applications/System Source RPM: hotplug-2001\_02\_14-15.src.rpm Name : hotplug

Version : 2001 02 14 Release : 15 Build Date: Mon 02 Apr 2001 01:17:27 AM EDT

URL : http://linux-hotplug.sourceforge.net/

Description :Hotplug is an application which is called by the kernel when a USB device is added and loads the required modules.

===============

Group : Applications/System Source RPM: internet-config-0.40-1.src.rpm Name : internet-config

Version : 0.40 Release : 1 Build Date: Thu 05 Apr 2001 09:49:46 AM EDT

URL : http://people.redhat.com/than

Summary : Configuration tool for internet connections

Description : Internet-config is a tool that will let you configure your internet connection(s) using PPP, ISDN and/or DSL.

\_\_\_\_\_

Group : Applications/System Source RPM: ncpfs-2.2.0.18-3.src.rpm Name : ipxutils

Version : 2.2.0.18 Release : 3 Build Date: Fri 21 Jul 2000 05:11:27 PM EDT

URL : None Available

Summary : Tools for configuring and debugging IPX interfaces and networks.

Description: The ipxutils package includes utilities for configuring and debugging IPX interfaces and networks under Linux. IPX is the low-level protocol used by Novell's NetWare file server system to transfer data Install ipxutils if you need to configure IPX networking on your network.

\_\_\_\_\_

Group : Applications/System Source RPM: irda-utils-0.9.13-7.src.rpm Name : irda-utils

Version : 0.9.13 Release : 7 Build Date: Thu 08 Feb 2001 08:11:06 AM EST

URL : http://irda.sourceforge.net/

Summary: Utilities for infrared communication between devices.

Description: IrDA(TM) (Infrared Data Association) is an industry standard for wireless, infrared communication between devices. IrDA speeds range from 9600 bps to 4 Mbps, and IrDA can be used by many modern devices including laptops, LAN adapters, PDAs, printers, and mobile phones The Linux-IrDA project is a GPL'd implementation, written from scratch, of the IrDA protocols. Supported IrDA protocols include IrLAP, IrLMP, IrIAP, IrIAP, IrLPT, IrLAN, IrCOMM and IrOBEX The irda-utils package contains a collection of programs that enable the use of IrDA protocols. Most IrDA features are implemented in the kernel, so IrDA support must be enabled in the kernel before any IrDA tools or programs can be used. Some configuration outside the kernel is required, however, and some IrDA features, like IrOBEX, are actually implemented outside the kernel.

\_\_\_\_\_

Group : Applications/System Source RPM: isdn4k-utils-3.1-39.src.rpm Name : isdn4k-utils

Version : 3.1 Release : 39 Build Date: Mon 12 Feb 2001 12:04:30 PM EST

URL : None Available

Summary : Utilities for configuring an ISDN subsystem.

Description: The isdn4k-utils package contains a collection of utilities needed for configuring an ISDN subsystem.

\_\_\_\_\_

Group : Applications/System Source RPM: kdeutils-2.1.1-1.src.rpm Name : kdeutils

Version : 2.1.1 Release : 1 Build Date: Thu 22 Mar 2001 03:16:39 AM EST

URL : None Available

Summary : K Desktop Environment - Utilities

Description: Utilities for the K Desktop Environment. Includes: ark (tar/gzip archive manager); kab (address book); karm (personal time tracker); kcalc (scientific calculator); kedit (simple text editor); kfloppy (floppy formatting tool); khexedit (hex editor); kjots (note taker); klipper (clipboard tool); kljettool(HP printer configuration tool); klpq (print queue manager) knotes (post-it notes for the desktop); kpm (process manager similar to 'top', but more advanced); kwrite (improved text editor).

\_\_\_\_\_

Group : Applications/System Source RPM: kon2-0.3.9b-6.src.rpm Name : kon2

Version : 0.3.9b Release : 6 Build Date: Tue 03 Apr 2001 04:59:39 PM EDT

URL : None Available

Summary : KON - Kanji ON Linux console
Description :kon is a Kanji emulator for console

\_\_\_\_\_

Group : Applications/System Source RPM: kon2-0.3.9b-6.src.rpm Name : kon2-fonts

Version : 0.3.9b Release : 6 Build Date: Tue 03 Apr 2001 04:59:39 PM EDT

URL : None Available Summary : Fonts for KON

Description : This package includes some fonts for Kon. They are supplied with public domain.

\_\_\_\_\_

★Group : Applications/System Source RPM: kudzu-0.98.10-1.src.rpm Name : kudzu

Version : 0.98.10 Release : 1 Build Date: Mon 02 Apr 2001 09:20:42 AM EDT

URL : None Available

Summary : The Red Hat Linux hardware probing tool.

Description : Kudzu is a hardware probing tool run at system boot time to determine what hardware has been added or removed from the system.

\_\_\_\_\_

Group : Applications/System Source RPM: lm sensors-2.5.5-3.src.rpm Name : lm sensors

Version : 2.5.5 Release : 3 Build Date: Tue 20 Feb 2001 10:51:19 AM EST

URL : http://www.netroedge.com/~lm78/
Summary : Hardware monitoring tools.

Description : The lm sensors package includes a collection of modules for general SMBus access and hardware monitoring. NOTE: this requires special

support which is not in standard 2.2-vintage kernels.

\_\_\_\_\_

Group : Applications/System Source RPM: locale config-0.2-4.src.rpm Name : locale config

Version : 0.2 Release : 4 Build Date: Thu 13 Jul 2000 02:50:38 PM EDT

URL : None Available
Summary : Locale configuration

Description : Configures system-wide locale settings.

\_\_\_\_\_

Group : Applications/System Source RPM: magicdev-0.3.5-3.src.rpm Name : magicdev

Version : 0.3.5 Release : 3 Build Date: Fri 16 Mar 2001 03:44:38 PM EST

URL : None Available

Summary : A GNOME daemon for automatically mounting/playing CDs.

Description : Magicdev is a daemon that runs within the GNOME environment and detects when a CD is removed or inserted. Magicdev handles running autorun programs on the CD, updating the File Manager and playing audio CDs.

\_\_\_\_\_

Group : Applications/System Source RPM: cdrecord-1.9-6.src.rpm Name : mkisofs

Version : 1.9 Release : 6 Build Date: Wed 14 Feb 2001 09:42:53 AM EST URL : http://www.fokus.gmd.de/research/cc/glone/employees/joerg.schilling/private/cdrecord.html

Summary : Creates an image of an ISO9660 filesystem.

Description: The mkisofs program is used as a pre-mastering program; i.e., it generates the ISO9660 filesystem. Mkisofs takes a snapshot of a given directory tree and generates a binary image of the tree which will correspond to an ISO9660 filesystem when written to a block device. Mkisofs is used for writing CD-ROMs, and includes support for creating bootable El Torito CD-ROMs. Install the mkisofs package if you need a program for writing CD-ROMs.

Group : Applications/System Source RPM: mkxauth-1.7-15.src.rpm Name : mkxauth

Version : 1.7 Release : 15 Build Date: Wed 12 Jul 2000 04:53:44 AM EDT

URL : None Available

Summary : A utility for managing .Xauthority files.

Description: The mkxauth utility helps create and maintain X authentication databases (.Xauthority files). Mkxauth is used to create an .Xauthority file or to merge keys from another local or remote .Xauthority file. .Xauthority files are used by the xauth user-oriented access control program, which grants or denies access to X servers based on the contents of the .Xauthority file The mkxauth package should be installed if you're going to use user-oriented access control to provide security for your X Window System (a good idea).

\_\_\_\_\_

Group : Applications/System Source RPM: modemtool-1.22-3.src.rpm Name : modemtool

Version : 1.22 Release : 3 Build Date: Wed 28 Feb 2001 10:33:08 AM EST

URL : None Available

Summary : A tool for selecting the serial port your modem is connected to.

Description : The modemtool is a simple graphical configuration tool for selecting the serial port to which your modem is connected Install modemtool if you use a modem.

\_\_\_\_\_

Group : Applications/System Source RPM: mtools-3.9.7-4.src.rpm Name : mtools

Version : 3.9.7 Release : 4 Build Date: Wed 10 Jan 2001 09:45:58 AM EST

URL : http://mtools.linux.lu/

Summary : Programs for accessing MS-DOS disks without mounting the disks.

Description: Mtools is a collection of utilities for accessing MS-DOS files. Mtools allow you to read, write and move around MS-DOS filesystem files (normally on MS-DOS floppy disks). Mtools supports Windows95 style long file names, OS/2 XDF disks, and 2m disks. Mtools should be installed if you

## need to use MS-DOS disks.

## \_\_\_\_\_

Group : Applications/System Source RPM: mt-st-0.5b-10.src.rpm Name : mt-st

Version : 0.5b Release : 10 Build Date: Thu 17 Aug 2000 11:51:38 AM EDT

URL : None Available

Summary : Install mt-st if you need a tool to control tape drives.

Description: The mt-st package contains the mt and st tape drive management programs. Mt (for magnetic tape drives) and st (for SCSI tape devices) can control rewinding, ejecting, skipping files and blocks and more Install mt-st if you need a tool to manage tape drives.

\_\_\_\_\_

Group : Applications/System Source RPM: ncpfs-2.2.0.18-3.src.rpm Name : ncpfs

Version : 2.2.0.18 Release : 3 Build Date: Fri 21 Jul 2000 05:11:27 PM EDT

URL : None Available

Summary : Utilities for the ncpfs filesystem, a NetWare client for Linux.

Description: Ncpfs is a filesystem which understands the Novell NetWare (TM) NCP protocol. Functionally, NCP is used for NetWare the way NFS is used in the TCP/IP world. For a Linux system to mount a NetWare filesystem, it needs a special mount program. The ncpfs package contains such a mount program plus other tools for configuring and using the ncpfs filesystem. Install the ncpfs package if you need to use the ncpfs filesystem to use Novell NetWare files or services.

\_\_\_\_\_

Version : 2.36 Release : 3 Build Date: Thu 08 Feb 2001 12:27:22 AM EST

URL : None Available

Summary : A network configuration tool.

Description :A Red Hat Linux tool which provides a graphical user interface for setting up and configuring networking for your machine.

\*Group : Applications/System Source RPM: pciutils-2.1.8-19.src.rpm Name : pciutils

Version : 2.1.8 Release : 19 Build Date: Thu 22 Mar 2001 11:11:55 PM EST

URL : None Available
Summary : Linux PCI utilities.

Description: This package contains various utilities for inspecting and setting devices connected to the PCI bus. The utilities provided require kernel version 2.1.82 or newer (supporting the /proc/bus/pci interface).

\_\_\_\_\_

\*Group : Applications/System Source RPM: procps-2.0.7-8.src.rpm Name : procps

Version : 2.0.7 Release : 8 Build Date: Thu 05 Apr 2001 09:54:46 AM EDT

URL : None Available

Summary : Utilities for monitoring your system and processes on your system.

Description: The procps package contains a set of system utilities which provide system information. Procps includes ps, free, sessreg, skill, snice, tload, top, uptime, vmstat, w, and watch. The ps command displays a snapshot of running processes. The top command provides a repetitive update of the statuses of running processes. The free command displays the amounts of free and used memory on your system. The skill command sends a terminate command (or another specified signal) to a specified set of processes. The snice command is used to change the scheduling priority of specified processes. The tload command prints a graph of the current system load average to a specified tty. The uptime command displays the current time, how long the system has been running, how many users are logged on and system load averages for the past one, five and fifteen minutes. The w command displays a list of the users who are currently logged on and what they're running. The watch program watches a running program. The vmstat command displays virtual memory statistics about processes, memory, paging, block I/O, traps and CPU activity.

=============

\*Group : Applications/System Source RPM: psmisc-19-4.src.rpm Name : psmisc

Version : 19 Release : 4 Build Date: Wed 12 Jul 2000 10:17:27 AM EDT

URL : None Available

Summary : Utilities for managing processes on your system.

Description: The psmisc package contains utilities for managing processes on your system: pstree, killall and fuser. The pstree command displays a tree structure of all of the running processes on your system. The killall command sends a specified signal (SIGTERM if nothing is specified) to processes identified by name. The fuser command identifies the PIDs of processes that are using specified files or filesystems.

Group : Applications/System Source RPM: rdate-1.0-7.src.rpm Name : rdate

Version : 1.0 Release : 7 Build Date: Thu 07 Dec 2000 11:00:34 PM EST

URL : None Available

Summary : Tool for getting the date/time from another machine on your network.

Description: The rdate utility retrieves the date and time from another machine on your network, using the protocol described in RFC 868. If you run rdate as root, it will set your machine's local time to the time of the machine that you queried. Note that rdate isn't scrupulously accurate. If you are worried about milliseconds, install the xntp3 package, which includes the xntpd daemon, instead.

==============

Group : Applications/System Source RPM: rdist-6.1.5-14.src.rpm Name : rdist

Version : 6.1.5 Release : 14 Build Date: Wed 12 Jul 2000 06:12:31 PM EDT

URL : http://www.MagniComp.comA/rdist

Summary : Maintains identical copies of files on multiple machines.

Description: The RDist program maintains identical copies of files on multiple hosts. If possible, RDist will preserve the owner, group, mode and mtime of files and it can update programs that are executing Install rdist if you need to maintain identical copies of files on multiple hosts.

\_\_\_\_\_

Group : Applications/System Source RPM: rp3-1.1.10-1.src.rpm Name : rp3

Version : 1.1.10 Release : 1 Build Date: Sat 07 Apr 2001 01:57:48 PM EDT

URL : None Available

Summary : The Red Hat graphical PPP management tool.

Description: The rp3 program provides an easy-to-use interface for configuring PPP connections, and for activating and monitoring any type of network configuration. rp3 includes a GNOME panel applet, a more highly functional replacement for usernet, and a graphical configuration tool that takes you through the process of setting up a PPP connection from start to finish, one step at a time.

\_\_\_\_\_

Group : Applications/System Source RPM: samba-2.0.7-36.src.rpm Name : samba-client

Version : 2.0.7 Release : 36 Build Date: Thu 05 Apr 2001 02:22:43 PM EDT

URL : http://www.samba.org/

Summary : Samba (SMB) client programs.

Description : The samba-client package provides some SMB clients to complement the built-in SMB filesystem in Linux. These clients allow access of SMB shares and printing to SMB printers.

Group : Applications/System Source RPM: samba-2.0.7-36.src.rpm Name : samba-common

Version : 2.0.7 Release : 36 Build Date: Thu 05 Apr 2001 02:22:43 PM EDT

URL : http://www.samba.org/

Summary : Files used by both Samba servers and clients.

Description :Samba-common provides files necessary for both the server and client packages of Samba.

\_\_\_\_\_

Group : Applications/System Source RPM: sane-1.0.3-10.src.rpm Name : sane

Version : 1.0.3 Release : 10 Build Date: Mon 22 Jan 2001 09:27:30 AM EST

URL : http://www.mostang.com/sane/
Summary : Scanner access software.

Description: Scanner Access Now Easy (SANE) is a universal scanner interface. The SANE application programming interface (API) provides standardized access to any raster image scanner hardware (flatbed scanner, hand-held scanner, video and still cameras, frame-grabbers, etc.). If they're using SANE, developers can write image-processing applications without having to think about the peculiarities of individual devices. SANE also makes it possible to write a device driver once, which can then be used by any SANE-compliant application. SANE currently includes drivers for some Epson SCSI scanners, HP ScanJet SCSI scanners, Microtek SCSI scanners, Mustek SCSI flatbed scanners, PINT devices, most UMAX SCSI scanners, Connectix QuickCam, and other SANE devices via network. Note that this package does not enable network scanning by default. If you wish to enable network scanning, read the saned(1) manpage. If you'd like to develop SANE modules, you should also install the sane-devel package.

\_\_\_★Group : Applications/System Source RPM: setserial-2.17-2.src.rpm Name : setserial

Version : 2.17 Release : 2 Build Date: Wed 12 Jul 2000 08:41:31 PM EDT

URL : None Available

Summary : A utility for configuring serial ports.

Description :Setserial is a basic system utility for displaying or setting serial port information. Setserial can reveal and allow you to alter the I/O port and IRQ that a particular serial device is using, and more You should install setserial because you may find it useful for detecting and/or altering device information.

★Group : Applications/System Source RPM: setuptool-1.7-2.src.rpm Name : setuptool

Version : 1.7 Release : 2 Build Date: Fri 23 Feb 2001 07:55:42 PM EST

URL : None Available

Summary : A text mode system configuration tool.

Description :Setuptool is a user-friendly text mode menu utility which allows you to access all of the text mode configuration programs included in the Red Hat Linux operating system You should install the setuptool package because you will find yourself using its features for essential system administration.

\_\_\_\_\_

Group : Applications/System Source RPM: statserial-1.1-20.src.rpm Name : statserial

Version : 1.1 Release : 20 Build Date: Wed 30 Aug 2000 05:55:13 PM EDT

URL : None Available

Summary : A tool which displays the status of serial port modem lines.

Description: The statserial utility displays a table of the signals on a standard 9-pin or 25-pin serial port and indicates the status of the handshaking lines. Statserial is useful for debugging serial port and/or modem problems. Install the statserial package if you need a tool to help debug serial port or modem problems.

\_\_\_\_\_

Version : 1.52 Release : 1 Build Date: Sat 10 Feb 2001 01:50:54 AM EST

URL : None Available

Summary : Simple kernel loader which boots from a FAT filesystem

Description :Syslinux is a simple kernel loader. It normally loads the kernel (and an optional initrd image) from a FAT filesystem. It can also be used as a PXE bootloader during network boots.

\_\_\_\_\_

\_\_\_\_\*Group : Applications/System Source RPM: sysstat-3.3.5-3.src.rpm Name : sysstat

Version : 3.3.5 Release : 3 Build Date: Sun 08 Apr 2001 11:35:52 AM EDT

URL : None Available

Summary : Includes the sar and iostat system monitoring commands.

Description: This package provides the sar and iostat commands for the Linux operating system, similar to their traditional UNIX counterparts. They enable system monitoring of disk, network, and other IO activity.

\_\_\_\_\_

Group : Applications/System Source RPM: tamago-4.0.6-4.src.rpm Name : tamago

Version : 4.0.6 Release : 4 Build Date: Fri 16 Feb 2001 11:39:56 AM EST

URL : None Available
Summary : Tamago Version 4

Description :Tamago is a pure emacs-lisp and provides the multilingual input environment on the GNU Emacs 20.5 or later. Supported backend server is

FreeWnn (jserver, cserver, tserver), Wnn6, SJ3 Ver.2 and Canna.

\_\_\_\_\_

★Group : Applications/System Source RPM: time-1.7-13.src.rpm Name : time

Version : 1.7 Release : 13 Build Date: Wed 31 Jan 2001 04:34:43 PM EST

URL : None Available

Summary : A GNU utility for monitoring a program's use of system resources.

Description: The GNU time utility runs another program, collects information about the resources used by that program while it is running and displays the results Time can help developers optimize their programs.

\_\_\_\_\_

\_\_\_\_\*Group : Applications/System Source RPM: timeconfig-3.2-1.src.rpm Name : timeconfig

Version : 3.2 Release : 1 Build Date: Wed 14 Feb 2001 03:12:57 PM EST

URL : None Available

Summary: Text mode tools for setting system time parameters.

Description: The timeconfig package contains two utilities: timeconfig and setclock. Timeconfig provides a simple text mode tool for configuring the time parameters in /etc/sysconfig/clock and /etc/localtime. The setclock tool sets the hardware clock on the system to the current time stored in the

\_\_\_\_\_

Group : Applications/System Source RPM: timetool-2.8-1.src.rpm Name : timetool

Version : 2.8 Release : 1 Build Date: Thu 01 Mar 2001 11:26:14 AM EST

URL : None Available

Summary : A utility for setting the system's date and time.

Description : The timetool utility provides a graphical user interface for setting the current date and time on your system.

\_\_\_\_\_\_

Group : Applications/System Source RPM: tksysv-1.3-2.src.rpm Name : tksysv

Version : 1.3 Release : 2 Build Date: Wed 12 Jul 2000 11:32:26 PM EDT

URL : None Available

Summary : An X editor for editing runlevel services.

Description: Tksysv is an X Window System based graphical interface for editing the services provided by different runlevels. Tksysv is used to set which services are stopped and which services are started in the different runlevels on your system Install the tksysv package if you'd like to use a graphical tool for editing runlevel services.

\_\_\_\_\_

\*Group : Applications/System Source RPM: tripwire-2.3.0-58.src.rpm Name : tripwire

Version : 2.3.0 Release : 58 Build Date: Thu 01 Mar 2001 05:23:52 PM EST

URL : http://www.tripwire.org/
Summary: A system integrity assessment tool.

Description: Tripwire is a very valuable security tool for Linux systems, if it is installed to a clean system. Tripwire should be installed right after the OS installation, and before you have connected your system to a network (i.e., before any possibility exists that someone could alter files on your system). When Tripwire is initially set up, it creates a database that records certain file information. Then when it is run, it compares a designated set of files and directories to the information stored in the database. Added or deleted files are flagged and reported, as are any files that have changed from their previously recorded state in the database. When Tripwire is run against system files on a regular basis, any file changes will be spotted when Tripwire is run. Tripwire will report the changes, which will give system administrators a clue that they need to enact damage control measures immediately if certain files have been altered. Extra-paranoid Tripwire users will set it up to run once a week and e-mail the results to themselves. Then if the e-mails stop coming, you'll know someone has gotten to the Tripwire program... After installing this package, you should run "/etc/tripwire/twinstall.sh" to generate cryptographic keys, and "tripwire --init" to initialize the database.

Group : Applications/System Source RPM: ucd-snmp-4.2-12.src.rpm Name : ucd-snmp-utils

Version : 4.2 Release : 12 Build Date: Fri 06 Apr 2001 11:17:21 AM EDT

URL : None Available

Summary : Network management utilities using SNMP, from the UCD-SNMP project.

Description: The ucd-snmp package contains various utilities for use with the UCD-SNMP network management project. Install this package if you need utilities for managing your network using the SNMP protocol. You'll also need to install the ucd-snmp package.

-----

Group : Applications/System Source RPM: usermode-1.42-1.src.rpm Name : usermode

Version : 1.42 Release : 1 Build Date: Wed 14 Feb 2001 03:18:46 PM EST

URL : None Available

Summary : Graphical tools for certain user account management tasks.

Description: The usermode package contains several graphical tools for users: userinfo, usermount and userpasswd. Userinfo allows users to change their finger information. Usermount lets users mount, unmount, and format filesystems. Userpasswd allows users to change their passwords Install the usermode package if you would like to provide users with graphical tools for certain account management tasks.

\*Group : Applications/System Source RPM: vlock-1.3-5.src.rpm Name : vlock

Version : 1.3 Release : 5 Build Date: Thu 13 Jul 2000 01:25:38 AM EDT

URL : None Available

Summary: A program which locks one or more virtual consoles.

Description: The vlock program locks one or more sessions on the console. Vlock can lock the current terminal (local or remote) or the entire virtual console system, which completely disables all console access. The vlock program unlocks when either the password of the user who started vlock or the root password is typed. Install vlock if you need to disable access to one console or to all virtual consoles.

\_\_\_\_\_

\_\_\_\_\*Group : Applications/System Source RPM: which-2.12-1.src.rpm Name : which

Version : 2.12 Release : 1 Build Date: Sun 10 Sep 2000 02:06:35 AM EDT

URL : None Available

Summary : Displays where a particular program in your path is located.

Description : The which command shows the full pathname of a specified program, if the specified program is in your PATH.

\_\_\_\_\_

Group : Applications/System Source RPM: isdn4k-utils-3.1-39.src.rpm Name : xisdnload

Version : 1.38 Release : 39 Build Date: Mon 12 Feb 2001 12:04:30 PM EST

URL : None Available

Summary : An ISDN connection load average display for the X Window System.

Description: The xisdnload utility displays a periodically updated histogram of the load average over your ISDN connection.

=================

Group : Applications/Text Source RPM: aspell-0.32.6-2.src.rpm Name : aspell

Version : 0.32.6 Release : 2 Build Date: Thu 30 Nov 2000 07:10:13 PM EST

URL : http://aspell.sourceforge.net/

Summary : A spelling checker.

Description :Aspell is a spelling checker designed to eventually replace Ispell. It also has support for checking (La) TeX and Html files, and run time

support for other non-English languages.

===========

Group : Applications/Text Source RPM: aspell-ca-0.1-7.src.rpm Name : aspell-ca

Version : 0.1 Release : 7 Build Date: Thu 01 Feb 2001 03:47:01 PM EST

URL : None Available

Summary : Catalan files for aspell

Description : A Catalan dictionary for use with aspell, a spelling checker.

\_\_\_\_\_

Group : Applications/Text Source RPM: aspell-da-1.4.9-1.src.rpm Name : aspell-da

Version : 1.4.9 Release : 1 Build Date: Thu 01 Feb 2001 11:21:08 AM EST

URL : http://da.speling.org/
Summary : Danish files for aspell

Description : A Danish dictionary for use with aspell, a spelling checker.

\_\_\_\_\_

Group : Applications/Text | Source RPM: aspell-de-0.1.1-7.src.rpm | Name : aspell-de

Version : 0.1.1 Release : 7 Build Date: Sun 20 Aug 2000 11:36:58 AM EDT

URL : None Available

Summary : German files for aspell

Description : A German dictionary for use with aspell, a spelling checker.

\_\_\_\_\_

Group : Applications/Text Source RPM: aspell-0.32.6-2.src.rpm Name : aspell-en-ca

Version : 0.32.6 Release : 2 Build Date: Thu 30 Nov 2000 07:10:13 PM EST

URL : http://aspell.sourceforge.net/

Summary : Canadian dictionary

Description : A Canadian dictionary for use with aspell, a spelling checker.

\_\_\_\_\_

Group : Applications/Text Source RPM: aspell-0.32.6-2.src.rpm Name : aspell-en-gb

Version : 0.32.6 Release : 2 Build Date: Thu 30 Nov 2000 07:10:13 PM EST

URL : http://aspell.sourceforge.net/
Summary : British dictionary for aspell

Description : A British dictionary for use with aspell, a spelling checker.

\_\_\_Group : Applications/Text Source RPM: aspell-es-0.2-1.src.rpm Name : aspell-es

Version : 0.2 Release : 1 Build Date: Mon 04 Dec 2000 11:24:46 AM EST

URL : None Available

Summary : Spanish files for aspell

Description :A Spanish dictionary for use with aspell, a spelling checker.

\_\_\_\_\_

Group : Applications/Text Source RPM: aspell-fr-0.3-6.src.rpm Name : aspell-fr

Version : 0.3 Release : 6 Build Date: Sun 20 Aug 2000 11:44:39 AM EDT

URL : http://dept-info.labri.u-bordeaux.fr/~vanicat/aspell/

Summary : French files for aspell

Description :A French dictionary for use with aspell, a spelling checker.

\_\_\_\_\_

Group : Applications/Text Source RPM: aspell-it-0.1-6.src.rpm Name : aspell-it

Version : 0.1 Release : 6 Build Date: Sun 20 Aug 2000 11:45:54 AM EDT

URL : None Available

Summary : Italian files for aspell

Description : An Italian dictionary for use with aspell, a spelling checker.

\_\_\_\_\_

Group : Applications/Text Source RPM: aspell-nl-0.1-6.src.rpm Name : aspell-nl

Version : 0.1 Release : 6 Build Date: Sun 20 Aug 2000 11:46:36 AM EDT

URL : None Available

Summary : Dutch files for aspell

Description : A Dutch dictionary for use with aspell, a spelling checker.

\_\_\_\_\_

Version : 0.2 Release : 1 Build Date: Thu 01 Feb 2001 12:47:41 PM EST

URL : http://www.uio.no/~runekl/dictionary.html

Summary : Norwegian files for aspell

Description : A Norwegian dictionary for use with aspell, a spelling checker.

\_\_\_\_\_

Group : Applications/Text Source RPM: aspell-pt BR-2.4-1.src.rpm Name : aspell-pt BR

Version : 2.4 Release : 1 Build Date: Tue 23 Jan 2001 07:20:53 PM EST

URL : None Available

Summary : Aspell dictionary for Brazilian Portuguese

Description : Aspell dictionary for Brazilian Portuguese. It contains the br.ispell package by Ricardo Ueda Karpischek.

Version : 0.2 Release : 1 Build Date: Thu 01 Feb 2001 11:00:25 AM EST

URL : http://www.dtek.chalmers.se/~d95mback/aspell/

Summary : Swedish files for aspell

Description : A Swedish dictionary for use with aspell, a spelling checker.

★Group : Applications/Text Source RPM: diffutils-2.7-21.src.rpm Name : diffutils

Version : 2.7 Release : 21 Build Date: Wed 12 Jul 2000 07:42:47 AM EDT

URL: http://www.gnu.org/software/diffutils/diffutils.html

Summary : A GNU collection of diff utilities.

Description: Diffutils includes four utilities: diff, cmp, diff3 and sdiff. Diff compares two files and shows the differences, line by line. The cmp command shows the offset and line numbers where two files differ, or cmp can show the characters that differ between the two files. The diff3 command shows the differences between three files. Diff3 can be used when two people have made independent changes to a common original; diff3 can produce a merged file that contains both sets of changes and warnings about conflicts. The sdiff command can be used to merge two files interactively. Install diffutils if you need to compare text files.

\_\_\_\_\_

Group : Applications/Text Source RPM: docbook-dtd30-sgml-1.0-10.src.rpm Name : docbook-dtd30-sgml

Version : 1.0 Release : 10 Build Date: Wed 24 Jan 2001 09:42:52 AM EST

URL : http://www.oasis-open.org/docbook/

Summary : SGML document type definition for DocBook.

Description :The DocBook Document Type Definition (DTD) describes the syntax of technical documentation texts (articles, books and manual pages). This syntax is SGML-compliant and is developed by the OASIS consortium. This is the version 3.0 of this DTD.

\_\_\_\_\_

Source RPM: docbook-dtd31-sgml-1.0-10.src.rpm : Applications/Text : docbook-dtd31-sgml Group Name Version : 1.0 Release : 10 Build Date: Wed 24 Jan 2001 09:43:12 AM EST URT. : http://www.oasis-open.org/docbook/ Summarv : SGML document type definition for DocBook 3.1. Description: The DocBook Document Type Definition (DTD) describes the syntax of technical documentation texts (articles, books and manual pages). This syntax is SGML-compliant and is developed by the OASIS consortium. This is the version 3.1 of this DTD. Group : Applications/Text Source RPM: docbook-dtd40-sqml-1.0-11.src.rpm Name : docbook-dtd40-sqml Build Date: Mon 02 Apr 2001 12:51:30 PM EDT Version : 1.0 Release : 11 URT. : http://www.oasis-open.org/docbook/ Summary : SGML document type definition for DocBook 4.0. Description : The DocBook Document Type Definition (DTD) describes the syntax of technical documentation texts (articles, books and manual pages). This syntax is SGML-compliant and is developed by the OASIS consortium. This is the version 4.0 of this DTD. \_\_\_\_\_ Group : Applications/Text Source RPM: docbook-dtd41-sqml-1.0-10.src.rpm : docbook-dtd41-saml Version : 1.0 Release : 10 Build Date: Wed 24 Jan 2001 09:43:45 AM EST HRT. : http://www.oasis-open.org/docbook/ Summary : SGML document type definition for DocBook 4.1. Description: The DocBook Document Type Definition (DTD) describes the syntax of technical documentation texts (articles, books and manual pages). This syntax is SGML-compliant and is developed by the OASIS consortium. This is the version 4.1 of this DTD. \_\_\_\_\_\_ Group : Applications/Text Source RPM: docbook-style-dsssl-1.59-10.src.rpm : docbook-style-dsssl Version : 1.59 Build Date: Sun 25 Mar 2001 08:30:53 AM EST Release : 10 URL : http://www.nwalsh.com/docbook/dsssl/ Summarv : Norman Walsh's modular stylesheets for DocBook. Description : These DSSSL stylesheets allow to convert any DocBook document to another printed (for example, RTF or PostScript) or online (for example, HTML) format. They are highly customizable. \_\_\_\_\_ Group : Applications/Text Source RPM: docbook-utils-0.6-13.src.rpm Name : docbook-utils Build Date: Sat 24 Mar 2001 05:49:55 PM EST : 13 Version . 0.6 Release URL : None Available Summary : Shell scripts to manage DocBook documents. Description: These little scripts are for easy conversion from DocBook files to other formats (HTML, RTF, PostScript...), and to compare SGML files. \_\_\_\_\_ : Applications/Text Source RPM: dos2unix-3.1-6.src.rpm Group Name : dos2unix Build Date: Wed 10 Jan 2001 09:54:19 AM EST Version : 3.1 Release : 6 URL : None Available Summarv : Text file format converter Description :Dos2unix converts DOS or MAC text files to UNIX format. **★**Group : Applications/Text Source RPM: ed-0.2-19.src.rpm Name : ed Version : 0.2 Release : 19 Build Date: Mon 04 Dec 2000 09:56:47 AM EST URL : None Available Summary : The GNU line editor. Description :Ed is a line-oriented text editor, used to create, display, and modify text files (both interactively and via shell scripts). For most purposes, ed has been replaced in normal usage by full-screen editors (emacs and vi, for example). Ed was the original UNIX editor, and may be used by some programs. In general, however, you probably don't need to install it and you probably won't use it.

★Group : Applications/Text Source RPM: gawk-3.0.6-1.src.rpm Name : gawk

Version : 3.0.6 Release : 1 Build Date: Wed 16 Aug 2000 01:26:15 PM EDT

URL : None Available

Summary : The GNU version of the awk text processing utility.

Description : The gawk packages contains the GNU version of awk, a text processing utility. Awk interprets a special-purpose programming language to

do quick and easy text pattern matching and reformatting jobs Install the gawk package if you need a text processing utility. Gawk is considered to be a standard Linux tool for processing text.

\_\_\_\_\_

\*Group : Applications/Text Source RPM: grep-2.4.2-5.src.rpm Name : grep

Version : 2.4.2 Release : 5 Build Date: Tue 27 Feb 2001 04:10:14 PM EST

URL : None Available

Summary : The GNU versions of grep pattern matching utilities.

Description: The GNU versions of commonly used grep utilities. Grep searches through textual input for lines which contain a match to a specified pattern and then prints the matching lines. GNU's grep utilities include grep, egrep and fgrep You should install grep on your system, because it is a very useful utility for searching through text.

\_\_\_\_\_

Group : Applications/Text Source RPM: kakasi-2.3.2-2.src.rpm Name : kakasi

Version : 2.3.2 Release : 2 Build Date: Thu 08 Feb 2001 03:15:47 AM EST

URL : http://kakasi.namazu.org/

Summary : KAKASI - kanji kana simple inverter

Description: KAKASI is the language processing filter to convert Kanji characters to Hiragana, Katakana or Romaji(1) and may be helpful to read Japanese documents. Word-splitting patch has merged from version 2.3.0.

\_\_\_\_\_

Version : 2.3.2 Release : 2 Build Date: Thu 08 Feb 2001 03:15:47 AM EST

URL : http://kakasi.namazu.org/ Summary : The base dictionary of KAKASI Description :The base dictionary of KAKASI.

\_\_\_\_\_

Group : Applications/Text Source RPM: kcc-2.3-9.src.rpm Name : kcc

Version : 2.3 Release : 9 Build Date: Tue 19 Dec 2000 08:38:28 PM EST

URL : None Available
Summary : Kanji Code Converter

Description :kcc is a kanji code converter with an auto detection.

\_\_\_\_\_\_

★Group : Applications/Text Source RPM: less-358-16.src.rpm Name : less

Version : 358 Release : 16 Build Date: Mon 05 Feb 2001 05:59:16 PM EST

URL : http://www.flash.net/~marknu/less/

Summary : A text file browser similar to more, but better.

Description: The less utility is a text file browser that resembles more, but has more capabilities. Less allows you to move backwards in the file as well as forwards. Since less doesn't have to read the entire input file before it starts, less starts up more quickly than text editors (for example, vi) You should install less because it is a basic utility for viewing text files, and you'll use it frequently.

\_\_\_\_\_

Group : Applications/Text Source RPM: m4-1.4.1-4.src.rpm Name : m4

Version : 1.4.1 Release : 4 Build Date: Tue 13 Feb 2001 07:27:45 AM EST

URL : None Available

Summary : The GNU macro processor.

Description: A GNU implementation of the traditional UNIX macro processor. M4 is useful for writing text files which can be logically parsed, and is used by many programs as part of their build process. M4 has built-in functions for including files, running shell commands, doing arithmetic, etc. The autoconf program needs m4 for generating configure scripts, but not for running configure scripts. Install m4 if you need a macro processor.

\_\_\_\_\_

★Group : Applications/Text Source RPM: nkf-1.92-4.src.rpm Name : nkf

Version : 1.92 Release : 4 Build Date: Wed 28 Feb 2001 05:21:26 PM EST

URL : None Available

Summary : Network Kanji code conversion Filter

Description :Nkf is a yet another kanji code converter among networks, hosts and terminals. It converts input kanji code to designated kanji code such as 7-bit JIS, MS-kanji (shifted-JIS) or EUC.

Group : Applications/Text Source RPM: openjade-1.3-13.src.rpm Name : openjade

Version : 1.3 Release : 13 Build Date: Tue 13 Mar 2001 02:20:01 PM EST

URL : None Available

Summary : A DSSSL implementation.

Description :OpenJade is an implementation of the ISO/IEC 10179:1996 standard DSSSL (Document Style Semantics and Specification Language). OpenJade is based on James Clark's Jade implementation of DSSSL. OpenJade is a commmand line application and a set of components. The DSSSL engine inputs an SGML or XML document and can output a variety of formats: XML, RTF, TeX, MIF (FrameMaker), SGML or XML.

\_\_\_\_\_

Group : Applications/Text Source RPM: perl-NKF-1.71-1.src.rpm Name : perl-NKF

Version : 1.71 Release : 1 Build Date: Mon 11 Dec 2000 06:31:56 AM EST

URL : None Available

Summary : Perl extension for Network Kanji Filter

Description : This is a Perl Extension version of nkf (Netowrk Kanji Filter ) 1.7. It converts the last argument and return converted result.

Conversion details are specified by flags before the last argument.

\_\_\_\_\_

Group : Applications/Text Source RPM: perl-SGMLSpm-1.03ii-4.src.rpm Name : perl-SGMLSpm

Version : 1.03ii Release : 4 Build Date: Sun 14 Jan 2001 09:12:39 AM EST

URL : http://www.uottawa.ca/~dmeggins

Summary : Perl library for parsing the output of nsgmls.

Description : Perl programs can use the SGMLSpm module to help convert SGML, HTML or XML documents into new formats.

\_\_\_\_\_

Version : 1.04 Release : 2 Build Date: Mon 11 Dec 2000 06:53:29 AM EST

URL : http://www.daionet.gr.jp/~knok/kakasi/

Summary : kakasi library module for perl

Description: This module provides libkakasi interface for perl. libkakasi is a part of KAKASI. KAKASI is the language processing filter to convert Kanji characters to Hiragana, Katakana or Romaji and may be helpful to read Japanese documents. More information about KAKASI is available at

Kanji characters to Hiragana, Katakana or Romaji and may be helpful to read Japanese documents. More information about KAKASI is available at <a href="http://kakasi.namazu.org/">http://kakasi.namazu.org/</a>.

Group : Applications/Text Source RPM: pspell-0.11.2-2.src.rpm Name : pspell

Version : 0.11.2 Release : 2 Build Date: Sat 02 Sep 2000 10:58:00 PM EDT

URL : http://pspell.sourceforge.net/

Summary : Portable Spell Checker Interface Library.

Description : The Pspell library provides a generic interface to spell checker libraries installed on the system.

\_\_\_\_\_

\*Group : Applications/Text Source RPM: sed-3.02-9.src.rpm Name : sed

Version : 3.02 Release : 9 Build Date: Mon 18 Dec 2000 01:41:01 AM EST

URL : None Available

Summary : A GNU stream text editor.

Description: The sed (Stream EDitor) editor is a stream or batch (non-interactive) editor. Sed takes text as input, performs an operation or set of operations on the text and outputs the modified text. The operations that sed performs (substitutions, deletions, insertions, etc.) can be specified

in a script file or from the command line.

\_\_\_\_\_

Group : Applications/Text Source RPM: sgml-common-0.5-5.src.rpm Name : sgml-common

Version : 0.5 Release : 5 Build Date: Wed 14 Mar 2001 12:57:01 PM EST

URL : http://www.iso.ch/cate/3524030.html
Summary : Common SGML catalog and DTD files.

Description : The sgml-common package contains a collection of entities and DTDs that are useful for processing SGML, but that don't need to be

included in multiple packages. Sgml-common also includes an up-to-date Open Catalog file.

\_\_\_\_\_

\*Group : Applications/Text Source RPM: textutils-2.0.11-7.src.rpm Name : textutils

Version : 2.0.11 Release : 7 Build Date: Sun 08 Apr 2001 01:48:16 PM EDT

URL : None Available

Summary : A set of GNU text file modifying utilities.

Description :A set of GNU utilities for modifying the contents of files, including programs for splitting, joining, comparing and modifying files.

\_\_\_\_\_

Group : Applications/Text Source RPM: unix2dos-2.2-11.src.rpm Name : unix2dos

Version : 2.2 Release : 11 Build Date: Fri 17 Nov 2000 02:04:30 PM EST

URL : None Available

Summary : unix2dos - UNIX to DOS text file format converter

Description : A utility that converts plain text files in UNIX format to DOS format.

\_\_\_\_\_

★Group : Development/Debuggers Source RPM: lsof-4.51-1.src.rpm Name : lsof

Version : 4.51 Release : 1 Build Date: Thu 07 Sep 2000 10:19:19 PM EDT

URL : None Available

Summary: A utility which lists open files on a Linux/UNIX system.

Description:Lsof stands for LiSt Open Files, and it does just that: it lists information about files that are open by the processes running on a UNIX

\_\_\_\_\_

Group : Development/Languages Source RPM: gcc-2.96-81.src.rpm Name : cpp

Version : 2.96 Release : 81 Build Date: Thu 05 Apr 2001 03:00:01 PM EDT

URL : http://gcc.gnu.org
Summary : The C Preprocessor.

Description: Cpp is the GNU C-Compatible Compiler Preprocessor. Cpp is a macro processor which is used automatically by the C compiler to transform your program before actual compilation. It is called a macro processor because it allows you to define macros, abbreviations for longer constructs. The C preprocessor provides four separate functionalities: the inclusion of header files (files of declarations that can be substituted into your program); macro expansion (you can define macros, and the C preprocessor will replace the macros with their definitions throughout the program); conditional compilation (using special preprocessing directives, you can include or exclude parts of the program according to various conditions); and line control (if you use a program to combine or rearrange source files into an intermediate file which is then compiled, you can use line control to inform the compiler about where each source line originated). You should install this package if you are a C programmer and you use macros.

-----

Group : Development/Languages Source RPM: tcltk-8.3.1-53.src.rpm Name : expect

Version : 5.31 Release : 53 Build Date: Fri 23 Mar 2001 02:12:35 PM EST

URL : None Available

Summary : A tcl extension for simplifying program-script interaction.

Description: Expect is a tcl extension for automating interactive applications such as telnet, ftp, passwd, fsck, rlogin, tip, etc. Expect is also useful for testing those applications. Expect makes it easy for a script to control another program and interact with it. Install the expect package if you'd like to develop scripts which interact with interactive applications. You'll also need to install the tcl package.

\_\_\_\_\_

Group : Development/Languages Source RPM: quile-1.3.4-12.src.rpm Name : quile

Version : 1.3.4 Release : 12 Build Date: Wed 28 Feb 2001 05:40:14 AM EST

URL : None Available

Summary : A GNU implementation of Scheme for application extensibility.

Description :GUILE (GNU's Ubiquitous Intelligent Language for Extension) is a library implementation of the Scheme programming language, written in C. GUILE provides a machine-independent execution platform that can be linked in as a library during the building of extensible programs Install the quile package if you'd like to add extensibility to programs that you are developing.

\_\_\_\_\_

\_\_\_Group : Development/Languages Source RPM: librep-0.13.3-1.src.rpm Name : librep

Version : 0.13.3 Release : 1 Build Date: Tue 05 Dec 2000 11:45:00 AM EST

URL : http://librep.sourceforge.net/

Summary: An embeddable LISP environment.

Description: Librep is a dialect of LISP for use embedded in other applications or on its own. Librep is mostly (but not fully) compatible with Emacs LISP. Librep contains a LISP interpreter, a byte-code compiler and a virtual machine. Applications can use the LISP interpreter as an extension

language, or it can be used for standalone scripts.

\_\_\_\_\_

\*Group : Development/Languages Source RPM: perl-5.6.0-12.src.rpm Name : perl

Version : 5.6.0 Release : 12 Build Date: Fri 23 Mar 2001 12:58:50 PM EST

URL : None Available

Summary : The Perl programming language.

Description: Perl is a high-level programming language with roots in C, sed, awk and shell scripting. Perl is good at handling processes and files, and is especially good at handling text. Perl's hallmarks are practicality and efficiency. While it is used to do a lot of different things, Perl's most common applications are system administration utilities and web programming. A large proportion of the CGI scripts on the web are written in Perl. You need the perl package installed on your system so that your system can handle Perl scripts. Install this package if you want to program in Perl or enable your system to handle Perl scripts.

\_\_\_\_\_

Group : Development/Languages Source RPM: php-4.0.4pl1-9.src.rpm Name : php

Version : 4.0.4pl1 Release : 9 Build Date: Sat 03 Mar 2001 01:14:48 AM EST

URL : http://www.php.net/

Summary : The PHP scripting language.

Description :PHP is an HTML-embeddable scripting language. PHP offers built-in database integration for several commercial and non-commercial database management systems, so writing a database-enabled script with PHP is fairly simple. The most common use of PHP coding is probably as a replacement for CGI scripts.

Group : Development/Languages Source RPM: php-4.0.4pl1-9.src.rpm Name : php-imap

Version : 4.0.4pl1 Release : 9 Build Date: Sat 03 Mar 2001 01:14:48 AM EST

URL : http://www.php.net/

Summary : A module for PHP applications that use IMAP.

Description: The php-imap package contains a dynamic shared object that will add IMAP (Internet Message Access Protocol) support to PHP. IMAP is a protocol for retrieving, uploading, and manipulating e-mail messages on mail servers. PHP is an HTML-embeddable scripting language. If you need IMAP support for PHP applications, you will need to install this package and the php package.

\_\_\_\_\_

\_\_\_Group : Development/Languages Source RPM: php-4.0.4pl1-9.src.rpm Name : php-ldap

Version : 4.0.4pl1 Release : 9 Build Date: Sat 03 Mar 2001 01:14:48 AM EST

URL : http://www.php.net/

Summary : A module for PHP applications that use LDAP.

Description: The php-ldap package contains a dynamic shared object that will add LDAP (Lightweight Directory Access Protocol) support to PHP. LDAP is a set of protocols for accessing directory services over the Internet. PHP is an HTML-embeddable scripting language. If you need LDAP support for PHP applications, you will need to install this package and the php package.

\_\_\_\_\_

Group : Development/Languages Source RPM: gnome-python-1.0.53-7.src.rpm Name : pygnome

Version : 1.0.53 Release : 7 Build Date: Mon 19 Feb 2001 03:59:45 PM EST

URL : None Available

Summary : Python bindings for the GNOME libraries.

Description :PyGNOME is an extension module for python that gives you access to the base GNOME libraries. This means you have access to more widgets, simple configuration interface, metadata support and many other features. Install pygnome if you need Python bindings for the GNOME libraries.

\_\_\_\_\_

Group : Development/Languages Source RPM: gnome-python-1.0.53-7.src.rpm Name : pygnome-libglade

Version : 0.6.6 Release : 7 Build Date: Mon 19 Feb 2001 03:59:45 PM EST

URL : None Available

Summary : GNOME support for the libglade python wrapper

Description: This module contains GNOME support to suppliment the libglade python wrapper. Libglade is a library similar to the pyglade module, except that it is written in C (so is faster) and is more complete.

\_\_\_\_\_

Group : Development/Languages Source RPM: gnome-python-1.0.53-7.src.rpm Name : pygtk

Version : 0.6.6 Release : 7 Build Date: Mon 19 Feb 2001 03:59:45 PM EST

URL : None Available

Summary : Python bindings for the GTK+ widget set.

Description :PyGTK is an extension module for Python that gives you access to the GTK+ widget set. Just about anything you can write in C with GTK+ you can write in Python with PyGTK (within reason), but with all of Python's benefits. PyGTK provides an object-oriented interface at a slightly higher level than the C interface. The PyGTK interface does all of the type casting and reference counting that you'd have to do yourself using the C API Install pygtk if you need Python bindings for the GTK+ widget set.

Group : Development/Languages Source RPM: gnome-python-1.0.53-7.src.rpm Name : pygtk-libglade

Version : 0.6.6 Release : 7 Build Date: Mon 19 Feb 2001 03:59:45 PM EST

URL : None Available

Summary : A wrapper for the libglade library for use with PyGTK

Description : This module contains a wrapper for the libglade library. Libglade is a library similar to the pyglade module, except that it is written

in C (so is faster) and is more complete.

\_\_\_\_\_

Group : Development/Languages Source RPM: python-1.5.2-30.src.rpm Name : python

Version : 1.5.2 Release : 30 Build Date: Sat 03 Mar 2001 01:37:45 AM EST

URL : None Available

Summary: An interpreted, interactive object-oriented programming language.

Description: Python is an interpreted, interactive, object-oriented programming language often compared to Tcl, Perl, Scheme or Java. Python includes modules, classes, exceptions, very high level dynamic data types and dynamic typing. Python supports interfaces to many system calls and libraries, as well as to various windowing systems (X11, Motif, Tk, Mac and MFC) Programmers can write new built-in modules for Python in C or C++. Python can be used as an extension language for applications that need a programmable interface. This package contains most of the standard Python modules, as well as modules for interfacing to the Tix widget set for Tk and RPM Note that documentation for Python is provided in the python-docs package.

\_\_\_\_\_\_

Version : 0.15 Release : 3 Build Date: Thu 14 Dec 2000 02:36:07 PM EST

URL : http://rep-gtk.sourceforge.net/

Summary : GTK+ binding for librep Lisp environment

Description : This is a binding of GTK+ for the librep Lisp interpreter. It is based on Marius Vollmer's guile-gtk package (initially version 0.15,

updated to 0.17), with a new glue-code generator.

\_\_\_\_\_

\_\_\_Group : Development/Languages Source RPM: rep-gtk-0.15-3.src.rpm Name : rep-gtk-gnome

Version : 0.15 Release : 3 Build Date: Thu 14 Dec 2000 02:36:07 PM EST

URL : http://rep-gtk.sourceforge.net/

Summary : GNOME binding for librep

Description: This is a binding of the various GNOME libraries for the librep Lisp interpreter. It include support for the basic GNOME functions, the GNOME user interface widgets, the GNOME Canvas architecture, and the GNOME version of libglade.

\_\_\_\_\_

Group : Development/Languages Source RPM: rep-gtk-0.15-3.src.rpm Name : rep-gtk-libglade

Version : 0.15 Release : 3 Build Date: Thu 14 Dec 2000 02:36:07 PM EST

URL: http://rep-gtk.sourceforge.net/

Summary : librep binding for the libglade library for loading user interfaces.

Description: This is a binding of libglade for the librep Lisp interpreter. libglade allows applications to dynamically load XML descriptions of GTK+ widget hierarchies. These hierarchies may be created by the GLADE GUI builder.

\_\_\_\_\_

Group : Development/Languages Source RPM: tcltk-8.3.1-53.src.rpm Name : tcl

Version : 8.3.1 Release : 53 Build Date: Fri 23 Mar 2001 02:12:35 PM EST

URL : http://www.scriptics.com

Summary : An embeddable scripting language.

Description: Tcl is a simple scripting language designed to be embedded into other applications. Tcl is designed to be used with Tk, a widget set, which is provided in the tk package. This package also includes tclsh, a simple example of a Tcl application If you're installing the tcl package and you want to use Tcl for development, you should also install the tk and tclx packages.

\_\_\_\_\_

Group : Development/Languages Source RPM: tcltk-8.3.1-53.src.rpm Name : tclx

Version : 8.2.0 Release : 53 Build Date: Fri 23 Mar 2001 02:12:35 PM EST

URL : http://www.neosoft.com/
Summary : Extensions for Tcl.

Description: TclX is a set of extensions which make it easier to use the Tcl scripting language for common UNIX/Linux programming tasks. TclX enhances Tcl support for files, network access, debugging, math, lists, and message catalogs. TclX can be used with both Tcl and Tcl/Tk applications Install TclX if you are developing applications with Tcl/Tk. You'll also need to install the tcl and tk packages.

\_\_\_\_\_

Group : Development/Languages Source RPM: tcltk-8.3.1-53.src.rpm Name : tix

Version : 4.1.0.6 Release : 53 Build Date: Fri 23 Mar 2001 02:12:35 PM EST

URL : None Available

Summary : A set of capable widgets for Tk.

Description: Tix (Tk Interface Extension), an add-on for the Tk widget set, is an extensive set of over 40 widgets. In general, Tix widgets are more complex and more capable than the widgets provided in Tk. Tix widgets include a ComboBox, a Motif-style FileSelectBox, an MS Windows-style FileSelectBox, a PanedWindow, a NoteBook, a hierarchical list, a directory tree and a file manager Install the tix package if you want to try out more complicated widgets for Tk. You'll also need to have the tcl and tk packages installed.

\_\_\_\_\_

Group : Development/Languages Source RPM: tcltk-8.3.1-53.src.rpm Name : tk

Version : 8.3.1 Release : 53 Build Date: Fri 23 Mar 2001 02:12:35 PM EST

URL : http://www.scriptics.com

Summary : The Tk GUI toolkit for Tcl, with shared libraries.

Description :Tk is a widget set for the X Window System that is designed to work closely with the Tcl scripting language. It allows you to write simple programs with full featured GUI's in only a little more time then it takes to write a text based interface. Tcl/Tk applications can also be run on Windows and Macintosh platforms.

Group : Development/Languages Source RPM: python-1.5.2-30.src.rpm Name : tkinter

Version : 1.5.2 Release : 30 Build Date: Sat 03 Mar 2001 01:37:45 AM EST

URL : None Available

Summary : A graphical user interface for the Python scripting language.

Description: The Tkinter (Tk interface) program is an graphical user interface for the Python scripting language You should install the tkinter package if you'd like to use a graphical user interface for Python programming.

\_\_\_\_\_

Group : Development/Languages Source RPM: umb-scheme-3.2-18.src.rpm Name : umb-scheme

Version : 3.2 Release : 18 Build Date: Mon 29 Jan 2001 08:50:08 AM EST

URL : None Available

Summary : An implementation of the Scheme programming language.

Description: UMB Scheme is a public domain implementation of the Scheme programming language. Scheme is a statically scoped and properly tail-recursive dialect of the Lisp programming language, designed with clear and simple semantics and a minimal number of ways to form expressions Install the umb-scheme package if you need an implementation of the Scheme programming language.

-----

Group : Development/Libraries Source RPM: 4Suite-0.10.1-1.src.rpm Name : 4Suite

Version : 0.10.1 Release : 1 Build Date: Mon 22 Jan 2001 11:02:12 AM EST

URL: http://www.4suite.org/4Suite/index.html

Summary : A collections of XML-related technologies for python

Description: 4Suite is a collection of Python tools for XML processing and object-databases. It contains the following components: 4DOM is an implementation of the W3C's standard DOM API for HTML and XML content manipulation. 4DOM has full distributed-object support based on the IDL used in the formal DOM spec. 4XSLT is a powerful XSLT processor based on the latest draft of the W3C's XSLT specification. One of its many uses is to render XML documents as customized and stylized HTML for current Web browsers. 4XSLT also provides a powerful programming API for applications to use for low-level, customized transformations of XML documents. 4XPath is a library implementing of the W3C's XPath language for indicating and selecting portions of an XML document. 4RDF is a toolkit and library for RDF processing. 4XPointer a library that can resolve XML link ends based on the W3C's specification for the XPointer 1.0 Candidate Recommendation.

\_\_\_\_\_

Group : Development/Libraries Source RPM: cdparanoia-alpha9.7-7.src.rpm Name : cdparanoia-devel

Version : alpha9.7 Release : 7 Build Date: Tue 27 Feb 2001 06:16:58 PM EST

URL : http://www.xiph.org/paranoia/index.html

Summary : Development tools for libcdda paranoia (Paranoia III).

Description : The cdparanoia-devel package contains the static libraries and header files needed for developing applications to read CD Digital Audio disks.

Group : Development/Libraries Source RPM: compat-glibc-6.2-2.1.3.2.src.rpm Name : compat-glibc

Version : 6.2 Release : 2.1.3.2 Build Date: Tue 25 Jul 2000 06:14:36 PM EDT

URL : None Available

Summary : GNU libc for Red Hat Linux 6.2 backwards compatibility

Description :This package contains the version 2.1.3 of the GNU C library for compiling binaries that will run on Red Hat Linux 6.2 and other glibc 2.1.x Linux based systems. This package includes the runtime libraries.

\_\_\_\_\_

Group : Development/Libraries Source RPM: qsm-1.0.10-2.src.rpm Name : qsm-devel

Version : 1.0.10 Release : 2 Build Date: Tue 09 Jan 2001 04:59:56 PM EST

URL : None Available

Summary : A development library and headers for GSM use

Description :gsm-devel contains libgsm, a library for use in developing programs that read GSM files.

\_\_\_\_\_

Group : Development/Libraries Source RPM: kudzu-0.98.10-1.src.rpm Name : kudzu-devel

Version : 0.98.10 Release : 1 Build Date: Mon 02 Apr 2001 09:20:42 AM EDT

URL : None Available

Summary : Development files needed for hardware probing using kudzu.

Description: The kudzu-devel package contains the libkudzu library, which is used for hardware probing and configuration.

Version : 0.9.6 Release : 3 Build Date: Wed 14 Mar 2001 12:07:02 PM EST

URL : http://www.openssl.org/

Summary : OpenSSL libraries and development headers.

Description: The static libraries and include files needed to compile apps with support for various cryptographic algorithms and protocols Patches for many networking apps can be found at: ftp://ftp.psy.uq.oz.au/pub/Crypto/SSLapps/

\_\_\_\_\_

Group : Development/Libraries Source RPM: pciutils-2.1.8-19.src.rpm Name : pciutils-devel

Version : 2.1.8 Release : 19 Build Date: Thu 22 Mar 2001 11:11:55 PM EST

URL : None Available

Summary : Linux PCI development library.

Description : This package contains a library for inspecting and setting devices connected to the PCI bus.

\_\_\_\_\_

\*Group : Development/Libraries Source RPM: rpm-4.0.2-8.src.rpm Name : popt

Version : 1.6.2 Release : 8 Build Date: Sun 08 Apr 2001 06:44:02 PM EDT

URL : None Available

Summary : A C library for parsing command line parameters.

Description: Popt is a C library for parsing command line parameters. Popt was heavily influenced by the getopt() and getopt\_long() functions, but it improves on them by allowing more powerful argument expansion. Popt can parse arbitrary argv[] style arrays and automatically set variables based on command line arguments. Popt allows command line arguments to be aliased via configuration files and includes utility functions for parsing arbitrary strings into argv[] arrays using shell-like rules Install popt if you're a C programmer and you'd like to use its capabilities.

\_\_\_\_\_

\_\_\_Group : Development/Libraries Source RPM: postgresql-7.0.3-8.src.rpm Name : postgresql-devel

Version : 7.0.3 Release : 8 Build Date: Fri 23 Mar 2001 12:15:15 AM EST

URL : http://www.postgresgl.org/

Summary : PostgreSQL development header files and libraries.

Description: The postgresql-devel package contains the header files and libraries needed to compile C or C++ applications which will directly interact with a PostgreSQL database management server and the ecpg Embedded C Postgres preprocessor. You need to install this package if you want to develop applications which will interact with a PostgreSQL server. If you're installing postgresql-server, you need to install this package.

\_\_\_\_\_

Group : Development/Libraries Source RPM: pump-0.8.11-1.src.rpm Name : pump-devel

Version : 0.8.11 Release : 1 Build Date: Thu 01 Mar 2001 11:41:01 AM EST

URL : None Available

Summary : Development tools for sending dhcp requests

Description : The pump-devel package provides system developers the ability to send bootp and dhcp requests from their programs.

============

\_\_\_Group : Development/Libraries Source RPM: python-xmlrpc-1.4-1.src.rpm Name : python-xmlrpc

Version : 1.4 Release : 1 Build Date: Wed 07 Mar 2001 03:09:43 PM EST

URL : None Available

Summary : A set of Python modules for XML-RPC support

Description: This kit contains a Python implementation for Userland's XML-RPC protocol based on the xmlrpclib version 0.9.8 This package also includes the sgmlop module, an optimized SGML/XML parser, designed as an add-on to the sgmllib/htmllib and xmllib modules. This module is typically 5-10 times faster than the original xmllib implementation.

\_\_\_\_\_

Group : Development/Libraries Source RPM: rpm-4.0.2-8.src.rpm Name : rpm-python

Version : 4.0.2 Release : 8 Build Date: Sun 08 Apr 2001 06:44:02 PM EDT

URL : None Available

Summary : Python bindings for apps which will manipulate RPM packages.

Description :The rpm-python package contains a module which permits applications written in the Python programming language to use the interface supplied by RPM (RPM Package Manager) libraries This package should be installed if you want to develop Python programs that will manipulate RPM packages and databases.

\_\_\_\_\_

Group : Development/System Source RPM: kernel-2.4.2-2.src.rpm Name : kernel-headers

Version : 2.4.2 Release : 2 Build Date: Sun 08 Apr 2001 07:08:19 PM EDT

URL : None Available

Summary : Header files for the Linux kernel.

Description :Kernel-headers includes the C header files for the Linux kernel. The header files define structures and constants that are needed for building most standard programs and are also needed for rebuilding the kernel.

\_\_\_\_\_\_

\*Group : Development/System Source RPM: kernel-2.4.3-12.src.rpm Name : kernel-source

Version : 2.4.3 Release : 12 Build Date: Fri 08 Jun 2001 02:03:15 PM EDT

URL : None Available

Summary: The source code for the Linux kernel.

Description: The kernel-source package contains the source code files for the Linux kernel. These source files are needed to build most C programs, since they depend on the constants defined in the source code. The source files can also be used to build a custom kernel that is better tuned to your particular hardware, if you are so inclined (and you know what you're doing).

\_\_\_\_\_

\*Group : Development/Tools Source RPM: gettext-0.10.35-31.src.rpm Name : gettext

URL : None Available

Summary : GNU libraries and utilities for producing multi-lingual messages.

Description: The GNU gettext package provides a set of tools and documentation for producing multi-lingual messages in programs. Tools include a set of conventions about how programs should be written to support message catalogs, a directory and file naming organization for the message catalogs, a runtime library which supports the retrieval of translated messages, and stand-alone programs for handling the translatable and the already translated strings. Gettext provides an easy to use library and tools for creating, using, and modifying natural language catalogs and is a powerful and simple method for internationalizing programs.

\_\_\_\_\_

\*Group : Development/Tools Source RPM: make-3.79.1-5.src.rpm Name : make

Version : 3.79.1 Release : 5 Build Date: Tue 08 Aug 2000 06:29:18 AM EDT

URL : None Available

Summary : A GNU tool which simplifies the build process for users.

Description :A GNU tool for controlling the generation of executables and other non-source files of a program from the program's source files. Make allows users to build and install packages without any significant knowledge about the details of the build process. The details about how the program should be built are provided for make in the program's makefile The GNU make tool should be installed on your system because it is commonly used to simplify the process of installing programs.

\_\_\_\_\_

Group : Documentation Source RPM: bash-2.04-21.src.rpm Name : bash-doc

Version : 2.04 Release : 21 Build Date: Wed 28 Feb 2001 02:01:09 AM EST

URL : None Available

Summary : Documentation for the GNU Bourne Again shell (bash) version 2.04.

Description : The bash-doc package contains documentation for the GNU Bourne Again shell version 2.04.

\_\_\_\_\_

Group : Documentation Source RPM: lapack-3.0-9.src.rpm Name : blas-man

Version : 3.0 Release : 9 Build Date: Thu 07 Dec 2000 12:12:42 PM EST

URL : http://www.netlib.org/lapack/

Summary : Man pages for BLAS (Basic Linear Algebra Subprograms) routines.

Description: The blas-man package contains documentation for BLAS (Basic Linear Algebra Subprograms) routines, in the form of man pages.

===============

Group : Documentation Source RPM: gnome-users-quide-1.2-3.src.rpm Name : gnome-users-quide

Version : 1.2 Release : 3 Build Date: Fri 01 Dec 2000 02:38:10 PM EST

URL : None Available
Summary : GNOME Users Guide

Description : Users Guide for the GNOME Desktop Environment

\_\_\_\_\_

★Group : Documentation Source RPM: indexhtml-7.1-2.src.rpm Name : indexhtml

Version : 7.1 Release : 2 Build Date: Thu 22 Mar 2001 10:51:48 AM EST

URL : None Available

Summary : The Web page you'll see after installing Red Hat Linux.

Description :The indexhtml package contains the HTML page and graphics for a welcome page shown by your Web browser, which you'll see after you've successfully installed Red Hat Linux The Web page provided by indexhtml tells you how to register your Red Hat software and how to get any support

that you might need.

Version : 2.4.3 Release : 12 Build Date: Fri 08 Jun 2001 02:03:15 PM EDT

URL : None Available

Summary: Various documentation bits found in the kernel source.

Description: This package contains documentation files form the kernel source. Various bits of information about the Linux kernel and the device drivers shipped with it are documented in these files. You'll want to install this package if you need a reference to the options that can be passed

to Linux kernel modules at load time.

★Group : Documentation Source RPM: man-pages-1.35-5.src.rpm Name : man-pages

Version : 1.35 Release : 5 Build Date: Wed 04 Apr 2001 03:57:17 PM EDT

URL : None Available

Summary : Man (manual) pages from the Linux Documentation Project.

Description: A large collection of man pages (documentation) from the Linux Documentation Project (LDP). The man pages are organized into the following sections: Section 1, user commands (intro only); Section 2, system calls; Section 3, libc calls; Section 4, devices (e.g., hd, sd); Section 5, file formats and protocols (e.g., wtmp, /etc/passwd, nfs); Section 6, games (intro only); Section 7, conventions, macro packages, etc. (e.g.,

nroff, ascii); and Section 8, system administration (intro only).

-----(

Group : Documentation Source RPM: man-pages-cs-0.14-2.src.rpm Name : man-pages-cs

Version : 0.14 Release : 2 Build Date: Wed 04 Apr 2001 03:58:17 PM EDT

URL : None Available

Summary : Czech man (manual) pages from the Linux Documentation Project

Description :Manual pages from the Linux Documentation Project, translated into Czech.

Group : Documentation Source RPM: man-pages-da-0.1.1-2.src.rpm Name : man-pages-da

Version : 0.1.1 Release : 2 Build Date: Wed 12 Jul 2000 03:52:27 AM EDT

URL : http://www.sslug.dk/locale/man-sider/

Summary : Danish man (manual) pages from the Linux Documentation Project

Description :Manual pages from the Linux Documentation Project, translated into Danish.

\_\_\_\_\_

Group : Documentation Source RPM: man-pages-de-0.2-7.src.rpm Name : man-pages-de

Version : 0.2 Release : 7 Build Date: Sun 08 Apr 2001 12:35:51 PM EDT

URL : None Available

Summary : German man (manual) pages from the Linux Documentation Project

Description : Manual pages from the Linux Documentation Project, translated into German.

\_\_\_\_\_

Group : Documentation Source RPM: man-pages-es-0.6a-7.src.rpm Name : man-pages-es

Version : 0.6a Release : 7 Build Date: Wed 04 Apr 2001 04:00:09 PM EDT

URL : None Available

Summary : Spanish man (manual) pages from the Linux Documentation Project

Description: Manual pages from the Linux Documentation Project, translated into Spanish.

\_\_\_\_\_

Group : Documentation Source RPM: man-pages-fr-0.9-3.src.rpm Name : man-pages-fr

Version : 0.9 Release : 3 Build Date: Sun 08 Apr 2001 12:42:32 PM EDT

URL : None Available

Summary : French man (manual) pages from the Linux Documentation Project

Description : Manual pages from the Linux Documentation Project, translated into French.

\_\_\_\_\_\_

Group : Documentation Source RPM: man-pages-it-0.3.0-6.src.rpm Name : man-pages-it

Version : 0.3.0 Release : 6 Build Date: Wed 04 Apr 2001 04:05:05 PM EDT

URL : None Available

Summary : Italian man (manual) pages from the Linux Documentation Project

Description : Manual pages from the Linux Documentation Project, translated into Italian.

------

Version : 0.4 Release : 3 Build Date: Wed 12 Jul 2000 03:59:46 AM EDT

URL : None Available

Summary : Japanese man (manual) pages from the Linux Documentation Project

Description : Manual pages from the Linux Documentation Project, translated into Japanese.

\_\_\_\_\_

Group : Documentation Source RPM: man-pages-pl-0.22-6.src.rpm Name : man-pages-pl

Version : 0.22 Release : 6 Build Date: Wed 04 Apr 2001 04:06:31 PM EDT

URL : None Available

Summary: Polish man (manual) pages from the Linux Documentation Project

Description : Manual pages from the Linux Documentation Project, translated into Polish.

\_\_\_\_\_

Group : Documentation Source RPM: man-pages-ru-0.6-2.src.rpm Name : man-pages-ru

Version : 0.6 Release : 2 Build Date: Wed 04 Apr 2001 04:08:38 PM EDT

URL : http://alexm.here.ru/manpages-ru/

Summary: Russian man (manual) pages from the Linux Documentation Project

Description : Manual pages from the Linux Documentation Project, translated into Russian.

\_\_\_\_\_

\*Group : Documentation Source RPM: sendmail-8.11.2-14.src.rpm Name : sendmail-doc

Version : 8.11.2 Release : 14 Build Date: Sat 03 Mar 2001 01:43:46 AM EST

URL : None Available

Summary: Documentation about the Sendmail Mail Transport Agent program.

Description: The sendmail-doc package contains documentation about the Sendmail Mail Transport Agent (MTA) program, including release notes, the Sendmail FAQ and a few papers written about Sendmail. The papers are provided in PostScript(TM) and troff formats. Install the sendmail-doc package

if you need documentation about Sendmail.

\_\_\_\_\_

\_\_\_Group : Documentation Source RPM: specspo-7.1-1.src.rpm Name : specspo

Version : 7.1 Release : 1 Build Date: Sat 07 Apr 2001 03:46:33 PM EDT

URL : None Available
Summary : Red Hat package descriptions, summaries, and groups.

Description : The specspo package contains the portable object catalogues used to internationalize Red Hat packages.

\_\_\_\_\_\_

Group : System Environment/Base Source RPM: alchemist-0.16-3.src.rpm Name : alchemist

Version : 0.16 Release : 3 Build Date: Mon 05 Mar 2001 01:05:56 PM EST

URL : None Available

Summary : A multi-sourced configuration back-end.

Description: The alchemist is a back-end configuration architecture, which provides multi-sourced configuration at the data level, postponing translation to native format until the last stage. It uses XML as an intermediary data encoding, and can be extended to arbitrarily large configuration scenarios.

\_\_\_\_\_

cGroup : System Environment/Base Source RPM: anacron-2.3-16.src.rpm Name : anacron

Version : 2.3 Release : 16 Build Date: Tue 03 Apr 2001 02:18:54 PM EDT

URL : None Available

Summary : A cron-like program that can run jobs lost during downtime.

Description :Anacron (like `anac(h)ronistic') is a periodic command scheduler. It executes commands at intervals specified in days. Unlike cron, it does not assume that the system is running continuously. It can therefore be used to control the execution of daily, weekly and monthly jobs (or anything with a period of n days), on systems that don't run 24 hours a day. When installed and configured properly, Anacron will make sure that the commands are run at the specified intervals as closely as machine-uptime permits. This package is pre-configured to execute the daily jobs of the Red Hat Linux system. You should install this program if your system isn't powered on 24 hours a day to make sure the maintenance jobs of other Red Hat Linux packages are executed each day.

\_\_\_\_\_

\*Group : System Environment/Base Source RPM: authconfig-4.1.6-1.src.rpm Name : authconfig

Version : 4.1.6 Release : 1 Build Date: Wed 14 Feb 2001 02:11:44 PM EST

URL : None Available

Summary : Text-mode tool for setting up NIS and shadow passwords.

Description :Authornfig is a terminal mode program for setting up Network Information Service (NIS) and shadow (more secure) passwords on your system. Authornfig also configures the system to automatically turn on NIS at system startup.

\_\_\_\_\_

\*Group : System Environment/Base Source RPM: basesystem-7.0-2.src.rpm Name : basesystem

Version : 7.0 Release : 2 Build Date: Wed 12 Jul 2000 05:42:28 AM EDT

URL : None Available

Summary : The skeleton package which defines a simple Red Hat Linux system.

Description :Basesystem defines the components of a basic Red Hat Linux system (for example, the package installation order to use during bootstrapping). Basesystem should be the first package installed on a system, and it should never be removed.

Group : System Environment/Base Source RPM: chkconfig-1.2.22-1.src.rpm Name : chkconfig

Version : 1.2.22 Release : 1 Build Date: Mon 05 Mar 2001 10:10:40 AM EST

URL : None Available

Summary : A system tool for maintaining the /etc/rc\*.d hierarchy.

Description : Chkconfig is a basic system utility. It updates and queries runlevel information for system services. Chkconfig manipulates the numerous symbolic links in /etc/rc.d, to relieve system administrators of some of the drudgery of manually editing the symbolic links.

\_\_\_\_\_

\_\_\_\_\*Group : System Environment/Base Source RPM: chkconfig-1.2.22-1.src.rpm Name : ntsysv

Version : 1.2.22 Release : 1 Build Date: Mon 05 Mar 2001 10:10:40 AM EST

URL : None Available

Summary: A tool to set the stop/start of system services in a runlevel.

Description: Ntsysv provides a simple interface for setting which system services are started or stopped in various runlevels (instead of directly manipulating the numerous symbolic links in /etc/rc.d). Unless you specify a runlevel or runlevels on the command line (see the man page), ntsysv configures the current runlevel (5 if you're using X).

\_\_\_\_\_

★Group : System Environment/Base Source RPM: chkfontpath-1.9.5-1.src.rpm Name : chkfontpath

Version : 1.9.5 Release : 1 Build Date: Thu 18 Jan 2001 04:47:01 PM EST

URL : None Available

Summary : Simple interface for editing the font path for the X font server.

Description : This is a simple terminal mode program for configuring the directories in the X font server's path. It is mostly intended to be used `internally' by RPM when packages with fonts are added or removed, but it may be useful as a stand-alone utility in some instances.

\_\_\_\_\_

★Group : System Environment/Base Source RPM: crontabs-1.9-2.src.rpm Name : crontabs

Version : 1.9 Release : 2 Build Date: Tue 27 Feb 2001 12:06:44 PM EST

URL : None Available

Summary : Root crontab files used to schedule the execution of programs.

Description: The crontabs package contains root crontab files. Crontab is the program used to install, uninstall or list the tables used to drive the cron daemon. The cron daemon checks the crontab files to see when particular commands are scheduled to be executed. If commands are scheduled, it executes them. Crontabs handles a basic system function, so it should be installed on your system.

\_\_\_\_\_

★Group : System Environment/Base Source RPM: MAKEDEV-3.1.0-14.src.rpm Name : dev

Version : 3.1.0 Release : 14 Build Date: Fri 23 Mar 2001 11:38:35 PM EST

URL : None Available

Summary: The most commonly-used entries in the /dev directory.

Description: The Red Hat Linux operating system uses file system entries to represent devices (CD-ROMs, floppy drives, etc.) attached to the machine. All of these entries are in the /dev tree (although they don't have to be). This package contains the most commonly used /dev entries. The dev package is a basic part of your Red Hat Linux system and it needs to be installed.

\_\_\_\_\_\_

\_\_\_★Group : System Environment/Base Source RPM: dhcpcd-1.3.18pl8-10.src.rpm Name : dhcpcd

Version : 1.3.18pl8 Release : 10 Build Date: Thu 15 Mar 2001 09:33:10 AM EST

URL : None Available

Summary : A DHCP (Dynamic Host Configuration Protocol) client.

Description: DHCP (Dynamic Host Configuration Protocol) is a protocol which allows individual devices on an IP network to get their own network configuration information (IP address, subnetmask, broadcast address, etc.) from a DHCP server. The overall purpose of DHCP is to make it easier to administer a large network. The dhcpcd package includes a DHCP client daemon. If you're going to use DHCP on your network, you'll need to install the server package (dhcp) on the server, and a client package on the client machines. The dhcpcd package includes a DHCP client, but we suggest that you instead install the DHCP client included in the pump package, which provides a faster and simpler DHCP client.

\_\_\_\_\_

★Group : System Environment/Base Source RPM: e2fsprogs-1.19-4.src.rpm Name : e2fsprogs

URL : None Available

Summary : Utilities for managing the second extended (ext2) filesystem.

Description: The e2fsprogs package contains a number of utilities for creating, checking, modifying and correcting any inconsistencies in second extended (ext2) filesystems. E2fsprogs contains e2fsck (used to repair filesystem inconsistencies after an unclean shutdown), mke2fs (used to initialize a partition to contain an empty ext2 filesystem), debugfs (used to examine the internal structure of a filesystem, to manually repair a corrupted filesystem or to create test cases for e2fsck), tune2fs (used to modify filesystem parameters) and most of the other core ext2fs filesystem utilities. You should install the e2fsprogs package if you need to manage the performance of an ext2 filesystem.

\_\_\_\_(

★Group : System Environment/Base Source RPM: eject-2.0.2-7.src.rpm Name : eject

Version : 2.0.2 Release : 7 Build Date: Tue 03 Apr 2001 12:45:31 PM EDT

URL : http://www.pobox.com/~tranter

Summary : A program that ejects removable media using software control.

Description: The eject program allows the user to eject removable media (typically CD-ROMs, floppy disks or Iomega Jaz or Zip disks) using software control. Eject can also control some multi-disk CD changers and even some devices' auto-eject features. Install eject if you'd like to eject removable media using software control.

\_\_\_\_\_

★Group : System Environment/Base Source RPM: filesystem-2.0.7-1.src.rpm Name : filesystem

Version : 2.0.7 Release : 1 Build Date: Fri 21 Jul 2000 11:26:37 AM EDT

URL : None Available

Summary : The basic directory layout for a Linux system.

Description :The filesystem package is one of the basic packages that is installed on a Red Hat Linux system. Filesystem contains the basic directory layout for a Linux operating system, including the correct permissions for the directories.

\_\_\_\_\_\_

**★**Group : System Environment/Base Source RPM: glibc-2.2.2-10.src.rpm Name : glibc-common

Version : 2.2.2 Release : 10 Build Date: Fri 06 Apr 2001 04:34:59 PM EDT

URL : None Available

Summary : Common binaries and locale data for glibc

Description : The glibc-common package includes common binaries for the GNU libc libraries, as well as national language (locale) support and timezone

databases.

\_\_\_\_\_\_

: System Environment/Base Source RPM: gnome-print-0.25-9.src.rpm : gnome-print

Build Date: Thu 08 Mar 2001 12:46:57 AM EST Version : 0.25 Release

: None Available

: Printing libraries for GNOME

Description: This package contains the printing apparatus for GNOME, the complete graphical desktop environment based entirely on free software.

: System Environment/Base Source RPM: texinfo-4.0-20.src.rpm : info Group Name

: 20 Build Date: Fri 23 Feb 2001 08:11:45 PM EST Version : 4.0 Release

URL : None Available

: A stand-alone TTY-based reader for GNU texinfo documentation.

Description: The GNU project uses the texinfo file format for much of its documentation. The info package provides a standalone TTY-based browser program for viewing texinfo files You should install info, because GNU's texinfo documentation is a valuable source of information about the software

on your system. \_\_\_\_\_

**★**Group : System Environment/Base Source RPM: initscripts-5.83-1.src.rpm Name : initscripts

Build Date: Sat 07 Apr 2001 11:12:21 AM EDT Version : 5.83 Release : 1

: None Available

: The inittab file and the /etc/init.d scripts.

Description : The initscripts package contains the basic system scripts used to boot your Red Hat system, change runlevels, and shut the system down cleanly. Initscripts also contains the scripts that activate and deactivate most network interfaces.

**★**Group : System Environment/Base Source RPM: ipchains-1.3.10-7.src.rpm Name : ipchains

Version : 1.3.10 Release : 7 Build Date: Tue 20 Feb 2001 01:44:17 PM EST

: None Available

Summary : Tools for managing Linux kernel packet filtering capabilities.

Description :Linux IP Firewalling Chains is an update to (and hopefully an improvement upon) the Linux kernel packet filtering code. Ipchains allows you to set up firewalls and IP masquerading, etc Install ipchains if you need to set up firewalling for your network.

\_\_\_\_\_

**★**Group : System Environment/Base Source RPM: iptables-1.2.1a-1.src.rpm : iptables Name

: 1.2.1a Build Date: Thu 22 Mar 2001 01:27:54 AM EST Version Release : 1

: http://netfilter.kernelnotes.org/

: Tools for managing Linux kernel packet filtering capabilities.

Description :iptables controls the Linux kernel network packet filtering code. It allows you to set up firewalls and IP masquerading, etc Install iptables if you need to set up firewalling for your network.

\_\_\_\_\_

\*Group : System Environment/Base Source RPM: kbdconfig-1.9.12-1.src.rpm : kbdconfig Name

: 1.9.12 Build Date: Mon 12 Mar 2001 11:46:10 AM EST Version Release : 1

: None Available

Summarv : A text-based interface for setting and loading a keyboard map.

Description :The kbdconfig utility is a terminal mode program which provides a simple interface for setting the keyboard map for your system. You need keyboard maps to use any keyboard other than the US default keyboard. Kbdconfig will load the selected keymap before exiting and configure your machine to use that keymap automatically after rebooting You should install kbdconfig if you need a utility for changing your keyboard map.

Group : System Environment/Base Source RPM: gnome-print-0.25-9.src.rpm Name : libgnomeprint11

Version : 0.25 Release : 9 Build Date: Thu 08 Mar 2001 12:46:57 AM EST

URL : None Available

Summary : Printing libraries for GNOME

Description : This package contains the printing apparatus for GNOME, the complete graphical desktop environment based entirely on free software.

\_\_\_\_\_

\*Group : System Environment/Base Source RPM: lilo-21.4.4-13.src.rpm Name : lilo

Version : 21.4.4 Release : 13 Build Date: Fri 23 Feb 2001 02:33:48 PM EST

URL : None Available

Summary : The boot loader for Linux and other operating systems.

Description :LILO (LInux LOader) is a basic system program which boots your Linux system. LILO loads the Linux kernel from a floppy or a hard drive, boots the kernel and passes control of the system to the kernel. LILO can also boot other operating systems.

\_\_\_\_\_

★Group : System Environment/Base Source RPM: logrotate-3.5.4-1.src.rpm Name : logrotate

Version : 3.5.4 Release : 1 Build Date: Thu 04 Jan 2001 11:49:09 PM EST

URL : None Available

Summary : Rotates, compresses, removes and mails system log files.

Description: The logrotate utility is designed to simplify the administration of log files on a system which generates a lot of log files. Logrotate allows for the automatic rotation compression, removal and mailing of log files. Logrotate can be set to handle a log file daily, weekly, monthly or when the log file gets to a certain size. Normally, logrotate runs as a daily cron job Install the logrotate package if you need a utility to deal with the log files on your system.

\_\_\_\_\_

Version : 2.10r Release : 5 Build Date: Thu 22 Mar 2001 11:13:12 AM EST

URL : None Available

Summary : Programs for setting up and configuring loopback devices.

Description: Linux supports a special block device called the loop device, which maps a normal file onto a virtual block device. This allows for the file to be used as a "virtual file system" inside another file. Losetup is used to associate loop devices with regular files or block devices, to detach loop devices and to query the status of a loop device.

============

\*Group : System Environment/Base Source RPM: mailcap-2.1.4-2.src.rpm Name : mailcap

Version : 2.1.4 Release : 2 Build Date: Thu 22 Mar 2001 01:39:40 AM EST

URL : None Available

Summary: Associates helper applications with particular file types.

Description: The mailcap file is used by the metamail program. Metamail reads the mailcap file to determine how it should display non-text or multimedia material. Basically, mailcap associates a particular type of file with a particular program that a mail agent or other program can call in order to handle the file Mailcap should be installed to allow certain programs to be able to handle non-text files.

\_\_\_\_\_

Group : System Environment/Base Source RPM: MAKEDEV-3.1.0-14.src.rpm Name : MAKEDEV

Version : 3.1.0 Release : 14 Build Date: Fri 23 Mar 2001 11:38:35 PM EST

URL : None Available

Summary : A program used for creating the device files in /dev.

Description: This package contains the MAKEDEV script, which makes it easier to create and maintain the files in the /dev directory. /dev directory files correspond to a particular device supported by Linux (serial or printer ports, scanners, sound cards, tape drives, CD-ROM drives, hard drives, etc.) and interface with the drivers in the kernel You should install the MAKEDEV package because the MAKEDEV utility makes it easy to manage the /dev directory device files.

\_\_\_\_\_

★Group : System Environment/Base Source RPM: man-1.5h1-20.src.rpm Name : man

Version : 1.5h1 Release : 20 Build Date: Sun 04 Feb 2001 01:40:19 PM EST

URL : None Available

Summary : A set of documentation tools: man, apropos and whatis.

Description: The man package includes three tools for finding information and/or documentation about your Linux system: man, apropos and whatis. The man system formats and displays on-line manual pages about commands or functions on your system. Apropos searches the whatis database (containing short descriptions of system commands) for a string. Whatis searches its own database for a complete word The man package should be installed on your system because it is the primary way to find documentation on a Linux system.

================

\*Group : System Environment/Base Source RPM: mingetty-0.9.4-16.src.rpm Name : mingetty

Version : 0.9.4 Release : 16 Build Date: Fri 06 Apr 2001 06:00:25 PM EDT

URL : None Available

Summary : A compact getty program for virtual consoles only.

Description : The mingetty program is a lightweight, minimalist getty program for use only on virtual consoles. Mingetty is not suitable for serial lines (you should use the mgetty program in that case).

\*Group : System Environment/Base Source RPM: mkbootdisk-1.4.2-1.src.rpm Name : mkbootdisk

Version : 1.4.2 Release : 1 Build Date: Thu 08 Feb 2001 05:48:17 PM EST

URL : None Available

Summary : Creates an initial ramdisk image for preloading modules.

Description: The mkbootdisk program creates a standalone boot floppy disk for booting the running system. The created boot disk will look for the root filesystem on the device mentioned in /etc/fstab and includes an initial ramdisk image which will load any necessary SCSI modules for the system.

\*Group : System Environment/Base Source RPM: mkinitrd-3.0.10-1.src.rpm Name : mkinitrd

Version : 3.0.10 Release : 1 Build Date: Fri 23 Mar 2001 04:21:10 PM EST

URL : None Available

Summary : Creates an initial ramdisk image for preloading modules.

Description: Mkinitrd creates filesystem images for use as initial ramdisk (initrd) images. These ramdisk images are often used to preload the block device modules (SCSI or RAID) needed to access the root filesystem In other words, generic kernels can be built without drivers for any SCSI adapters which load the SCSI driver as a module. Since the kernel needs to read those modules, but in this case it isn't able to address the SCSI adapter, an initial ramdisk is used. The initial ramdisk is loaded by the operating system loader (normally LILO) and is available to the kernel as soon as the ramdisk is loaded. The ramdisk image loads the proper SCSI adapter and allows the kernel to mount the root filesystem. The mkinitrd program creates such a ramdisk using information found in the /etc/conf.modules file.

============

★Group : System Environment/Base Source RPM: mktemp-1.5-8.src.rpm Name : mktemp

Version : 1.5 Release : 8 Build Date: Mon 05 Feb 2001 04:38:14 PM EST

URL : http://www.openbsd.org

Summary : A small utility for safely making /tmp files.

Description: The mktemp utility takes a given file name template and overwrites a portion of it to create a unique file name. This allows shell scripts and other programs to safely create and use /tmp files. Install the mktemp package if you need to use shell scripts or other programs which will create and use unique /tmp files.

\_\_\_\_\_

\*Group : System Environment/Base Source RPM: mount-2.11b-3.src.rpm Name : mount

Version : 2.11b Release : 3 Build Date: Mon 30 Apr 2001 03:02:25 PM EDT

URL : None Available

Summary: Programs for mounting and unmounting filesystems.

Description: The mount package contains the mount, umount, swapon and swapoff programs. Accessible files on your system are arranged in one big tree or hierarchy. These files can be spread out over several devices. The mount command attaches a filesystem on some device to your system's file tree. The umount command detaches a filesystem from the tree. Swapon and swapoff, respectively, specify and disable devices and files for paging and swapping.

\_\_\_\_\_

Group : System Environment/Base Source RPM: mount-2.10r-5.src.rpm Name : mount

Version : 2.10r Release : 5 Build Date: Thu 22 Mar 2001 11:13:12 AM EST

URL : None Available

Summary : Programs for mounting and unmounting filesystems.

Description: The mount package contains the mount, umount, swapon and swapoff programs. Accessible files on your system are arranged in one big tree or hierarchy. These files can be spread out over several devices. The mount command attaches a filesystem on some device to your system's file tree. The umount command detaches a filesystem from the tree. Swapon and swapoff, respectively, specify and disable devices and files for paging and swapping.

\_\_\_\_\_

\*Group : System Environment/Base Source RPM: mouseconfig-4.21-1.src.rpm Name : mouseconfig

Version : 4.21 Release : 1 Build Date: Fri 06 Apr 2001 01:39:06 PM EDT

URL : None Available

Summary : The Red Hat Linux mouse configuration tool.

Description: Mouseconfig is a text-based mouse configuration tool. Mouseconfig sets up the files and links needed for configuring and using a mouse on a Red Hat Linux system. The mouseconfig tool can be used to set the correct mouse type for programs like gpm, and can be used with Xconfigurator to set up the mouse for the X Window System.

\_\_\_\_\_

★Group : System Environment/Base Source RPM: net-tools-1.57-6.src.rpm Name : net-tools

Version : 1.57 Release : 6 Build Date: Sun 08 Apr 2001 11:17:35 AM EDT

URL : None Available

Summary : The basic tools for setting up networking.

Description : The net-tools package contains the basic tools needed for setting up networking: ethers, route and others.

\_\_\_\_\_\_

\_\_\_\_\*Group : System Environment/Base Source RPM: nss ldap-149-1.src.rpm Name : nss ldap

Version : 149 Release : 1 Build Date: Fri 09 Mar 2001 12:48:45 PM EST

URL : http://www.padl.com/

Summary : NSS library and PAM module for LDAP.

Description: This package includes two LDAP access clients: nss\_ldap and pam\_ldap. Nss\_ldap is a set of C library extensions which allows X.500 and LDAP directory servers to be used as a primary source of aliases, ethers, groups, hosts, networks, protocol, users, RPCs, services and shadow passwords (instead of or in addition to using flat files or NIS) Pam\_ldap is a module for Linux-PAM that supports password changes, V2 clients, Netscapes SSL, ypldapd, Netscape Directory Server password policies, access authorization, crypted hashes, etc. Install nss\_ldap if you need LDAP access clients.

\_\_\_\_\_

\*Group : System Environment/Base Source RPM: chkconfig-1.2.22-1.src.rpm Name : ntsysv

Version : 1.2.22 Release : 1 Build Date: Mon 05 Mar 2001 10:10:40 AM EST

URL : None Available

Summary : A tool to set the stop/start of system services in a runlevel.

Description: Ntsysv provides a simple interface for setting which system services are started or stopped in various runlevels (instead of directly manipulating the numerous symbolic links in /etc/rc.d). Unless you specify a runlevel or runlevels on the command line (see the man page), ntsysv configures the current runlevel (5 if you're using X).

\_\_\_\_\_

\_\_\_\_\*Group : System Environment/Base Source RPM: pam-0.74-22.src.rpm Name : pam

Version : 0.74 Release : 22 Build Date: Sat 07 Apr 2001 01:48:01 PM EDT

URL: http://www.us.kernel.org/pub/linux/libs/pam/index.html

Summary : A security tool which provides authentication for applications.

Description :PAM (Pluggable Authentication Modules) is a system security tool which allows system administrators to set authentication policy without having to recompile programs which do authentication.

\_\_\_\_\_

Group : System Environment/Base Source RPM: pam krb5-1.31-1.src.rpm Name : pam krb5

Version : 1.31 Release : 1 Build Date: Sat 07 Apr 2001 01:49:34 PM EDT

URL : None Available

Summary : A Pluggable Authentication Module for Kerberos 5.

Description: This is pam\_krb5, a pluggable authentication module that can be used with Linux-PAM and Kerberos 5. This module supports password checking, ticket creation, and optional TGT verification and conversion to Kerberos IV tickets. The included pam\_krb5afs module also gets AFS tokens if so configured.

\_\_\_\_\_

★Group : System Environment/Base Source RPM: passwd-0.64.1-4.src.rpm Name : passwd

Version : 0.64.1 Release : 4 Build Date: Wed 12 Jul 2000 07:56:03 AM EDT

URL : None Available

Summary : The passwd utility for setting/changing passwords using PAM.

Description : The passwd package contains a system utility (passwd) which sets and/or changes passwords, using PAM (Pluggable Authentication Modules)

To use passwd, you should have PAM installed on your system.

=============

★Group : System Environment/Base Source RPM: pwdb-0.61.1-1.src.rpm Name : pwdb

Version : 0.61.1 Release : 1 Build Date: Wed 30 Aug 2000 03:26:06 PM EDT

URL : None Available

Summary : The password database library.

Description: The pwdb package contains libpwdb, the password database library. Libpwdb is a library which implements a generic user information database. Libpwdb was specifically designed to work with Linux's PAM (Pluggable Authentication Modules). Libpwdb allows configurable access to and management of security tools like /etc/passwd, /etc/shadow and network authentication systems including NIS and Radius.

\_\_\_\_\_

Version : 3.00 Release : 4 Build Date: Fri 30 Mar 2001 11:52:36 PM EST

URL : None Available

Summary : System administration tools for monitoring users' disk usage.

Description: The quota package contains system administration tools for monitoring and limiting users' and or groups' disk usage, per filesystem Install quota if you want to monitor and/or limit user/group disk usage.

Install quota if you want to monitor and/or limit user/group disk usage.

\_\_\_\_\_

\_\_\_\_\*Group : System Environment/Base Source RPM: raidtools-0.90-20.src.rpm Name : raidtools

Version : 0.90 Release : 20 Build Date: Thu 22 Mar 2001 03:16:13 PM EST

URL : None Available

Summary : Tools for creating and maintaining software RAID devices.

Description: The raidtools package includes the tools you need to set up and maintain a software RAID device (using two or more disk drives in combination for fault tolerance and improved performance) on a Linux system. It only works with Linux 2.2 kernels and later, or with a 2.0 kernel specifically patched with newer RAID support Install raidtools if you need to set up RAID on your system.

\_\_\_\_\_

\*Group : System Environment/Base Source RPM: redhat-logos-1.1.2-3.src.rpm Name : redhat-logos

Version : 1.1.2 Release : 3 Build Date: Wed 12 Jul 2000 06:17:03 PM EDT

URL : None Available

Summary : Red Hat-related icons and pictures.

Description: The redhat-logos package (the "Package") contains files of the Red Hat "Shadow Man" logo and the RPM logo (the "Logos"). Red Hat, the Red Hat "Shadow Man" logo, RPM, and the RPM logo are trademarks or registered trademarks of Red Hat, Inc. in the United States and other countries Red Hat, Inc. grants you the right to use the Package during the normal operation of other software programs that call upon the Package. Red Hat, Inc. grants to you the right and license to copy and redistribute the Package, but only in conjunction with copying or redistributing additional software packages that call upon the Package during the normal course of operation. Such rights are granted to you without fee, provided that:1. The above copyright notice and this license are included with each copy you make, and they remain intact and are not altered, deleted, or modified in any way;

2. You do not modify the Package, or the appearance of any or all of the Logos in any manner; and 3. You do not use any or all of the Logos as, or as part of, a trademark, trade name, or trade identifier; or in any other fashion except as set forth in this license.NO WARRANTY. THIS PACKAGE IS PROVIDED "AS IS" AND ANY EXPRESS OR IMPLIED WARRANTIES, INCLUDING, BUT NOT LIMITED TO, THE IMPLIED WARRANTIES OF MERCHANTABILITY AND FITNESS FOR A PARTICULAR PURPOSE ARE DISCLAIMED. IN NO EVENT SHALL RED HAT, INC. BE LIABLE FOR ANY DIRECT, INDIRECT, INCIDENTAL, SPECIAL, EXEMPLARY, OR CONSEQUENTIAL DAMAGES (INCLUDING, BUT NOT LIMITED TO, PROCUREMENT OF SUBSTITUTE GOODS OR SERVICES; LOSS OF USE, DATA OR PROFITS; OR BUSINESS INTERRUPTION) HOWEVER CAUSED AND ON ANY THEORY OF LIABILITY, WHETER IN CONTRACT, STRICT LIABILITY, OR TORT (INCLUDING NEGLIGENCE OR OTHERWISE) ARISING IN ANY WAY OUT OF THE USE OF THIS PACKAGE, EVEN IF ADVISED OF THE POSSIBILITY OF SUCH DAMAGE.

\_\_\_\_\_

\_\_\_\_\*Group : System Environment/Base Source RPM: redhat-release-7.1-1.src.rpm Name : redhat-release

Version : 7.1 Release : 1 Build Date: Sun 08 Apr 2001 11:13:33 PM EDT

URL : None Available

Summary : Red Hat Linux release file Description : Red Hat Linux release file

\_\_\_\_\_

Source RPM: rhn register-1.3.1-1.src.rpm : rhn register : System Environment/Base Name

Version : 1.3.1 Release Build Date: Fri 06 Apr 2001 03:05:30 PM EDT

URL : None Available

: Red Hat Network Services registration program. Summarv

Description : Allows you to register your system with Red Hat Network Services.

Group : System Environment/Base Source RPM: rhn register-1.3.1-1.src.rpm Name : rhn register-gnome

Version Build Date: Fri 06 Apr 2001 03:05:30 PM EDT : 1.3.1 Release

URT. : None Available

Summary : GUI client for the RHN registration program.

Description : GNOME interface to the RHN registration program. Runs if X Windows is available.

\_\_\_\_\_

\*Group : System Environment/Base Source RPM: rootfiles-7.0-4.src.rpm : rootfiles Name

Version : 7.0 Release Build Date: Wed 12 Jul 2000 06:29:45 PM EDT

URL : None Available

Summary : The basic required files for the root user's directory.

Description : The rootfiles package contains basic required files that are placed in the root user's account. These files are basically the same as those in /etc/skel, which are placed in regular users' home directories.

\_\_\_\_\_

\*Group : System Environment/Base Source RPM: rpm-4.0.2-8.src.rpm Name : rpm

Version : 4.0.2 Release Build Date: Sun 08 Apr 2001 06:44:02 PM EDT

URL : None Available

Summary : The Red Hat package management system.

Description: The RPM Package Manager (RPM) is a powerful command line driven package management system capable of installing, uninstalling, verifying, querying, and updating software packages. Each software package consists of an archive of files along with information about the package like its version, a description, etc.

\_\_\_\_\_

\*Group : System Environment/Base Source RPM: setup-2.4.7-1.src.rpm Name : setup

Version : 2.4.7 Release : 1 Build Date: Sat 07 Apr 2001 05:16:05 PM EDT

TIRT. : None Available

: A set of system configuration and setup files.

Description : The setup package contains a set of important system configuration and setup files, such as passwd, group, and profile.

\_\_\_\_\_

\*Group : System Environment/Base Source RPM: shadow-utils-20000826-4.src.rpm : shadow-utils Name

: 20000826 Build Date: Fri 09 Mar 2001 02:31:44 PM EST Version Release : 4

URL : None Available

Summarv : Utilities for managing shadow password files and user/group accounts.

Description : The shadow-utils package includes the necessary programs for converting UNIX password files to the shadow password format, plus programs for managing user and group accounts. The pwconv command converts passwords to the shadow password format. The pwunconv command unconverts shadow passwords and generates an npasswd file (a standard UNIX password file). The pwck command checks the integrity of password and shadow files. The lastlog command prints out the last login times for all users. The useradd, userdel and usermod commands are used for managing user accounts. The groupadd, groupdel and groupmod commands are used for managing group accounts.

\_\_\_\_\_

\*Group : System Environment/Base Source RPM: SysVinit-2.78-15.src.rpm Name : SysVinit

: 15 Build Date: Wed 04 Apr 2001 09:06:04 AM EDT Version Release

URL : None Available

Summarv : Programs which control basic system processes.

Description :The SysVinit package contains a group of processes that control the very basic functions of your system. SysVinit includes the init program, the first program started by the Linux kernel when the system boots. Init then controls the startup, running and shutdown of all other programs.

: System Environment/Base Source RPM: termcap-11.0.1-8.src.rpm : termcap

: 11.0.1 Build Date: Wed 14 Mar 2001 12:57:54 PM EST : 8 Version Release

: None Available URL

: The terminal feature database used by certain applications.

Description : The termcap package provides the /etc/termcap file. /etc/termcap is a database which defines the capabilities of various terminals and terminal emulators. Certain programs use the /etc/termcap file to access various features of terminals (the bell, colors, and graphics, etc.).

\_\_\_\_\_

**★**Group : System Environment/Base Source RPM: tmpwatch-2.7.1-1.src.rpm : tmpwatch

: 2.7.1 Build Date: Thu 29 Mar 2001 02:58:53 PM EST Version Release : 1

URL : None Available

Summary : A utility for removing files based on when they were last accessed.

Description :The tmpwatch utility recursively searches through specified directories and removes files which have not been accessed in a specified period of time. Tmpwatch is normally used to clean up directories which are used for temporarily holding files (for example, /tmp). Tmpwatch ignores symlinks, won't switch filesystems and only removes empty directories and regular files.

\_\_\_\_\_\_

: System Environment/Base Source RPM: up2date-2.5.2-1.src.rpm Name Group : up2date

Version : 2.5.2 Build Date: Sat 07 Apr 2001 02:07:57 PM EDT Release

URL : None Available

Summary : Automatically update RPMs for a Red Hat Linux System

Description : The Red Hat Update Agent automatically queries the Red Hat Network servers and figures out what packages need to be updated on your box.

\_\_\_\_\_

: System Environment/Base Source RPM: up2date-2.5.2-1.src.rpm : up2date-gnome Group Name

Version : 2.5.2 Release Build Date: Sat 07 Apr 2001 02:07:57 PM EDT . 1

URL : None Available

Summary : GUI client for Update Agent.

Description : GNOME interface to the Update Agent. Runs if X Windows is available.

\_\_\_\_\_

\*Group : System Environment/Base Source RPM: utempter-0.5.2-4.src.rpm : utempter Name

Version : 0.5.2 Release Build Date: Thu 13 Jul 2000 12:46:58 AM EDT

: None Available TIRT.

: A privileged helper for utmp/wtmp updates. Summarv

Description : Utempter is a utility which allows some non-privileged programs to have required root access without compromising system security.

Utempter accomplishes this feat by acting as a buffer between root and the programs.

\*Group : System Environment/Base Source RPM: util-linux-2.10s-12.src.rpm Name : util-linux

Version : 2.10s Release : 12 Build Date: Sun 08 Apr 2001 10:12:11 AM EDT

URL : None Available

: A collection of basic system utilities.

Description : The util-linux package contains a large variety of low-level system utilities that are necessary for a Linux system to function. Among many features, Util-linux contains the fdisk configuration tool and the login program.

\_\_\_\_\_

**★**Group : System Environment/Base Source RPM: vixie-cron-3.0.1-62.src.rpm Name : vixie-cron

: 3.0.1 Release : 62 Build Date: Thu 08 Mar 2001 03:56:26 PM EST Version

: None Available TIRT.

: The Vixie cron daemon for executing specified programs at set times.

Description : The vixie-cron package contains the Vixie version of cron. Cron is a standard UNIX daemon that runs specified programs at scheduled times. Vixie cron adds better security and more powerful configuration options to the standard version of cron.

\_\_\_\_\_

Group : System Environment/Base Source RPM: wireless-tools-20-4.src.rpm Name : wireless-tools

Version : 20 Release : 4 Build Date: Wed 14 Feb 2001 11:52:47 AM EST

URL : http://www.hpl.hp.com/personal/Jean Tourrilhes/Linux/Tools.html

Summary : Wireless ethernet configuration tools

Description: This package contain the Wireless tools, used to manipulate the Wireless Extensions. The Wireless Extension is an interface allowing you to set Wireless LAN specific parameters and get the specific stats for wireless networking equipment.

\_\_\_\_\_\_

Group : System Environment/Base Source RPM: yp-tools-2.4-7.src.rpm Name : yp-tools

Version : 2.4 Release : 7 Build Date: Mon 26 Feb 2001 01:29:59 PM EST

URL: http://www-vt.uni-paderborn.de/~kukuk/linux/nis.html

Summary : NIS (or YP) client programs.

Description: The Network Information Service (NIS) is a system which provides network information (login names, passwords, home directories, group information) to all of the machines on a network. NIS can enable users to login on any machine on the network, as long as the machine has the NIS client programs running and the user's password is recorded in the NIS passwd database. NIS was formerly known as Sun Yellow Pages (YP) This package's NIS implementation is based on FreeBSD's YP and is a special port for glibc 2.x and libc versions 5.4.21 and later. This package only provides the NIS client programs. In order to use the clients, you'll need to already have an NIS server running on your network. An NIS server is provided in the ypserv package Install the yp-tools package if you need NIS client programs for machines on your network. You will also need to install the ypbind package on every machine running NIS client programs. If you need an NIS server, you'll need to install the ypserv package on one machine on the network.

\_\_\_\_\_

Group : System Environment/Daemons Source RPM: anonftp-4.0-4.src.rpm Name : anonftp

Version : 4.0 Release : 4 Build Date: Thu 22 Mar 2001 10:37:08 AM EST

URL : None Available

Summary : A fast, read-only, anonymous FTP server.

Description :Anonftpd is a fast, read-only, anonymous FTP server. Anonymous FTP access allows anyone to download files from an FTP server. Anonymous FTP is a popular way of making files available via the Internet. Install the anonftp package if you would like to enable anonymous FTP downloads from your FTP server.

\_\_\_\_\_

Group : System Environment/Daemons Source RPM: apache-1.3.19-5.src.rpm Name : apache

Version : 1.3.19 Release : 5 Build Date: Thu 29 Mar 2001 12:53:16 PM EST

URL : None Available

Summary : The most widely used web server on the Internet.

Description :Apache is a powerful, full-featured, efficient and freely-available web server. Apache is also the most popular web server on the Internet.

\_\_\_\_\_

\*Group : System Environment/Daemons Source RPM: apmd-3.0final-29.src.rpm Name : apmd

Version : 3.0final Release : 29 Build Date: Fri 16 Feb 2001 12:07:13 PM EST

URL : None Available

Summary : Advanced Power Management (APM) BIOS utilities for laptops.

Description :APMD is a set of programs for controlling the Advanced Power Management daemon and utilities found in most modern laptop computers. APMD can watch your notebook's battery and warn users when the battery is low. APMD is also capable of shutting down the PCMCIA sockets before a suspend. Install the apmd package if you need to control the APM system on your laptop.

\_\_\_\_\_

\*Group : System Environment/Daemons Source RPM: at-3.1.8-16.src.rpm Name : at

Version : 3.1.8 Release : 16 Build Date: Wed 04 Apr 2001 05:00:20 PM EDT

URL : None Available
Summary : Job spooling tools.

Description: At and batch read commands from standard input or from a specified file. At allows you to specify that a command will be run at a particular time (now or a specified time in the future). Batch will execute commands when the system load levels drop to a particular level. Both commands use /bin/sh to run the commands. You should install the at package if you need a utility that will do time-oriented job control. Note: you should use crontab instead, if it is a recurring job that will need to be repeated at the same time every day/week/etc.

\_\_\_\_\_

Group : System Environment/Daemons Source RPM: autofs-3.1.7-14.src.rpm Name : autofs

Version : 3.1.7 Release : 14 Build Date: Sat 03 Mar 2001 12:30:50 AM EST

URL : None Available

Summary : A tool for automatically mounting and unmounting filesystems.

Description: Autofs controls the operation of the automount daemons. The automount daemons automatically mount filesystems when you use them and unmount them after a period of inactivity. Filesystems can include network filesystems, CD-ROMs, floppies and others. Install this package if you want a program for automatically mounting and unmounting filesystems. If your Red Hat Linux machine is on a network, you should install autofs.

\_\_\_\_\_

★Group : System Environment/Daemons Source RPM: bdflush-1.5-16.src.rpm Name : bdflush

Version : 1.5 Release : 16 Build Date: Wed 14 Mar 2001 01:09:54 PM EST

URL : None Available

Summary : The daemon which starts the flushing of dirty buffers back to disk.

Description: The bdflush process starts the kernel daemon which flushes dirty buffers back to disk (i.e., writes all unwritten data to disk). This helps to prevent the buffers from growing too stale. Bdflush is a basic system process that must run for your system to operate properly.

\_\_\_\_\_

Version : 9.1.0 Release : 10 Build Date: Thu 15 Mar 2001 01:15:31 PM EST

URL : http://www.isc.org/products/BIND/
Summary : A DNS (Domain Name System) server.

Description: BIND (Berkeley Internet Name Domain) is an implementation of the DNS (Domain Name System) protocols. BIND includes a DNS server (named), which resolves host names to IP addresses; a resolver library (routines for applications to use when interfacing with DNS); and tools for verifying that the DNS server is operating properly.

\_\_\_\_\_

\_\_\_\_\*Group : System Environment/Daemons Source RPM: bind-9.1.0-10.src.rpm Name : bind-utils

Version : 9.1.0 Release : 10 Build Date: Thu 15 Mar 2001 01:15:31 PM EST

URL : http://www.isc.org/products/BIND/
Summary : A DNS (Domain Name System) server.

Description :BIND (Berkeley Internet Name Domain) is an implementation of the DNS (Domain Name System) protocols. BIND includes a DNS server (named), which resolves host names to IP addresses; a resolver library (routines for applications to use when interfacing with DNS); and tools for verifying that the DNS server is operating properly.

\_\_\_\_\_

\_\_\_\_\*Group : System Environment/Daemons Source RPM: caching-nameserver-7.1-3.src.rpm Name : caching-nameserver

Version : 7.1 Release : 3 Build Date: Tue 13 Mar 2001 06:03:44 PM EST

URL : None Available

Summary : The configuration files for setting up a caching name server.

Description: The caching-nameserver package includes the configuration files which will make BIND, the DNS name server, act as a simple caching nameserver. Many users on dialup connections use this package along with BIND for such a purpose If you would like to set up a caching name server, you'll need to install the caching-nameserver package; you'll also need to install bind.

\_\_\_\_\_

Group : System Environment/Daemons Source RPM: cleanfeed-0.95.7b-10.src.rpm Name : cleanfeed

Version : 0.95.7b Release : 10 Build Date: Sun 06 Aug 2000 07:17:38 AM EDT

URL : None Available

Summary : A spam filter for Usenet news servers.

Description: Cleanfeed is an automatic spam filter for Usenet news servers and routers (INN, Cyclone, Typhoon, Breeze and NNTPRelay). Cleanfeed looks for duplicated messages, repeated patterns, and known spamming sites and domains. It can be configured to block binary posts to non-binary newsgroups, to cancel already-rejected articles, and to reject some spamming from local users. Install the cleanfeed package if you need a spam filter for a Usenet news server.

\_\_\_\_\_

\_\_\_Group : System Environment/Daemons Source RPM: esound-0.2.22-1.src.rpm Name : esound

Version : 0.2.22 Release : 1 Build Date: Thu 30 Nov 2000 02:51:30 PM EST

URL : http://www.tux.org/~ricdude/EsounD.html

Summary : Allows several audio streams to play on a single audio device.

Description: EsounD, the Enlightened Sound Daemon, is a server process that mixes several audio streams for playback by a single audio device. For example, if you're listening to music on a CD and you receive a sound-related event from ICQ, the two applications won't have to jockey for the use of your sound card. Install esound if you'd like to let sound applications share your audio device. You'll also need to install the audiofile package.

\_\_\_\_\_

Group : System Environment/Daemons Source RPM: finger-0.17-7.src.rpm Name : finger-server

Version : 0.17 Release : 7 Build Date: Tue 27 Feb 2001 12:17:58 PM EST

URL : None Available Summary : The finger daemon.

Description: Finger is a utility which allows users to see information about system users (login name, home directory, name, how long they've been logged in to the system, etc.). The finger-server package includes a standard finger server. The server daemon (fingerd) runs from /etc/inetd.conf, which must be modified to disable finger requests You should install finger-server if your system is used by multiple users and you'd like finger information to be available.

\_\_\_\_\_

\*Group : System Environment/Daemons Source RPM: gpm-1.19.3-16.src.rpm Name : gpm

Version : 1.19.3 Release : 16 Build Date: Fri 06 Apr 2001 01:23:44 PM EDT

URL : None Available

Summary : A mouse server for the Linux console.

Description :Gpm provides mouse support to text-based Linux applications like the Emacs editor and the Midnight Commander file management system. Gpm also provides console cut-and-paste operations using the mouse and includes a program to allow pop-up menus to appear at the click of a mouse button.

\_\_\_\_\_

Group : System Environment/Daemons Source RPM: inn-2.3.1-2.src.rpm Name : inews

Version : 2.3.1 Release : 2 Build Date: Wed 14 Feb 2001 10:13:05 AM EST

URL : None Available

Summary : Sends Usenet articles to a local news server for distribution.

Description: The inews program is used by some news programs (for example, inn and trn) to post Usenet news articles to local news servers. Inews reads an article from a file or standard input, adds headers, performs some consistency checks and then sends the article to the local news server specified in the inn.conf file Install inews if you need a program for posting Usenet articles to local news servers.

\_\_\_\_\_

Group : System Environment/Daemons Source RPM: inn-2.3.1-2.src.rpm Name : inn

Version : 2.3.1 Release : 2 Build Date: Wed 14 Feb 2001 10:13:05 AM EST

URL : None Available

Summary : The InterNetNews (INN) system, an Usenet news server.

Description: INN (InterNetNews) is a complete system for serving Usenet news and/or private newsfeeds. INN includes innd, an NNTP (NetNews Transport Protocol) server, and nnrpd, a newsreader that is spawned for each client. Both innd and nnrpd vary slightly from the NNTP protocol, but not in ways that are easily noticed Install the inn package if you need a complete system for serving and reading Usenet news. You may also need to install inndevel, if you are going to use a separate program which interfaces to INN, like newsgate or tin.

\_\_\_\_\_

Group : System Environment/Daemons Source RPM: iputils-20001110-1.src.rpm Name : iputils

Version : 20001110 Release : 1 Build Date: Tue 16 Jan 2001 10:34:23 AM EST

URL : None Available

Summary : The ping program for checking to see if network hosts are alive.

Description : The iputils package contains ping, a basic networking tool. The ping command sends a series of ICMP protocol ECHO\_REQUEST packets to a specified network host and can tell you if that machine is alive and receiving network traffic.

\_\_\_\_\_

Group: System Environment/Daemons: Source RPM: LPRng-3.7.4-22.src.rpm: Name: LPRng

Version : 3.7.4 Release : 22 Build Date: Thu 29 Mar 2001 04:00:28 PM EST

URL : http://www.lprng.com

Summary : LPRng Print Spooler

Description: The LPRng software is an enhanced, extended, and portable implementation of the Berkeley LPR print spooler functionality. While providing the same interface and meeting RFC1179 requirements, the implementation is completely new and provides support for the following features: lightweight (no databases needed) lpr, lpc, and lprm programs; dynamic redirection of print queues; automatic job holding; highly verbose diagnostics; multiple printers serving a single queue; client programs do not need to run SUID root; greatly enhanced security checks; and a greatly improved permission and authorization mechanism The source software compiles and runs on a wide variety of UNIX systems, and is compatible with other print spoolers and network printers that use the LPR interface and meet RFC1179 requirements. LPRng provides emulation packages for the SVR4 lp and lpstat programs,

eliminating the need for another print spooler package. These emulation packages can be modified according to local requirements, in order to support vintage printing systems For users that require secure and/or authenticated printing support, LPRng supports Kerberos V, MIT Kerberos IV Print Support, and PGP authentication. LPRng is being adopted by MIT for use as their Campus Wide printing support system. Additional authentication support is extremely simple to add.

Group : System Environment/Daemons Source RPM: mars-nwe-0.99p120-4.src.rpm Name : mars-nwe

Version : 0.99pl20 Release : 4 Build Date: Wed 14 Mar 2001 12:01:50 PM EST

URL : None Available

Summary : NetWare file and print servers which run on Linux systems.

Description: The mars\_nwe (MARtin Stover's NetWare Emulator) package enables Linux to provide both file and print services for NetWare clients (i.e., providing the services of a Novell NetWare file server). Mars\_nwe allows the sharing of files between Linux machines and Novell NetWare clients, using NetWare's native IPX protocol suite. Install the mars nwe package if you need a Novell NetWare file server on your Red Hat Linux system.

===============

Group : System Environment/Daemons Source RPM: mod dav-1.0.2-4.src.rpm Name : mod dav

Version : 1.0.2 Release : 4 Build Date: Fri 01 Dec 2000 03:52:49 PM EST

URL : http://www.webdav.org/mod dav/

Summary : A DAV module for Apache.

Description: mod\_dav enables Apache to understand DAV protocol (extensions to HTTP). DAV stands for "Distributed Authoring and Versioning", and is defined by RFC 2518. DAV is intended to replace proprietary authoring protocols such as those used by Frontpage or NetObjects' Fusion, but is also a complete set of protocols for manipulating a webserver's files and directories, and their properties.

\_\_\_\_\_\_

Group : System Environment/Daemons Source RPM: mod perl-1.24 01-2.src.rpm Name : mod perl

Version : 1.24 01 Release : 2 Build Date: Tue 27 Feb 2001 12:07:08 PM EST

URL : http://perl.apache.org/

Summary : An embedded Perl interpreter for the Apache Web server.

Description: Mod\_perl incorporates a Perl interpreter into the Apache web server, so that the Apache web server can directly execute Perl code.

Mod\_perl links the Perl runtime library into the Apache web server and provides an object-oriented Perl interface for Apache's C language API. The
end result is a quicker CGI script turnaround process, since no external Perl interpreter has to be started Install mod\_perl if you're installing the
Apache web server and you'd like for it to directly incorporate a Perl interpreter.

\_\_\_\_\_

\_\_\_Group : System Environment/Daemons Source RPM: nfs-utils-0.3.1-5.src.rpm Name : nfs-utils

Version : 0.3.1 Release : 5 Build Date: Sun 08 Apr 2001 06:40:36 PM EDT

URL : None Available

Summary : NFS utlilities and supporting daemons for the kernel NFS server.

Description: The nfs-utils package provides a daemon for the kernel NFS server and related tools, which provides a much higher level of performance than the traditional Linux NFS server used by most users This package also contains the showmount program. Showmount queries the mount daemon on a remote host for information about the NFS (Network File System) server on the remote host. For example, showmount can display the clients which are mounted on that host.

\*Group : System Environment/Daemons Source RPM: glibc-2.2.2-10.src.rpm Name : nscd

Version : 2.2.2 Release : 10 Build Date: Fri 06 Apr 2001 04:34:59 PM EDT

URL : None Available

Summary : A Name Service Caching Daemon (nscd).

Description: Nscd caches name service lookups and can dramatically improve performance with NIS+, and may help with DNS as well. Note that you can't use nscd with 2.0 kernels because of bugs in the kernel-side thread support. Unfortunately, nscd happens to hit these bugs particularly hard Install nscd if you need a name service lookup caching daemon, and you're not using a version 2.0 kernel.

\_\_\_\_\_

★Group : System Environment/Daemons Source RPM: ntp-4.0.99k-15.src.rpm Name : ntp

Version : 4.0.99k Release : 15 Build Date: Thu 05 Apr 2001 02:23:05 PM EDT

URL : http://www.cis.udel.edu/~ntp

Summary: Synchronizes system time using the Network Time Protocol (NTP).

Description: The Network Time Protocol (NTP) is used to synchronize a computer's time with another reference time source. The ntp package contains utilities and daemons which will synchronize your computer's time to Coordinated Universal Time (UTC) via the NTP protocol and NTP servers. The ntp

package includes ntpdate (a program for retrieving the date and time from remote machines via a network) and ntpd (a daemon which continuously adjusts system time). Install the ntp package if you need tools for keeping your system's time synchronized via the NTP protocol.

\_\_\_\_\_

\*Group : System Environment/Daemons Source RPM: openldap-2.0.7-14.src.rpm Name : openldap

Version : 2.0.7 Release : 14 Build Date: Fri 02 Mar 2001 11:23:52 PM EST

URL : http://www.openldap.org/

Summary: The configuration files, libraries and documentation for OpenLDAP.

Description: OpenLDAP is an open source suite of LDAP (Lightweight Directory Access Protocol) applications and development tools. LDAP is a set of protocols for accessing directory services (usually phone book style information, but other information is possible) over the Internet, similar to the way DNS (Domain Name System) information is propagated over the Internet. The openIdap package contains configuration files, libraries and documentation for OpenLDAP.

============

Group : System Environment/Daemons Source RPM: openssh-2.5.2p2-5.src.rpm Name : openssh-server

Version : 2.5.2p2 Release : 5 Build Date: Sun 08 Apr 2001 07:10:17 PM EDT

URL : http://www.openssh.com/portable.html

Summary : OpenSSH Secure Shell protocol server (sshd)

Description: Ssh (Secure Shell) a program for logging into a remote machine and for executing commands in a remote machine. It is intended to replace rlogin and rsh, and provide secure encrypted communications between two untrusted hosts over an insecure network. X11 connections and arbitrary TCP/IP ports can also be forwarded over the secure channel OpenSSH is OpenBSD's rework of the last free version of SSH, bringing it up to date in terms of security and features, as well as removing all patented algorithms to separate libraries (OpenSSL) This package contains the secure shell daemon. The sshd is the server part of the secure shell protocol and allows ssh clients to connect to your host.

\_\_\_\_\_\_

Group : System Environment/Daemons Source RPM: ORBit-0.5.7-3.src.rpm Name : ORBit

Version : 0.5.7 Release : 3 Build Date: Wed 07 Mar 2001 03:49:12 PM EST

URL : http://www.labs.redhat.com/orbit/

Summary : A high-performance CORBA Object Request Broker.

Description :ORBit is a high-performance CORBA (Common Object Request Broker Architecture) ORB (object request broker). It allows programs to send requests and receive replies from other programs, regardless of the locations of the two programs. CORBA is an architecture that enables communication between program objects, regardless of the programming language they're written in or the operating system they run on You will need to install this package and ORBIT-devel if you want to write programs that use CORBA technology.

\_\_\_\_\_

Group : System Environment/Daemons Source RPM: pidentd-3.0.12-4.src.rpm Name : pidentd

Version : 3.0.12 Release : 4 Build Date: Mon 05 Mar 2001 12:28:04 AM EST

URL : None Available

Summary : An implementation of the RFC1413 identification server.

Description: The pidentd package contains identd, which implements the RFC1413 identification server. Identd looks up specific TCP/IP connections and returns either the user name or other information about the process that owns the connection. Install pidentd if you need to look up information about specific TCP/IP connections.

\_\_\_\_\_(

Group : System Environment/Daemons Source RPM: portmap-4.0-35.src.rpm Name : portmap

Version : 4.0 Release : 35 Build Date: Wed 28 Feb 2001 06:56:10 PM EST

URL : None Available

Summary : A program which manages RPC connections.

Description: The portmapper program is a security tool which prevents theft of NIS (YP), NFS and other sensitive information via the portmapper. A portmapper manages RPC connections, which are used by protocols like NFS and NIS The portmap package should be installed on any machine which acts as a server for protocols using RPC.

\_\_\_\_\_

\_\_\_Group : System Environment/Daemons Source RPM: ppp-2.4.0-2.src.rpm Name : ppp

Version : 2.4.0 Release : 2 Build Date: Fri 01 Dec 2000 01:59:23 PM EST

URL : None Available

Summary : The PPP (Point-to-Point Protocol) daemon.

Description: The ppp package contains the PPP (Point-to-Point Protocol) daemon and documentation for PPP support. The PPP protocol provides a method for transmitting datagrams over serial point-to-point links. PPP is usually used to dial in to an ISP (Internet Service Provider) or other organization over a modem and phone line.

Group : System Environment/Daemons Source RPM: printconf-0.2.12-1.src.rpm Name : printconf

Version : 0.2.12 Release : 1 Build Date: Wed 28 Mar 2001 02:48:22 PM EST

URL : None Available

Summary : A printer configuration backend/frontend combo.

Description :printconf is a printer configuration and filtration system based upon the alchemist data library, magicfilter, and the foomatic filter system. It rebuilds local print configuration and spool directories from data sources at lpd init time, and is integrated to use the multi-sourced features of the alchemist data library.

\_\_\_\_\_

Group : System Environment/Daemons Source RPM: printconf-0.2.12-1.src.rpm Name : printconf-qui

Version : 0.2.12 Release : 1 Build Date: Wed 28 Mar 2001 02:48:22 PM EST

URL : None Available

Summary : printconf-backend summary

Description :provides an Xwindows qui tool for configuring the printconf backend.

\_\_\_\_\_

\*Group : System Environment/Daemons Source RPM: procmail-3.14-6.src.rpm Name : procmail

Version : 3.14 Release : 6 Build Date: Sat 06 Jan 2001 05:13:14 PM EST

URL : http://www.procmail.org

Summary : The procmail mail processing program.

Description: The procmail program is used by Red Hat Linux for all local mail delivery. In addition to just delivering mail, procmail can be used for automatic filtering, presorting and other mail handling jobs. Procmail is also the basis for the SmartList mailing list processor.

\_\_\_\_\_\_

\_\_★Group : System Environment/Daemons Source RPM: pump-0.8.11-1.src.rpm Name : pump

Version : 0.8.11 Release : 1 Build Date: Thu 01 Mar 2001 11:41:01 AM EST

URL : None Available

Summary : A Bootp and DHCP client for automatic IP configuration.

Description: DHCP (Dynamic Host Configuration Protocol) and BOOTP (Boot Protocol) are protocols which allow individual devices on an IP network to get their own network configuration information (IP address, subnetmask, broadcast address, etc.) from network servers. The overall purpose of DHCP and BOOTP is to make it easier to administer a large network Pump is a combined BOOTP and DHCP client daemon, which allows your machine to retrieve configuration information from a server. You should install this package if you are on a network which uses BOOTP or DHCP.

\_\_\_\_\_

Group : System Environment/Daemons Source RPM: rp-pppoe-2.6-5.src.rpm Name : rp-pppoe

Version : 2.6 Release : 5 Build Date: Thu 15 Mar 2001 12:16:59 PM EST

URL : http://www.roaringpenguin.com/pppoe.html

Summary : PPP Over Ethernet (xDSL support)

Description: PPPOE (Point-to-Point Protocol over Ethernet) is a protocol used by many ADSL Internet Service Providers. Roaring Penguin has a free client for Linux systems to connect to PPPOE service providers The client is a user-mode program and does not require any kernel modifications. It is fully compliant with RFC 2516, the official PPPOE specification.

\_\_\_\_\_

Group : System Environment/Daemons Source RPM: rsh-0.17-2.5.src.rpm Name : rsh-server

Version : 0.17 Release : 2.5 Build Date: Mon 05 Feb 2001 05:43:14 PM EST

URL : None Available

Summary : Servers for remote access commands (rsh, rlogin, rcp).

Description: The rsh-server package contains a set of programs which allow users to run commmands on remote machines, login to other machines and copy files between machines (rsh, rlogin and rcp). All three of these commands use rhosts style authentication. This package contains the servers needed for all of these services. It also contains a server for rexec, an alternate method of executing remote commands. All of these servers are run by inetd and configured using /etc/inetd.conf and PAM. The rexect server is disabled by default, but the other servers are enabled The rsh-server package should be installed to enable remote access from other machines.

\_\_\_\_\_

Group : System Environment/Daemons Source RPM: rusers-0.17-10.src.rpm Name : rusers

Version : 0.17 Release : 10 Build Date: Wed 14 Feb 2001 09:11:21 PM EST

URL : None Available

Summary : Displays the users logged into machines on the local network.

Description: The rusers program allows users to find out who is logged into various machines on the local network. The rusers command produces output similar to who, but for the specified list of hosts or for all machines on the local network. Install rusers if you need to keep track of who is logged into your local network.

\_\_\_\_\_

Group : System Environment/Daemons Source RPM: rusers-0.17-10.src.rpm Name : rusers-server

Version : 0.17 Release : 10 Build Date: Wed 14 Feb 2001 09:11:21 PM EST

URL : None Available

Summary : Server for the rusers protocol.

Description: The rusers program allows users to find out who is logged into various machines on the local network. The rusers command produces output similar to who, but for the specified list of hosts or for all machines on the local network. The rusers-server package contains the server for responding to rusers requests. Install rusers-server if you want remote users to be able to see who is logged into your machine.

\_\_\_\_\_

Group : System Environment/Daemons Source RPM: rwall-0.17-9.src.rpm Name : rwall-server

Version : 0.17 Release : 9 Build Date: Tue 13 Feb 2001 09:30:06 AM EST

URL : None Available

Summary : Server for sending messages to a host's logged in users.

Description: The rwall command sends a message to all of the users logged into a specified host. The rwall-server package contains the daemon for receiving such messages, and is disabled by default on Red Hat Linux systems (it can be very annoying to keep getting all those messages when you're trying to play Quake--I mean, trying to get some work done) Install rwall-server if you'd like the ability to receive messages from users on remote hosts.

\_\_\_\_\_

\_\_\_Group : System Environment/Daemons Source RPM: rwho-0.17-10.src.rpm Name : rwho

Version : 0.17 Release : 10 Build Date: Tue 13 Feb 2001 01:39:13 PM EST

URL : None Available

Summary : Displays who is logged in to local network machines.

Description: The rwho command displays output similar to the output of the who command (it shows who is logged in) for all machines on the local network running the rwho daemon Install the rwho command if you need to keep track of the users who are logged in to your local network.

\*Group : System Environment/Daemons Source RPM: sendmail-8.11.2-14.src.rpm Name : sendmail

Version : 8.11.2 Release : 14 Build Date: Sat 03 Mar 2001 01:43:46 AM EST

URL : None Available

Summary : A widely used Mail Transport Agent (MTA).

Description: The Sendmail program is a very widely used Mail Transport Agent (MTA). MTAs send mail from one machine to another. Sendmail is not a client program, which you use to read your e-mail. Sendmail is a behind-the-scenes program which actually moves your e-mail over networks or the Internet to where you want it to go If you ever need to reconfigure Sendmail, you'll also need to have the sendmail.cf package installed. If you need documentation on Sendmail, you can install the sendmail-doc package.

\_\_\_\_\_

★Group : System Environment/Daemons Source RPM: sendmail-8.11.2-14.src.rpm Name : sendmail-cf

Version : 8.11.2 Release : 14 Build Date: Sat 03 Mar 2001 01:43:46 AM EST

URL : None Available

Summary : The files needed to reconfigure Sendmail.

Description: This package includes the configuration files which you'd need to generate the sendmail.cf file distributed with the sendmail package. You'll need the sendmail-cf package if you ever need to reconfigure and rebuild your sendmail.cf file. For example, the default sendmail.cf file is not configured for UUCP. If someday you needed to send and receive mail over UUCP, you'd need to install the sendmail-cf package to help you reconfigure Sendmail. Install the sendmail-cf package if you need to reconfigure your sendmail.cf file.

\_\_\_\_\_

\*Group : System Environment/Daemons Source RPM: sysklogd-1.4-7.src.rpm Name : sysklogd

Version : 1.4 Release : 7 Build Date: Wed 07 Feb 2001 03:46:31 PM EST

URL : None Available

Summary : System logging and kernel message trapping daemons.

Description: The sysklogd package contains two system utilities (syslogd and klogd) which provide support for system logging. Syslogd and klogd run as daemons (background processes) and log system messages to different places, like sendmail logs, security logs, error logs, etc.

Author retains full rights.

Group : System Environment/Daemons Source RPM: talk-0.17-9.src.rpm Name : talk-server

Version : 0.17 Release : 9 Build Date: Tue 27 Feb 2001 12:13:54 PM EST

URL : None Available

Summary : The talk server for one-on-one Internet chatting.

Description: The talk-server package provides daemon programs for the Internet talk protocol, which allows you to chat with other users on different machines. Talk is a communication program which copies lines from one terminal to the terminal of another user.

\_\_\_\_\_

\_\_\_\_\*Group : System Environment/Daemons Source RPM: tcp\_wrappers-7.6-18.src.rpm Name : tcp\_wrappers

Version : 7.6 Release : 18 Build Date: Mon 05 Feb 2001 02:21:16 PM EST

URL : None Available

Summary : A security tool which acts as a wrapper for TCP daemons.

Description: The tcp\_wrappers package provides small daemon programs which can monitor and filter incoming requests for systat, finger, FTP, telnet, rlogin, rsh, exec, tftp, talk and other network services Install the tcp\_wrappers program if you need a security tool for filtering incoming network services requests.

\_\_\_\_\_

Version : 0.17 Release : 10 Build Date: Mon 22 Jan 2001 08:52:28 AM EST

URL : None Available

Summary : The server program for the telnet remote login protocol.

Description: Telnet is a popular protocol for logging into remote systems over the Internet. The telnet-server package a telnet daemon, which will support remote logins into the host machine. The telnet daemon is enabled by default. You may disable the telnet daemon by editing /etc/xinet.d/telnet install the telnet-server package if you want to support remote logins to your own machine.

\_\_\_\_\_

Group : System Environment/Daemons Source RPM: tux-2.0.26-1.src.rpm Name : tux

Version : 2.0.26 Release : 1 Build Date: Wed 04 Apr 2001 04:44:50 PM EDT

URL : None Available

Summary : User-space component of TUX kernel-based threaded HTTP server

Description: TUX is a kernel-based, threaded, extremely high performance HTTP server. It is able to efficiently and safely serve both static and dynamic data. TUX moves the HTTP protocol stack to the kernel, and can handle requests for data with both kernel-space and user-space modules See http://www.redhat.com/mailing-lists/ for instructions on subscribing to tux-list@redhat.com; users of TUX have the opportunity to share their experiences and receive notices of new versions on that list.

\_\_\_\_\_

Group : System Environment/Daemons Source RPM: ucd-snmp-4.2-12.src.rpm Name : ucd-snmp

Version : 4.2 Release : 12 Build Date: Fri 06 Apr 2001 11:17:21 AM EDT

URL : None Available

Summary : A collection of SNMP protocol tools from UC-Davis.

Description: SNMP (Simple Network Management Protocol) is a protocol used for network management (hence the name). The UCD-SNMP project includes various SNMP tools: an extensible agent, an SNMP library, tools for requesting or setting information from SNMP agents, tools for generating and handling SNMP traps, a version of the netstat command which uses SNMP, and a Tk/Perl mib browser. This package contains the snmpd and snmptrapd daemons, documentation, etc Install the ucd-snmp package if you need network management tools. You will probably also want to install the ucd-snmputils package, which contains UCD-SNMP utilities.

\_\_\_\_\_

Group : System Environment/Daemons Source RPM: wu-ftpd-2.6.1-16.src.rpm Name : wu-ftpd

Version : 2.6.1 Release : 16 Build Date: Thu 29 Mar 2001 03:05:57 PM EST

URL : http://www.wu-ftpd.org/

Summary : An FTP daemon provided by Washington University.

Description: The wu-ftpd package contains the wu-ftpd FTP (File Transfer Protocol) server daemon. The FTP protocol is a method of transferring files between machines on a network and/or over the Internet. Wu-ftpd's features include logging of transfers, logging of commands, on the fly compression and archiving, classification of users' type and location, per class limits, per directory upload permissions, restricted guest accounts, system wide and per directory messages, directory alias, cdpath, filename filter and virtual host support. Install the wu-ftpd package if you need to provide FTP service to remote users.

\_\_\_\_\_\_

\_\_\_Group : System Environment/Daemons Source RPM: wvdial-1.41-12.src.rpm Name : wvdial

Version : 1.41 Release : 12 Build Date: Mon 02 Apr 2001 05:54:00 PM EDT

URL : None Available

Summary : A heuristic autodialer for PPP connections.

Description: WvDial automatically locates and configures modems and can log into almost any ISP's server without special configuration. You need to input the username, password, and phone number, and then WvDial will negotiate the PPP connection using any mechanism needed Install wvdial if you need a utility to configure your modem and set up a PPP connection.

\_\_\_\_\_

Group : System Environment/Daemons Source RPM: XFree86-4.0.3-5.src.rpm Name : XFree86-xfs

Version : 4.0.3 Release : 5 Build Date: Fri 30 Mar 2001 09:53:34 PM EST

URL : None Available

Summary : A font server for the X Window System.

Description: XFree86-xfs contains the font server for XFree86. Xfs can also serve fonts to remote X servers. The remote system will be able to use all fonts installed on the font server, even if they are not installed on the remote computer You'll need to install XFree86-xfs if you're installing the X Window System. You'll also need to install the following packages: XFree86, the XFree86 X server for your video card, the XFree86 fonts package(s) appropriate for your system, Xconfigurator and XFree86-libs.

\_\_\_\_\_

\*Group : System Environment/Daemons Source RPM: xinetd-2.1.8.9pre14-6.src.rpm Name : xinetd

Version : 2.1.8.9pre14 Release : 6 Build Date: Tue 27 Feb 2001 12:17:26 PM EST

URL : http://synack.net/xinetd/
Summary : A secure replacement for inetd.

Description: Xinetd is a secure replacement for inetd, the Internet services daemon. Xinetd provides access control for all services based on the address of the remote host and/or on time of access and can prevent denial-of-access attacks. Xinetd provides extensive logging, has no limit on the number of server arguments and you can bind specific services to specific IP addresses on your host machine. It also enables information of a service to be in a separate file

\_\_\_\_\_

Group : System Environment/Daemons Source RPM: ypbind-1.7-6.src.rpm Name : ypbind

Version : 1.7 Release : 6 Build Date: Sat 03 Mar 2001 03:37:44 PM EST

URL : None Available

Summary : The NIS daemon which binds NIS clients to an NIS domain.

Description: The Network Information Service (NIS) is a system which provides network information (login names, passwords, home directories, group information) to all of the machines on a network. NIS can enable users to login on any machine on the network, as long as the machine has the NIS client programs running and the user's password is recorded in the NIS passwd database. NIS was formerly known as Sun Yellow Pages (YP) This package provides the ypbind daemon. The ypbind daemon binds NIS clients to an NIS domain. Ypbind must be running on any machines which are running NIS client programs Install the ypbind package on any machines which are running NIS client programs (included in the yp-tools package). If you need an NIS server, you'll also need to install the ypserv package to a machine on your network.

-----

\_\_\_Group : System Environment/Daemons Source RPM: ypserv-1.3.11-13.src.rpm Name : ypserv

Version : 1.3.11 Release : 13 Build Date: Thu 15 Mar 2001 11:59:54 AM EST

URL : http://www.suse.de/~kukuk

Summary : The NIS (Network Information Service) server.

Description: The Network Information Service (NIS) is a system which provides network information (login names, passwords, home directories, group information) to all of the machines on a network. NIS can enable users to login on any machine on the network, as long as the machine has the NIS client programs running and the user's password is recorded in the NIS password database. NIS was formerly known as Sun Yellow Pages (YP) This package provides the NIS server, which will need to be running on your network. NIS clients do not need to be running the server Install ypserv if you need an NIS server for your network. You'll also need to install the yp-tools and ypbind packages onto any NIS client machines.

\*Group : System Environment/Kernel Source RPM: kernel-2.4.2-2.src.rpm Name : devfsd

Version : 2.4.2 Release : 2 Build Date: Sun 08 Apr 2001 07:08:19 PM EDT

URL : None Available

Summary : Device filesystem management daemon

Description : Daemon for managing the device filesystem (devfs)

\_\_\_\_\_

\*Group : System Environment/Kernel Source RPM: kernel-2.4.2-2.src.rpm Name : kernel

Version : 2.4.2 Release : 2 Build Date: Sun 08 Apr 2001 07:08:19 PM EDT

URL : None Available

Summary : The Linux kernel (the core of the Linux operating system)

Description: The kernel package contains the Linux kernel (vmlinuz), the core of your Red Hat Linux operating system. The kernel handles the basic functions of the operating system: memory allocation, process allocation, device input and output, etc

\*Group : System Environment/Kernel Source RPM: kernel-2.4.2-2.src.rpm Name : kernel

Version : 2.4.2 Release : 2 Build Date: Sun 08 Apr 2001 07:55:04 PM EDT

URL : None Available

Summary : The Linux kernel (the core of the Linux operating system)

Description : The kernel package contains the Linux kernel (vmlinuz), the core of your Red Hat Linux operating system. The kernel handles the basic

functions of the operating system: memory allocation, process allocation, device input and output, etc

\_\_\_\_\_

\*Group : System Environment/Kernel Source RPM: kernel-2.4.2-2.src.rpm Name : kernel

Version : 2.4.2 Release : 2 Build Date: Sun 08 Apr 2001 08:58:16 PM EDT

URL : None Available

Summary : The Linux kernel (the core of the Linux operating system)

Description : The kernel package contains the Linux kernel (vmlinuz), the core of your Red Hat Linux operating system. The kernel handles the basic

functions of the operating system: memory allocation, process allocation, device input and output, etc

\_\_\_\_\_

Version : 2.4.3 Release : 12 Build Date: Fri 08 Jun 2001 02:03:15 PM EDT

URL : None Available

Summary: The version of the Linux kernel used on installation boot disks.

Description: This package includes a trimmed down version of the Linux kernel. This kernel is used on the installation boot disks only and should not

be used for an installed system, as many features in this kernel are turned off because of the size constraints.

\*Group : System Environment/Kernel Source RPM: kernel-2.4.3-12.src.rpm Name : kernel

Version : 2.4.3 Release : 12 Build Date: Fri 08 Jun 2001 02:03:15 PM EDT

URL : None Available

Summary: The Linux kernel (the core of the Linux operating system)

Description: The kernel package contains the Linux kernel (vmlinuz), the core of your Red Hat Linux operating system. The kernel handles the basic

functions of the operating system: memory allocation, process allocation, device input and output, etc.

\_\_\_\_\_\_

Group : System Environment/Kernel Source RPM: kernel-2.4.2-2.src.rpm Name : kernel-enterprise

Version : 2.4.2 Release : 2 Build Date: Sun 08 Apr 2001 08:58:16 PM EDT

URL : None Available

Summary : The Linux Kernel compiled with options for Enterprise server usage.

Description: This package includes a kernel that has appropriate configuration options enabled for the typical large enterprise server. This includes

SMP support for multiple processor machines, support for large memory configurations and other appropriate items.

\_\_\_\_\_

Group : System Environment/Kernel Source RPM: kernel-pcmcia-cs-3.1.24-2.src.rpm Name : kernel-pcmcia-cs

Version : 3.1.24 Release : 2 Build Date: Sun 11 Mar 2001 04:25:47 PM EST

URL : None Available

Summary : The daemon and device drivers for using PCMCIA adapters.

Description: Many laptop machines (and some non-laptops) support PCMCIA cards for expansion. Also known as "credit card adapters," PCMCIA cards are small cards for everything from SCSI support to modems. PCMCIA cards are hot swappable (i.e., they can be exchanged without rebooting the system) and quite convenient to use. The kernel-pcmcia-cs package contains a set of loadable kernel modules that implement an applications program interface, a set of client drivers for specific cards and a card manager daemon that can respond to card insertion and removal events by loading and unloading

drivers on demand. The daemon also supports hot swapping, so that the cards can be safely inserted and ejected at any time.

\_\_\_\_\_

\_\_\_Group : System Environment/Kernel Source RPM: kernel-2.4.2-2.src.rpm Name : kernel-smp

Version : 2.4.2 Release : 2 Build Date: Sun 08 Apr 2001 07:55:04 PM EDT

URL : None Available

Summary : The Linux kernel compiled for SMP machines.

Description: This package includes a SMP version of the Linux kernel. It is required only on machines with two or more CPUs, although it should work fine on single-CPU boxes Install the kernel-smp package if your machine uses two or more CPUs.

\_\_\_\_\_

Group : System Environment/Kernel Source RPM: kernel-2.4.2-2.src.rpm Name : kernel-smp

Version : 2.4.2 Release : 2 Build Date: Sun 08 Apr 2001 08:58:16 PM EDT

URL : None Available

Summary : The Linux kernel compiled for SMP machines.

Description: This package includes a SMP version of the Linux kernel. It is required only on machines with two or more CPUs, although it should work fine on single-CPU boxes. Install the kernel-smp package if your machine uses two or more CPUs.

\_\_\_\_\_

★Group : System Environment/Kernel Source RPM: ksymoops-2.4.0-3.src.rpm Name : ksymoops

Version : 2.4.0 Release : 3 Build Date: Fri 16 Feb 2001 12:45:10 PM EST

URL : None Available

Summary : Kernel oops and error message decoder

Description :The Linux kernel produces error messages that contain machine specific numbers which are meaningless for debugging. ksymoops reads machine specific files and the error log and converts the addresses to meaningful symbols and offsets.

\_\_\_\_\_

\_\_\_\_\_\*Group : System Environment/Kernel \_\_\_\_\_ Source RPM: modutils-2.4.2-5.src.rpm Name : modutils

Version : 2.4.2 Release : 5 Build Date: Fri 09 Mar 2001 11:47:21 AM EST

URL : None Available

Summary : The kernel daemon (kerneld) and kernel module utilities.

Description: The modutils packages includes the various programs need for automatic loading and unloading of modules under 2.2 and later kernels as well as other module management programs. Examples of loaded and unloaded modules are device drivers and filesystems, as well as some other things.

\_\_\_\_\_

Group : System Environment/Libraries Source RPM: kdelibs-2.1.1-5.src.rpm Name : arts

Version : 2.1.1 Release : 5 Build Date: Tue 03 Apr 2001 12:33:28 PM EDT

URL : None Available

Summary : arts (analog real-time synthesizer) - the KDE 2.x sound system

Description :arts (analog real-time synthesizer) is the sound system of KDE 2.x The principle of arts is to create/process sound using small modules which do certain tasks. These may be create a waveform (oscillators), play samples, filter data, add signals, perform effects like delay/flanger/chorus, or output the data to the soundcard. By connecting all those small modules together, you can perform complex tasks like simulating a mixer, generating an instrument or things like playing a wave file with some effects.

\_\_\_\_\_

★Group : System Environment/Libraries Source RPM: audiofile-0.1.11-1.src.rpm Name : audiofile

Version : 0.1.11 Release : 1 Build Date: Mon 11 Dec 2000 12:14:06 PM EST

URL : http://www.68k.org/~michael/audiofile/

Summary: A library for accessing various audio file formats.

Description: The Audio File library is an implementation of SGI's Audio File Library, which provides an API for accessing audio file formats like AIFF/AIFF-C, WAVE, and NeXT/Sun .snd/.au files. This library is used by the EsounD daemon. Install audiofile if you're installing EsounD or you need an API for any of the sound file formats it can handle.

==============

Group : System Environment/Libraries Source RPM: Canna-3.5b2-40.src.rpm Name : Canna

Version : 3.5b2 Release : 40 Build Date: Tue 06 Feb 2001 02:30:40 PM EST

URL: http://www.nec.co.jp/japanese/product/computer/soft/canna/

Summary : Japanese input system

Description :Canna is a Japanese input system and provides a unified user interface for inputing Japanese. It supports Nemacs(Mule), kinput2, and canuum. All of these tools can be used by a single customization file, romaji-to-kana conversion rules and conversion dictionaries, and input Japanese in the same way. It converts kana to kanji based on a client-server model and supports automatically kana-to-kanji conversion.

\_\_\_\_\_

Group : System Environment/Libraries Source RPM: Canna-3.5b2-40.src.rpm Name : Canna-libs

URL : http://www.nec.co.jp/japanese/product/computer/soft/canna/

Summary : Runtime library for Canna

Description :This package contains the runtime library for running programs with Canna.

\_\_\_\_\_

Group : System Environment/Libraries Source RPM: compat-egcs-6.2-1.1.2.14.src.rpm Name : compat-libstdc++

Version : 6.2 Release : 2.9.0.14 Build Date: Mon 02 Apr 2001 06:11:58 PM EDT

URL : http://gcc.gnu.org/

Summary : Standard C++ libraries for Red Hat 6.2 backwards compatibility C++ compiler

Description : The compat-libstdc++ package contains compatibility Standard C++ libraries that are used by Red Hat Linux 6.2 C++ binaries and KDE 1.x

C++ binaries in the current distribution.

\_\_\_\_\_

★Group : System Environment/Libraries Source RPM: cracklib-2.7-8.src.rpm Name : cracklib

Version : 2.7 Release : 8 Build Date: Wed 12 Jul 2000 11:22:34 AM EDT

URL : http://www.users.dircon.co.uk/~crypto/

Summary : A password-checking library.

Description: CrackLib tests passwords to determine whether they match certain security-oriented characteristics. You can use CrackLib to stop users from choosing passwords which would be easy to guess. CrackLib performs certain tests:\* It tries to generate words from a username and gecos entry and checks those words against the password; \* It checks for simplistic patterns in passwords; \* It checks for the password in a dictionary.CrackLib is actually a library containing a particular C function which is used to check the password, as well as other C functions. CrackLib is not a replacement for a passwd program; it must be used in conjunction with an existing passwd program Install the cracklib package if you need a program to check users' passwords to see if they are at least minimally secure. If you install CrackLib, you'll also want to install the cracklib-dicts package.

\_\_\_\_\_\_

\_\_\_\_\_\_\*Group : System Environment/Libraries Source RPM: cracklib-2.7-8.src.rpm Name : cracklib-dicts

Version : 2.7 Release : 8 Build Date: Wed 12 Jul 2000 11:22:34 AM EDT

URL : http://www.users.dircon.co.uk/~crypto/
Summary : The standard CrackLib dictionaries.

Description: The cracklib-dicts package includes the CrackLib dictionaries. CrackLib will need to use the dictionary appropriate to your system, which is normally put in /usr/share/dict/words. Cracklib-dicts also contains the utilities necessary for the creation of new dictionaries. If you are installing CrackLib, you should also install cracklib-dicts.

\_\_\_\_\_

\*Group : System Environment/Libraries Source RPM: cyrus-sasl-1.5.24-17.src.rpm Name : cyrus-sasl

Version : 1.5.24 Release : 17 Build Date: Fri 02 Mar 2001 10:36:21 PM EST

URL : http://asq.web.cmu.edu/sasl/sasl-library.html

Summary : The Cyrus SASL library.

Description: The cyrus-sasl package contains the Cyrus SASL implementation. SASL is the Simple Authentication and Security Layer, a method for adding authentication support to connection-based protocols.

\*Group : System Environment/Libraries Source RPM: db1-1.85-5.src.rpm Name : db1

Version : 1.85 Release : 5 Build Date: Fri 06 Oct 2000 03:30:47 PM EDT

URL : http://www.sleepycat.com

Summary : The BSD database library for C (version 1).

Description: The Berkeley Database (Berkeley DB) is a programmatic toolkit that provides embedded database support for both traditional and client/server applications. It should be installed if compatibility is needed with databases created with db1. This library used to be part of the glibc package.

\_\_\_\_\_

\*Group : System Environment/Libraries Source RPM: db2-2.4.14-5.src.rpm Name : db2

Version : 2.4.14 Release : 5 Build Date: Fri 06 Oct 2000 04:54:56 PM EDT

URL : http://www.sleepycat.com

Summary : The BSD database library for C (version 2).

Description :The Berkeley Database (Berkeley DB) is a programmatic toolkit that provides embedded database support for both traditional and client/server applications. This library used to be part of the glibc package.

**★**Group : System Environment/Libraries Source RPM: db3-3.1.17-7.src.rpm Name : db3 Version : 3.1.17 Release Build Date: Sat 07 Apr 2001 03:16:08 PM EDT : http://www.sleepycat.com/ URL Summary : The Berkeley DB database library for C. Description: The Berkeley Database (Berkeley DB) is a programmatic toolkit that provides embedded database support for both traditional and client/server applications. Berkeley DB is used by many applications, including Python and Perl, so this should be installed on all systems. \_\_\_\_\_ Group : System Environment/Libraries Source RPM: expat-1.95.1-1.src.rpm : expat Version : 1.95.1 Release : 1 Build Date: Tue 24 Oct 2000 07:35:19 AM EDT : http://sourceforge.net/projects/expat Summary : A library for parsing XML. Description : This is expat, the C library for parsing XML, written by James Clark. Expat is a stream oriented XML parser. This means that you register handlers with the parser prior to starting the parse. These handlers are called when the parser discovers the associated structures in the document being parsed. A start tag is an example of the kind of structures for which you may register handlers. Group : System Environment/Libraries Source RPM: freetype-2.0.1-4.src.rpm Name : freetype Version : 2.0.1 Release Build Date: Sat 20 Jan 2001 11:45:04 AM EST : http://freetype.sourceforge.net Summary : A free and portable TrueType font rendering engine. Description : The FreeType engine is a free and portable TrueType font rendering engine, developed to provide TrueType support for a variety of platforms and environments. FreeType is a library which can open and manages font files as well as efficiently load, hint and render individual glyphs. FreeType is not a font server or a complete text-rendering library. Group : System Environment/Libraries Source RPM: gal-0.4.1-3.src.rpm : gal Build Date: Thu 08 Mar 2001 01:04:13 AM EST Version : 0.4.1 Release URL : http://www.helixcode.com/tech/ Summary : The GNOME Application Library Description : A collection of GNOME widgets and utility functions. : System Environment/Libraries Source RPM: qd-1.8.3-7.src.rpm Group Name : qd Build Date: Tue 19 Dec 2000 11:23:29 AM EST Version : 1.8.3 Release : None Available URL : A graphics library for drawing image files in various formats. Description :Gd is a graphics library for drawing image files in various formats. Gd allows your code to quickly draw images (lines, arcs, text, multiple colors, cutting and pasting from other images, flood fills) and write out the result as a jpeg, png or wbmp file. Gd is particularly useful in web applications, where jpeg, png or wbmp files are commonly used as inline images. Note, however, that gd is not a paint program Install gd if you are developing applications which need to draw jpeg, png or wbmp files. If you install gd, you'll also need to install the gd-devel package. \_\_\_\_\_ **★**Group : System Environment/Libraries Source RPM: gdbm-1.8.0-5.src.rpm Name : qdbm Version : 1.8.0 Release : 5 Build Date: Thu 13 Jul 2000 12:53:32 AM EDT : None Available : A GNU set of database routines which use extensible hashing. Description :Gdbm is a GNU database indexing library, including routines which use extensible hashing. Gdbm works in a similar way to standard UNIX dbm routines. Gdbm is useful for developers who write C applications and need access to a simple and efficient database or who are building C applications which will use such a database If you're a C developer and your programs need access to simple database routines, you should install gdbm. You'll also need to install gdbm-devel. \_\_\_\_\_ : System Environment/Libraries Source RPM: gdk-pixbuf-0.8.0-7.src.rpm : gdk-pixbuf Group Name Build Date: Wed 07 Mar 2001 11:06:23 PM EST Version : 0.8.0 Release

111 © SANS Institute 2000 - 2005 Author retains full rights.

- Image loading facilities.

- Rendering of a GdkPixBuf into various

URL

Summarv

: http://www.gnome.org/

: Image loading library used with GNOME Description : The GdkPixBuf library provides a number of features: formats: drawables (windows, pixmaps), GdkRGB buffers. - A cache interface

\_\_\_\_\_

★Group : System Environment/Libraries Source RPM: glib-1.2.9-1.src.rpm Name : glib

Version : 1.2.9 Release : 1 Build Date: Wed 07 Mar 2001 02:41:15 PM EST

URL : http://www.gtk.org

Summary : A library of handy utility functions.

Description :GLib is a handy library of utility functions. This C library is designed to solve some portability problems and provide other useful functionality which most programs require GLib is used by GDK, GTK+ and many applications. You should install the glib package because many of your applications will depend on this library.

★Group : System Environment/Libraries Source RPM: glibc-2.2.2-10.src.rpm Name : glibc

Version : 2.2.2 Release : 10 Build Date: Fri 06 Apr 2001 04:34:59 PM EDT

URL : None Available

Summary : The GNU libc libraries.

Description: The glibc package contains standard libraries which are used by multiple programs on the system. In order to save disk space and memory, as well as to make upgrading easier, common system code is kept in one place and shared between programs. This particular package contains the most important sets of shared libraries: the standard C library and the standard math library. Without these two libraries, a Linux system will not function.

------

Group : System Environment/Libraries Source RPM: glibc-2.2.2-10.src.rpm Name : glibc

Version : 2.2.2 Release : 10 Build Date: Fri 06 Apr 2001 05:58:52 PM EDT

URL : None Available

Summary : The GNU libc libraries.

Description: The glibc package contains standard libraries which are used by multiple programs on the system. In order to save disk space and memory, as well as to make upgrading easier, common system code is kept in one place and shared between programs. This particular package contains the most important sets of shared libraries: the standard C library and the standard math library. Without these two libraries, a Linux system will not function.

\_\_\_\_\_

Group : System Environment/Libraries Source RPM: gmp-3.1.1-3.src.rpm Name : gmp

Version : 3.1.1 Release : 3 Build Date: Mon 05 Feb 2001 10:11:44 AM EST

URL : http://www.gnu.org/

Summary : A GNU arbitrary precision library.

Description: The gmp package contains GNU MP, a library for arbitrary precision arithmetic, signed integers operations, rational numbers and floating point numbers. GNU MP is designed for speed, for both small and very large operands. GNU MP is fast because it uses fullwords as the basic arithmetic type, it uses fast algorithms, it carefully optimizes assembly code for many CPUs' most common inner loops, and it generally emphasizes speed over simplicity/elegance in its operations. Install the gmp package if you need a fast arbitrary precision library.

Group : System Environment/Libraries Source RPM: qnome-audio-1.0.0-12.src.rpm Name : qnome-audio-extra

Version : 1.0.0 Release : 12 Build Date: Thu 13 Jul 2000 03:40:09 AM EDT

URL : http://www.gnome.org

Summary : Files needed for customizing GNOME event sounds.

Description: This package contains extra sound files useful for customizing the sounds that the GNOME desktop environment makes. If you use GNOME and you would like to customize the system sounds, install this package.

Group : System Environment/Libraries Source RPM: gnome-core-1.2.4-16.src.rpm Name : gnome-core

Version : 1.2.4 Release : 16 Build Date: Sat 07 Apr 2001 02:42:34 PM EDT

URL : http://www.gnome.org/

Summary : The core programs for the GNOME GUI desktop environment.

Description: GNOME (GNU Network Object Model Environment) is a user-friendly set of applications and desktop tools to be used in conjunction with a window manager for the X Window System. GNOME is similar in purpose and scope to CDE and KDE, but GNOME is based completely on Open Source software. The gnome-core package includes the basic programs and libraries that are needed to install GNOME You should install the gnome-core package if you would like to use the GNOME desktop environment. You'll also need to install the gnome-libs package. If you would like to develop GNOME applications, you'll also need to install gnome-libs-devel. If you want to use linuxconf with a GNOME front end, you'll also need to install the

\_\_\_Group : System Environment/Libraries Source RPM: gnome-libs-1.2.8-11.src.rpm Name : gnome-libs

Version : 1.2.8 Release : 11 Build Date: Fri 16 Mar 2001 03:05:58 PM EST

URL : http://www.gnome.org/ Summary : Main GNOME libraries

Description :GNOME (GNU Network Object Model Environment) is a user-friendly set of GUI applications and desktop tools to be used in conjunction with a window manager for the X Window System. The gnome-libs package includes libraries that are needed to run GNOME.

================

Group : System Environment/Libraries Source RPM: gtk+-1.2.9-4.src.rpm Name : gtk+

Version : 1.2.9 Release : 4 Build Date: Fri 16 Mar 2001 03:37:29 PM EST

URL : http://www.gtk.org

Summary : The GIMP ToolKit (GTK+), a library for creating GUIs for X.

Description: The gtk+ package contains the GIMP ToolKit (GTK+), a library for creating graphical user interfaces for the X Window System. GTK+ was originally written for the GIMP (GNU Image Manipulation Program) image processing program, but is now used by several other programs as well If you are planning on using the GIMP or another program that uses GTK+, you'll need to have the gtk+ package installed.

\_\_\_\_\_

Group : System Environment/Libraries Source RPM: gtk-engines-0.10-12.src.rpm Name : gtk-engines

Version : 0.10 Release : 12 Build Date: Sat 10 Feb 2001 12:30:40 PM EST

URL : http://gtk.themes.org

Summary : Theme engines for GTK+.

Description: The gtk-engines package contains shared objects and configuration files that implement a number of GTK+ theme engines. Theme engines provide different looks for GTK+, so that it can resemble other toolkits or operating systems. The gtk-engines package contains graphical engines for various GTK+ toolkit themes, including Notif, Redmond95, and Metal (swing-like).

\_\_\_\_\_

Group : System Environment/Libraries Source RPM: imlib-1.9.8.1-2.src.rpm Name : imlib

Version : 1.9.8.1 Release : 2 Build Date: Sat 12 Aug 2000 12:17:28 AM EDT

URL : http://www.labs.redhat.com/imlib/

Summary : An image loading and rendering library for X11R6.

Description: Imlib is a display depth independent image loading and rendering library. Imlib is designed to simplify and speed up the process of loading images and obtaining X Window System drawables. Imlib provides many simple manipulation routines which can be used for common operations Install imlib if you need an image loading and rendering library for X11R6, or if you are installing GNOME. You may also want to install the imlib-cfgeditor package, which will help you configure Imlib.

Group : System Environment/Libraries Source RPM: imlib-1.9.8.1-2.src.rpm Name : imlib-cfgeditor

Version : 1.9.8.1 Release : 2 Build Date: Sat 12 Aug 2000 12:17:28 AM EDT

URL : http://www.labs.redhat.com/imlib/

Summary : A configuration editor for the Imlib library.

Description: The imlib-cfgeditor package contains the imlib\_config program, which you can use to configure the Imlib image loading and rendering library. Imlib\_config can be used to control how Imlib uses color and handles gamma corrections, etc If you are installing the imlib package, you should also install imlib cfgeditor.

\_\_\_\_\_

Group : System Environment/Libraries Source RPM: jcode.pl-2.13-1.src.rpm Name : jcode.pl

Version : 2.13 Release : 1 Build Date: Fri 26 Jan 2001 11:30:35 AM EST

URL : None Available

Summary : Perl library for Japanese character code conversion Description :Perl library for Japanese character code conversion

\_\_\_\_\_

Group : System Environment/Libraries Source RPM: kdelibs-2.1.1-5.src.rpm Name : kdelibs

Version : 2.1.1 Release : 5 Build Date: Tue 03 Apr 2001 12:33:28 PM EDT

URL : None Available

Summary : K Desktop Environment - Libraries

Description: Libraries for the K Desktop Environment: KDE Libraries included: kdecore (KDE core library), kdeui (user interface), kfm (file manager), khtmlw (HTML widget), kfile (file access), kspell (spelling checker), jscript (javascript), kab (addressbook), kimgio (image manipulation), arts (sound, mixing and animation).

\_\_\_\_\_

Group : System Environment/Libraries Source RPM: kdelibs-2.1.1-5.src.rpm Name : kdelibs-sound

Version : 2.1.1 Release : 5 Build Date: Tue 03 Apr 2001 12:33:28 PM EDT

URL : None Available

Summary : K Desktop Environment - Libraries for sound support

Description : Libraries and basic applications for sound support in the K Desktop Environment: libkmid, qtmcop and knotify

\_\_\_\_\_

Group : System Environment/Libraries Source RPM: kdesupport-2.1-3.src.rpm Name : kdesupport

Version : 2.1 Release : 3 Build Date: Mon 19 Mar 2001 12:36:28 PM EST

URL : None Available

Summary : K Desktop Environment - Support Libraries

Description :Support Libraries for the K Desktop Environment, but not part of it At the moment, this package contains mimelib and some extra KDE

initialization files geared especially for Red Hat Linux systems

\_\_\_\_\_

★Group : System Environment/Libraries Source RPM: krb5-1.2.2-4.src.rpm Name : krb5-libs

Version : 1.2.2 Release : 4 Build Date: Fri 30 Mar 2001 11:57:32 AM EST

URL : http://web.mit.edu/kerberos/www/

Summary: The shared libraries used by Kerberos 5.

Description : Kerberos is a network authentication system. The krb5-libs package contains the shared libraries needed by Kerberos 5. If you're using

Kerberos, you'll need to install this package.

\_\_\_\_\_

Group : System Environment/Libraries Source RPM: krbafs-1.0.5-1.src.rpm Name : krbafs

Version : 1.0.5 Release : 1 Build Date: Fri 29 Dec 2000 11:04:29 AM EST

URL : None Available

Summary : A Kerberos to AFS bridging library, built against Kerberos 5.

Description : This package contains the krbafs shared library, which allows programs to obtain AFS network filesystem tokens using Kerberos IV

credentials, without having to link with official AFS libraries which may not be available for a given platform.

\_\_\_\_\_

\_\_Group : System Environment/Libraries Source RPM: gal-0.4.1-3.src.rpm Name : libgal3

Version : 0.4.1 Release : 3 Build Date: Thu 08 Mar 2001 01:04:13 AM EST

URL : http://www.helixcode.com/tech/
Summary : The GNOME Application Library

Description : A collection of GNOME widgets and utility functions.

\_\_\_\_\_

Group : System Environment/Libraries Source RPM: libghttp-1.0.8-2.src.rpm Name : libghttp

Version : 1.0.8 Release : 2 Build Date: Tue 19 Dec 2000 12:35:43 PM EST

URL : http://www.gnome.org/
Summary : GNOME http client library.

Description : Library for making HTTP 1.1 requests.

\_\_\_\_\_\_\_

Group : System Environment/Libraries Source RPM: libqlade-0.14-3.src.rpm Name : libqlade

Version : 0.14 Release : 3 Build Date: Wed 07 Mar 2001 11:29:23 PM EST

URL : http://www.daa.com.au/~james/gnome/

Summary : The libglade library for loading user interfaces

Description: The libglade library allows you to load user interfaces which are stored externally into your program. This allows for alteration of the interface without recompilation of the program. The interfaces can also be edited with GLADE. Currently libglade supports all of the widgets in

current releases, keyboard accelerators and automatic signal connection.

\_\_\_\_\_

Group : System Environment/Libraries Source RPM: libgtop-1.0.10-3.src.rpm Name : libgtop

Version : 1.0.10 Release : 3 Build Date: Wed 07 Mar 2001 04:10:11 PM EST

URL : http://www.home-of-linux.org/gnome/libgtop/

Summary : The LibGTop library

Description :A library that fetches information about the running system such as CPU and memory useage, active processes and more On Linux systems, this information is taken directly from the /proc filesystem while on other systems a server is used to read that information from other /dev/kmem,

Group : System Environment/Libraries Source RPM: libjpeg-6b-15.src.rpm Name : libjpeg

Version : 6b Release : 15 Build Date: Mon 11 Dec 2000 03:28:07 PM EST

URL : None Available

Summary : A library for manipulating JPEG image format files.

Description: The libjpeg package contains a library of functions for manipulating JPEG images, as well as simple client programs for accessing the libjpeg functions. Libjpeg client programs include cjpeg, djpeg, jpegtran, rdjpgcom and wrjpgcom. Cjpeg compresses an image file into JPEG format. Djpeg decompresses a JPEG file into a regular image file. Jpegtran can perform various useful transformations on JPEG files. Rdjpgcom displays any text comments included in a JPEG file. Wrjpgcom inserts text comments into a JPEG file.

\_\_\_\_\_

Group : System Environment/Libraries Source RPM: libmng-1.0.0-2.src.rpm Name : libmng

Version : 1.0.0 Release : 2 Build Date: Thu 01 Mar 2001 12:05:54 AM EST

URL : http://www.libmng.com/

Summary : Library for supporting MNG (Animated PNG) graphics

Description: LibMNG is a library for accessing graphics in the MNG (Multi-image Network Graphics, basically animated PNG) and JNG (JPEG Network Graphics, basically JPEG streams integrated in a PNG chunk) formats.

\_\_\_\_\_

Version : 1.0beta4 Release : 2 Build Date: Mon 26 Feb 2001 05:33:20 PM EST

URL : http://www.xiph.org/

Summary : Ogg Bitstream Library

Description :Libogg is a library for manipulating ogg bitstreams. It handles both making ogg bitstreams and getting packets from ogg bitstreams.

Group : System Environment/Libraries Source RPM: libole2-0.1.7-2.src.rpm Name : libole2

Version : 0.1.7 Release : 2 Build Date: Thu 08 Feb 2001 03:26:41 AM EST

URL : None Available

Summary : Structured Storage OLE2 library

Description :A library containing functionality to manipulate OLE2 Structured Storage files. It is used by Gnumeric from Gnome, AbiWord from AbiSuite and by other programs.

\_\_\_\_\_

Group : System Environment/Libraries Source RPM: libpng-1.0.9-1.src.rpm Name : libpng

Version : 1.0.9 Release : 1 Build Date: Tue 06 Feb 2001 04:48:56 AM EST

URL : http://www.libpng.org/pub/png/

Summary : A library of functions for manipulating PNG image format files.

Description: The libping package contains a library of functions for creating and manipulating PNG (Portable Network Graphics) image format files. PNG is a bit-mapped graphics format similar to the GIF format. PNG was created to replace the GIF format, since GIF uses a patented data compression algorithm Libping should be installed if you need to manipulate PNG format image files.

Group : System Environment/Libraries Source RPM: gcc-2.96-81.src.rpm Name : libstdc++

Version : 2.96 Release : 81 Build Date: Thu 05 Apr 2001 03:00:01 PM EDT

URL : http://gcc.gnu.org
Summary : GNU c++ library

Description :The libstdc++ package contains a snapshot of the GCC Standard C++ Library v3, an ongoing project to implement the ISO 14882 Standard C++ library.

\_\_\_\_\_

★Group : System Environment/Libraries Source RPM: libtermcap-2.0.8-26.src.rpm Name : libtermcap

Version : 2.0.8 Release : 26 Build Date: Sat 07 Oct 2000 04:04:40 AM EDT

URL : ftp://metalab.unc.edu/pub/Linux/GCC/

Summary : A basic system library for accessing the termcap database.

Description : The libtermcap package contains a basic system library needed to access the termcap database. The termcap library supports easy access to the termcap database, so that programs can output character-based displays in a terminal-independent manner.

\_\_\_\_\_

Group : System Environment/Libraries Source RPM: libtiff-3.5.5-10.src.rpm Name : libtiff

Version : 3.5.5 Release : 10 Build Date: Sat 17 Mar 2001 12:37:56 AM EST URL : http://www.libtiff.org/
Summary : A library of functions for manipulating TIFF format image files.

Description :The libtiff package contains a library of functions for manipulating TIFF (Tagged Image File Format) image format files. TIFF is a widely used file format for bitmapped images. TIFF files usually end in the .tif extension and they are often quite large The libtiff package should be installed if you need to manipulate TIFF format image files.

Group : System Environment/Libraries Source RPM: libtool-1.3.5-8.src.rpm Name : libtool-libs

Version : 1.3.5 Release : 8 Build Date: Thu 13 Jul 2000 05:55:15 PM EDT

URL : None Available

Summary : Runtime libraries for GNU libtool.

Description: The libtool-libs package contains the runtime libraries from GNU libtool. GNU libtool uses these libraries to provide portible dynamic loading of shared libraries If you are using some programs that provide shared libraries built with GNU libtool, you should install the libtool-libs package to provide the dynamic loading library

Group : System Environment/Libraries Source RPM: libungif-4.1.0-7.src.rpm Name : libungif

Version : 4.1.0 Release : 7 Build Date: Wed 10 Jan 2001 10:30:15 AM EST

URL : http://prtr-13.ucsc.edu/~badger/software/libungif/
Summary : A library for manipulating GIF format image files.

Description: The libungif package contains a shared library of functions for loading and saving GIF format image files. The libungif library can load any GIF file, but it will save GIFs only in uncompressed format (i.e., it won't use the patented LZW compression used to save "normal" compressed GIF files) Install the libungif package if you need to manipulate GIF files. You should also install the libungif-progs package.

\_\_\_\_\_\_

Group : System Environment/Libraries Source RPM: libunicode-0.4-4.src.rpm Name : libunicode

Version : 0.4 Release : 4 Build Date: Thu 08 Feb 2001 03:28:13 AM EST

URL : None Available

Summary : A unicode manipulation library Description :A library to handle unicode strings

Group : System Environment/Libraries Source RPM: libxml-1.8.10-1.src.rpm Name : libxml

Version : 1.8.10 Release : 1 Build Date: Sat 16 Sep 2000 01:34:39 PM EDT

URL : http://xmlsoft.org/
Summary : An XML library.

Description : The libxml package contains an XML library, which allows you to manipulate XML files. XML (eXtensible Markup Language) is a data format for structured document interchange via the Web.

\_\_\_\_\_

Group : System Environment/Libraries Source RPM: Mesa-3.4-13.src.rpm Name : Mesa

Version : 3.4 Release : 13 Build Date: Sat 17 Mar 2001 09:29:03 PM EST

URL : http://www.mesa3d.org

Summary : A 3-D graphics library similar to OpenGL.

Description: The Mesa 3-D graphics library is a powerful and generic toolset for creating hardware assisted computer graphics. To the extent that Mesa utilizes the OpenGL command syntax or state machine, it is being used with authorization from Silicon Graphics, Inc. However, the author (Brian Paul) makes no claim that Mesa is in any way a compatible replacement for OpenGL or associated with Silicon Graphics, Inc. Those who want a licensed implementation of OpenGL should contact a licensed vendor. However, Mesa is very similar to OpenGL, and you might find Mesa to be a valid alternative to OpenGL.

\_\_\_\_\_

★Group : System Environment/Libraries Source RPM: ncurses-5.2-8.src.rpm Name : ncurses

Version : 5.2 Release : 8 Build Date: Tue 06 Mar 2001 10:53:31 AM EST

URL : http://dickey.his.com/ncurses/ncurses.html
Summary : A CRT screen handling and optimization package.

Description: The curses library routines are a terminal-independent method of updating character screens with reasonable optimization. The ncurses (new curses) library is a freely distributable replacement for the discontinued 4.4BSD classic curses library.

\_\_\_\_\_

Group : System Environment/Libraries Source RPM: netpbm-9.9-5.src.rpm Name : netpbm

Version : 9.9 Release : 5 Build Date: Mon 12 Feb 2001 11:37:39 AM EST

URL : None Available

Summary : A library for handling different graphics file formats.

Description: The netpbm package contains a library of functions which support programs for handling various graphics file formats, including .pbm (portable bitmaps), .ppm (portable pixmaps), .ppm (portable pixmaps) and others.

\_\_\_\_\_

\*Group : System Environment/Libraries Source RPM: newt-0.50.22-2.src.rpm Name : newt

Version : 0.50.22 Release : 2 Build Date: Tue 03 Apr 2001 05:00:20 PM EDT

URL : None Available

Summary : A development library for text mode user interfaces.

Description: Newt is a programming library for color text mode, widget based user interfaces. Newt can be used to add stacked windows, entry widgets, checkboxes, radio buttons, labels, plain text fields, scrollbars, etc., to text mode user interfaces. This package also contains the shared library needed by programs built with newt, as well as a /usr/bin/dialog replacement called whiptail. Newt is based on the slang library.

Version : 0.9.6 Release : 3 Build Date: Wed 14 Mar 2001 12:07:02 PM EST

URL : http://www.openssl.org/
Summary : Secure Sockets Layer Toolkit

Description : The OpenSSL certificate management tool and the shared libraries that provide various cryptographic algorithms and protocols.

\_\_\_\_\_

Group : System Environment/Libraries Source RPM: pythonlib-1.28-1.src.rpm Name : pythonlib

Version : 1.28 Release : 1 Build Date: Wed 30 Aug 2000 07:43:45 PM EDT

URL : None Available

Summary : A library of Python code used by various Red Hat Linux programs.

Description: The pythonlib package contains Python code used by a variety of Red Hat Linux programs. Pythonlib includes code needed for multifield listboxes and entry widgets with non-standard keybindings, among other things.

\_\_\_\_\_

Group : System Environment/Libraries Source RPM: qt-2.3.0-3.src.rpm Name : qt

Version : 2.3.0 Release : 3 Build Date: Mon 26 Mar 2001 10:35:30 AM EST

URL : http://www.troll.no/

Summary : The shared library for the Qt GUI toolkit.

Description :Qt is a GUI software toolkit which simplifies the task of writing and maintaining GUI (Graphical User Interface) applications for the X Window System. Qt is written in C++ and is fully object-oriented This package contains the shared library needed to run qt applications, as well as the README files for gt.

\_\_\_\_\_

★Group : System Environment/Libraries Source RPM: readline-4.1-9.src.rpm Name : readline

Version : 4.1 Release : 9 Build Date: Sat 07 Apr 2001 01:51:42 PM EDT

URL : None Available

Summary : A library for editing typed in command lines.

Description: The readline library reads a line from the terminal and returns it, allowing the user to edit the line with standard emacs editing keys. The readline library allows programmers to provide an easy to use and more intuitive interface for users If you want to develop programs that will use the readline library, you'll also need to install the readline-devel package.

============

Group : System Environment/Libraries Source RPM: SDL-1.1.7-3.src.rpm Name : SDL

Version : 1.1.7 Release : 3 Build Date: Tue 27 Feb 2001 06:41:49 PM EST

URL : http://www.libsdl.org/
Summary : Simple DirectMedia Layer

Description :This is the Simple DirectMedia Layer, a generic API that provides low level access to audio, keyboard, mouse, and display framebuffer across multiple platforms.

\_\_\_\_\_

Group : System Environment/Libraries Source RPM: skkdic-20010122-2.src.rpm Name : skkdic

Version : 20010122 Release : 2 Build Date: Mon 22 Jan 2001 11:27:41 AM EST

URL : http://openlab.ring.gr.jp/skk/dic-ja.html

: Dictionary for SKK (Simple Kana-Kanji conversion program)

Description: This package includes the Skk dictionary (large dictionary: SKK-JISYO.L and pubdic+ dictionary).

\*Group : System Environment/Libraries Source RPM: slang-1.4.2-2.src.rpm Name : slang

: 1.4.2 Release Build Date: Tue 27 Feb 2001 06:11:06 PM EST Version : 2

URT. : http://www.s-lang.org/

Summary : The shared library for the S-Lang extension language.

Description :S-Lang is an interpreted language and a programming library. The S-Lang language was designed so that it can be easily embedded into a program to provide the program with a powerful extension language. The S-Lang library, provided in this package, provides the S-Lang extension

language. S-Lang's syntax resembles C, which makes it easy to recode S-Lang procedures in C if you need to.

\_\_\_\_\_

: System Environment/Libraries Source RPM: smpeg-0.4.2-2.src.rpm Name : smpeg

Version Build Date: Tue 27 Feb 2001 12:31:42 PM EST : 0.4.2 Release : 2

URL : http://www.lokigames.com/development/smpeg.php3

Summarv : SDL MPEG Library

Description :SMPEG is based on UC Berkeley's mpeg play software MPEG decoder and SPLAY, an mpeg audio decoder created by Woo-jae Jung. We have completed the initial work to wed these two projects in order to create a general purpose MPEG video/audio player for the Linux OS.

: System Environment/Libraries Source RPM: VFlib2-2.25.1-12.src.rpm Name : VFlib2

Version : 2.25.1 Release : 12 Build Date: Fri 09 Mar 2001 10:32:00 AM EST

URL : http://TypeHack.aial.hiroshima-u.ac.jp/VFlib/

Summary : The vector font library (VFlib2)

Description: VFlib is a library for converting vector fonts to bitmap data. Its functions include rotation, shrinking, and changing the slant of characters. VFlib is used by localized software for Japanese document processing that requires Kanji fonts, for example xdvi, dvi2ps, ghostscript.

\_\_\_\_\_

Group : System Environment/Libraries Source RPM: Wnn6-SDK-1.0-10.src.rpm Name : Wnn6-SDK

Release Version : 10 Build Date: Sat 24 Feb 2001 07:33:56 PM EST

: http://www.omronsoft.co.jp/SP/pcunix/wnn/

: Wnn6 Client Library

Description : Runtime Wnn6 client library necessary to run Wnn6 clients.

**★**Group : System Environment/Libraries Source RPM: words-2-16.src.rpm Name : words

Version : 2 Release : 16 Build Date: Thu 13 Jul 2000 02:20:40 AM EDT

URT : None Available

Summary : A dictionary of English words for the /usr/dict directory.

Description: The words file is a dictionary of English words for the /usr/share/dict directory. Programs like ispell use this database of words to check spelling - and password checkers use it to look for bad passwords.

\_\_\_\_\_

: System Environment/Libraries Source RPM: Xaw3d-1.5-9.src.rpm : Xaw3d

Build Date: Tue 27 Feb 2001 06:47:56 PM EST Version Release : 9

: ftp://ftp.x.org/contrib/widgets/Xaw3d/

: A version of the MIT Athena widget set for X.

Description : Xaw3d is an enhanced version of the MIT Athena Widget set for the X Window System. Xaw3d adds a three-dimensional look to applications with minimal or no source code changes You should install Xaw3d if you are using applications which incorporate the MIT Athena widget set and you'd like to incorporate a 3D look into those applications.

\_\_\_\_\_

\*Group : System Environment/Libraries Source RPM: XFree86-4.0.3-5.src.rpm : XFree86-libs Name

: 4.0.3 Build Date: Fri 30 Mar 2001 09:53:34 PM EST Version Release : 5

: None Available

: Shared libraries needed by the X Window System version 11 release 6.4 Summarv

Description: XFree86-libs contains the shared libraries that most X programs need to run properly. These shared libraries are in a separate package in order to reduce the disk space needed to run X applications on a machine without an X server (i.e., over a network) If you are installing the X Window System on your machine, you will need to install XFree86-libs. You will also need to install the following packages: XFree86, one or more of the

XFree86 fonts packages, Xconfigurator, XFree86-xfs. If you are going to develop applications that run as X clients, you will also need to install XFree86-devel.

\_\_\_\_\_

\*Group : System Environment/Libraries Source RPM: zlib-1.1.3-22.src.rpm Name : zlib

Version : 1.1.3 Release : 22 Build Date: Wed 14 Feb 2001 07:31:12 PM EST

URL : http://www.info-zip.org/pub/infozip/zlib/
Summary : The zlib compression and decompression library.

Description: The zlib compression library provides in-memory compression and decompression functions, including integrity checks of the uncompressed data. This version of the library supports only one compression method (deflation), but other algorithms may be added later, which will have the same stream interface. The zlib library is used by many different system programs.

\_\_\_\_\_

\_\_\_\_\*Group : System Environment/Shells Source RPM: ash-0.3.7-1.src.rpm Name : ash

Version : 0.3.7 Release : 1 Build Date: Mon 08 Jan 2001 04:21:01 PM EST

URL : None Available

Summary : A smaller version of the Bourne shell (sh).

Description: A shell is a basic system program which interprets user's keyboard or mouse commands. The ash shell is a clone of Berkeley's Bourne shell (sh). Ash supports all of the standard sh shell commands, but is considerably smaller than sh. The ash shell lacks some Bourne shell features (for example, command-line histories), but it uses a lot less memory. You should install ash if you need a lightweight shell with many of the same capabilities as the sh shell.

\_\_\_\_\_

\*Group : System Environment/Shells Source RPM: bash-2.04-21.src.rpm Name : bash

Version : 2.04 Release : 21 Build Date: Wed 28 Feb 2001 02:01:09 AM EST

URL : None Available

Summary : The GNU Bourne Again shell (bash) version 2.04.

Description: The GNU Bourne Again shell (Bash) is a shell or command language interpreter that is compatible with the Bourne shell (sh). Bash incorporates useful features from the Korn shell (ksh) and the C shell (csh). Most sh scripts can be run by bash without modification. This package (bash) contains bash version 2.04, which improves POSIX compliance over previous versions. However, many old shell scripts will depend upon the behavior of bash 1.14, which is included in the bash1 package. Bash is the default shell for Red Hat Linux. It is popular and powerful, and you'll probably end up using it. Documentation for bash version 2.04 is contained in the bash-doc package.

\*Group : System Environment/Shells Source RPM: pdksh-5.2.14-12.src.rpm Name : pdksh

Version : 5.2.14 Release : 12 Build Date: Mon 26 Feb 2001 05:46:10 PM EST

URL : http://www.cs.mun.ca/~michael/pdksh/
Summary: A public domain clone of the Korn shell (ksh).

Description: The pdksh package contains PD-ksh, a clone of the Korn shell (ksh). The ksh shell is a command interpreter intended for both interactive and shell script use. Ksh's command language is a superset of the sh shell language. Install the pdksh package if you want to use a version of the ksh shell.

\_\_\_\_\_

Group : System Environment/Shells Source RPM: mc-4.5.51-32.src.rpm Name : mc

Version : 4.5.51 Release : 32 Build Date: Mon 02 Apr 2001 10:24:23 AM EDT

URL : http://www.gnome.org/mc/

Summary : A user-friendly file manager and visual shell.

Description :Midnight Commander is a visual shell much like a file manager, only with many more features. It is a text mode application, but it also includes mouse support if you are running GPM. Midnight Commander's best features are its ability to FTP, view tar and zip files, and to poke into RPMs for specific files.

\_\_\_\_\_

\*Group : System Environment/Shells Source RPM: sh-utils-2.0-13.src.rpm Name : sh-utils

Version : 2.0 Release : 13 Build Date: Tue 16 Jan 2001 09:50:05 AM EST

URL : None Available

Summary : A set of GNU utilities commonly used in shell scripts.

Description : The GNU shell utilities are a set of useful system utilities which are often used in shell scripts. The sh-utils package includes

basename (to remove the path prefix from a specified pathname), chroot (to change the root directory), date (to print/set the system time and date), dirname (to remove the last level or the filename from a given path), echo (to print a line of text), env (to display/modify the environment), expr (to evaluate expressions), factor (to print prime factors), false (to return an unsuccessful exit status), groups (to print the groups a specified user is a member of), id (to print the real/effective uid/gid), logname (to print the current login name), nice (to modify a scheduling priority), nohup (to allow a command to continue running after logging out), pathchk (to check a file name's portability), printenv (to print environment variables), printf (to format and print data), pwd (to print the current directory), seq (to print numeric sequences), sleep (to suspend execution for a specified time), stty (to print/change terminal settings), su (to become another user or the superuser), tee (to send output to multiple files), test (to evaluate an expression), true (to return a successful exit status), tty (to print the terminal name), uname (to print system information), users (to print current users' names), who (to print a list of the users who are currently logged in), who ami (to print the effective user id), and yes (to print a string indefinitely).

\_\_\_\_\_

\*Group : System Environment/Shells Source RPM: tcsh-6.10-5.src.rpm Name : tcsh

Version : 6.10 Release : 5 Build Date: Wed 28 Mar 2001 12:33:51 PM EST

URL: http://www.primate.wisc.edu/software/csh-tcsh-book/

Summary : An enhanced version of csh, the C shell.

Description: Tosh is an enhanced but completely compatible version of csh, the C shell. Tosh is a command language interpreter which can be used both as an interactive login shell and as a shell script command processor. Tosh includes a command line editor, programmable word completion, spelling correction, a history mechanism, job control and a C language like syntax.

\_\_\_\_\_

Group : User Interface/Desktops Source RPM: control-center-1.2.2-8.src.rpm Name : control-center

Version : 1.2.2 Release : 8 Build Date: Wed 04 Apr 2001 06:46:15 PM EDT

URL : http://www.gnome.org Summary : The GNOME Control Center.

Description :GNOME (the GNU Network Object Model Environment) is an attractive and easy-to-use GUI desktop environment. The control-center package provides the GNOME Control Center utilities, which allow you to setup and configure your system's GNOME environment (things like the desktop background and theme, the screensaver, the window manager, system sounds, and mouse behavior). If you're installing GNOME, you'll need to install control-center.

\_\_\_\_\_

Group : User Interface/Desktops Source RPM: mc-4.5.51-32.src.rpm Name : gmc

Version : 4.5.51 Release : 32 Build Date: Mon 02 Apr 2001 10:24:23 AM EDT

URL : http://www.gnome.org/mc/

Summary : The GNOME version of the Midnight Commander file manager.

Description :GMC (GNU Midnight Commander) is a file manager based on the terminal Version of Midnight Commander, with the addition of a GNOME GUI desktop front-end. GMC can FTP, view TAR and compressed files and look into RPMs for specific files.

\_\_\_\_\_

Group: User Interface/Desktops: Source RPM: gnome-applets-1.2.4-3.src.rpm: Name: gnome-applets

Version : 1.2.4 Release : 3 Build Date: Fri 16 Mar 2001 02:27:04 PM EST

URL : http://www.gnome.org/

Summary: Small applications which embed themselves in the GNOME panel

Description :GNOME (GNU Network Object Model Environment) is a user-friendly set of applications and desktop tools to be used in conjunction with a window manager for the X Window System. GNOME is similar in purpose and scope to CDE and KDE, but GNOME is based completely on Open Source software. The gnome-applets package provides Panel applets which enhance your GNOME experience You should install the gnome-applets package if you would like embed small utilities in the GNOME panel.

\_\_\_\_\_

Group: User Interface/Desktops: Source RPM: kdeadmin-2.1.1-3.src.rpm: Name: kdeadmin

Version : 2.1.1 Release : 3 Build Date: Fri 23 Mar 2001 05:41:50 PM EST

URL : None Available

Summary : K Desktop Environment - Admin tools

Description : Administration tools for the K Desktop Environment. Included with this package are: kpackage, kdat, kwuftpd

\_\_\_\_\_

Group : User Interface/Desktops Source RPM: kdebase-2.1.1-8.src.rpm Name : kdebase

Version : 2.1.1 Release : 8 Build Date: Tue 03 Apr 2001 03:33:26 PM EDT

URL : http://www.kde.org

Summary : K Desktop Environment - core files

Description: Core applications for the K Desktop Environment. Included are: kdm (replacement for xdm), kwin (window manager), konqueror (filemanager, web browser, ftp client, ...), konsole (xterm replacement), kpanel (application starter and desktop pager), kaudio (audio server), kdehelp (viewer for kde help files, info and man pages), kthememgr (system for managing alternate theme packages) plus other KDE components (kcheckpass, kikbd, kscreensaver, kcontrol, kfind, kfontmanager, kmenuedit, kappfinder).

Group : User Interface/Desktops Source RPM: kde-i18n-2.1.1-2.src.rpm Name : kde-i18n-Brazil

Version : 2.1.1 Release : 2 Build Date: Tue 27 Mar 2001 04:40:40 PM EST

URL : http://www.kde.org

Summary : Brazil Portuguese language support for KDE Description :Brazil Portuguese language support for KDE

\_\_\_\_\_

Group: User Interface/Desktops: Source RPM: kde-i18n-2.1.1-2.src.rpm: Name: kde-i18n-Catalan

Version : 2.1.1 Release : 2 Build Date: Tue 27 Mar 2001 04:40:40 PM EST

URL : http://www.kde.org

Summary : Catalan language support for KDE Description :Catalan language support for KDE

\_\_\_\_\_

Group : User Interface/Desktops Source RPM: kde-i18n-2.1.1-2.src.rpm Name : kde-i18n-Chinese

Version : 2.1.1 Release : 2 Build Date: Tue 27 Mar 2001 04:40:40 PM EST

URL : http://www.kde.org

Summary : Chinese (Simplified Chinese) language support for KDE Description :Chinese (Simplified Chinese) language support for KDE

\_\_\_\_\_

Version : 2.1.1 Release : 2 Build Date: Tue 27 Mar 2001 04:40:40 PM EST

URL : http://www.kde.org

Summary : Chinese (Big5) language support for KDE Description :Chinese (Big5) language support for KDE

\_\_\_Group : User Interface/Desktops Source RPM: kde-i18n-2.1.1-2.src.rpm Name : kde-i18n-Czech

Version : 2.1.1 Release : 2 Build Date: Tue 27 Mar 2001 04:40:40 PM EST

URL : http://www.kde.org

Summary : Czech language support for KDE Description :Czech language support for KDE

Group : User Interface/Desktops Source RPM: kde-i18n-2.1.1-2.src.rpm Name : kde-i18n-Danish

Version : 2.1.1 Release : 2 Build Date: Tue 27 Mar 2001 04:40:40 PM EST

URL : http://www.kde.org

Summary : Danish language support for KDE Description :Danish language support for KDE

\_\_\_\_\_

Group : User Interface/Desktops Source RPM: kde-i18n-2.1.1-2.src.rpm Name : kde-i18n-Dutch

Version : 2.1.1 Release : 2 Build Date: Tue 27 Mar 2001 04:40:40 PM EST

URL : http://www.kde.org

Summary : Dutch language support for KDE Description :Dutch language support for KDE

\_\_\_\_\_

\_\_\_Group : User Interface/Desktops Source RPM: kde-i18n-2.1.1-2.src.rpm Name : kde-i18n-Esperanto

Version : 2.1.1 Release : 2 Build Date: Tue 27 Mar 2001 04:40:40 PM EST

URL : http://www.kde.org

Summary : Esperanto support for KDE Description :Esperanto support for KDE

\_\_\_\_\_

\_\_\_Group : User Interface/Desktops Source RPM: kde-i18n-2.1.1-2.src.rpm Name : kde-i18n-Estonian

Version : 2.1.1 Release : 2 Build Date: Tue 27 Mar 2001 04:40:40 PM EST

| _                                     | : http://www.kde.org : Estonian language support for KDE : Estonian language support for KDE                                              |     |                                                                                  |      |                      |
|---------------------------------------|----------------------------------------------------------------------------------------------------|-----|----------------------------------------------------------------------------------|------|----------------------|
| _                                     | : User Interface/Desktops : 2.1.1 Release : http://www.kde.org : Finnish language support for KDE                                         | : 2 | Source RPM: kde-i18n-2.1.1-2.src.rpm Build Date: Tue 27 Mar 2001 04:40:40 PM EST | Name | : kde-i18n-Finnish   |
| -                                     | : User Interface/Desktops : 2.1.1 Release : http://www.kde.org : French language support for KDE 1 :French language support for KDE       | : 2 | Source RPM: kde-i18n-2.1.1-2.src.rpm Build Date: Tue 27 Mar 2001 04:40:40 PM EST | Name | : kde-i18n-French    |
| _                                     | : User Interface/Desktops : 2.1.1 Release : http://www.kde.org : German language support for KDE n :German language support for KDE       | : 2 | Source RPM: kde-i18n-2.1.1-2.src.rpm Build Date: Tue 27 Mar 2001 04:40:40 PM EST | Name | : kde-i18n-German    |
| Description                           | : User Interface/Desktops : 2.1.1 Release : http://www.kde.org : Greek language support for KDE : Greek language support for KDE          | : 2 | Source RPM: kde-i18n-2.1.1-2.src.rpm Build Date: Tue 27 Mar 2001 04:40:40 PM EST | Name | : kde-i18n-Greek     |
| _                                     | : User Interface/Desktops : 2.1.1 Release : http://www.kde.org : Hungarian language support for KDE : Hungarian language support for KDE  | : 2 | Source RPM: kde-i18n-2.1.1-2.src.rpm Build Date: Tue 27 Mar 2001 04:40:40 PM EST | Name | : kde-i18n-Hungarian |
| _                                     | : User Interface/Desktops : 2.1.1 Release : http://www.kde.org : Icelandic language support for KDE 1 :Icelandic language support for KDE | : 2 | Source RPM: kde-i18n-2.1.1-2.src.rpm Build Date: Tue 27 Mar 2001 04:40:40 PM EST | Name | : kde-i18n-Icelandic |
| Group Version URL Summary Description | : User Interface/Desktops : 2.1.1 Release : http://www.kde.org : Italian language support for KDE                                         | : 2 | Source RPM: kde-i18n-2.1.1-2.src.rpm Build Date: Tue 27 Mar 2001 04:40:40 PM EST | Name | : kde-i18n-Italian   |
| Group Version URL Summary Description | : User Interface/Desktops : 2.1.1 Release : http://www.kde.org : Japanese language support for KDE n: Japanese language support for KDE   | : 2 | Source RPM: kde-i18n-2.1.1-2.src.rpm Build Date: Tue 27 Mar 2001 04:40:40 PM EST | Name | : kde-i18n-Japanese  |
| Group Version URL                     | : User Interface/Desktops : 2.1.1 Release : http://www.kde.org                                                                            | : 2 | Source RPM: kde-i18n-2.1.1-2.src.rpm Build Date: Tue 27 Mar 2001 04:40:40 PM EST | Name | : kde-i18n-Korean    |

© SANS Institute 2000 - 2005 Author retains full rights.

: Korean language support for KDE Summary Description : Korean language support for KDE \_\_\_\_\_ Group : User Interface/Desktops Source RPM: kde-i18n-2.1.1-2.src.rpm Name : kde-i18n-Lithuanian : 2.1.1 Release Build Date: Tue 27 Mar 2001 04:40:40 PM EST Version URT : http://www.kde.org Summary : Lithuanian language support for KDE Description :Lithuanian language support for KDE \_\_\_\_\_ Group : User Interface/Desktops Source RPM: kde-i18n-2.1.1-2.src.rpm Name : kde-i18n-Norwegian Build Date: Tue 27 Mar 2001 04:40:40 PM EST Version : 2.1.1 Release : http://www.kde.org Summary : Norwegian (Bokmaal) language support for KDE Description :Norwegian (Bokmaal) language support for KDE \_\_\_\_\_ Group : User Interface/Desktops Source RPM: kde-i18n-2.1.1-2.src.rpm Name : kde-i18n-Norwegian-Nynorsk : 2 Build Date: Tue 27 Mar 2001 04:40:40 PM EST Version : 2.1.1 Release URL : http://www.kde.org Summary : Norwegian (Nynorsk) language support for KDE Description : Norwegian (Nynorsk) language support for KDE \_\_\_\_\_ : User Interface/Desktops Source RPM: kde-i18n-2.1.1-2.src.rpm : kde-i18n-Polish : 2.1.1 Version Release Build Date: Tue 27 Mar 2001 04:40:40 PM EST : http://www.kde.org Summarv : Polish language support for KDE Description : Polish language support for KDE \_\_\_\_\_\_ Group : User Interface/Desktops Source RPM: kde-i18n-2.1.1-2.src.rpm Name : kde-i18n-Portuguese Version : 2.1.1 Release : 2 Build Date: Tue 27 Mar 2001 04:40:40 PM EST URL : http://www.kde.org Summary : Portuguese language support for KDE Description : Portuguese language support for KDE \_\_\_\_\_ : User Interface/Desktops Group Source RPM: kde-i18n-2.1.1-2.src.rpm Name : kde-i18n-Romanian Version : 2.1.1 Release Build Date: Tue 27 Mar 2001 04:40:40 PM EST URT : http://www.kde.org Summary : Romanian language support for KDE Description : Romanian language support for KDE \_\_\_\_\_/ Group : User Interface/Desktops Source RPM: kde-i18n-2.1.1-2.src.rpm : kde-i18n-Russian Name Version : 2.1.1 Build Date: Tue 27 Mar 2001 04:40:40 PM EST Release URL : http://www.kde.org Summary : Russian language support for KDE Description : Russian language support for KDE \_\_\_\_\_ Group : User Interface/Desktops Source RPM: kde-i18n-2.1.1-2.src.rpm Name : kde-i18n-Serbian Version : 2.1.1 Release Build Date: Tue 27 Mar 2001 04:40:40 PM EST URL : http://www.kde.org : Serbian language support for KDE

Summary : Slovak language support for KDE

Source RPM: kde-i18n-2.1.1-2.src.rpm

: 2 Build Date: Tue 27 Mar 2001 04:40:40 PM EST

Name

Author retains full rights.

: kde-i18n-Slovak

123

Description : Serbian language support for KDE

: 2.1.1

: http://www.kde.org

Group

© SANS Institute 2000 - 2005

Version

URL

: User Interface/Desktops

Release

 ${\tt Description: Slovak\ language\ support\ for\ KDE}$ 

\_\_\_\_\_

Group : User Interface/Desktops Source RPM: kde-i18n-2.1.1-2.src.rpm Name : kde-i18n-Slovenian

Version : 2.1.1 Release : 2 Build Date: Tue 27 Mar 2001 04:40:40 PM EST

URL : http://www.kde.org

Summary : Slovenian language support for KDE Description :Slovenian language support for KDE  $\,$ 

\_\_\_\_\_

\_\_\_Group : User Interface/Desktops Source RPM: kde-i18n-2.1.1-2.src.rpm Name : kde-i18n-Spanish

Version : 2.1.1 Release : 2 Build Date: Tue 27 Mar 2001 04:40:40 PM EST

URL : http://www.kde.org

Summary : Spanish language support for KDE Description :Spanish language support for KDE

Group: User Interface/Desktops: Source RPM: kde-i18n-2.1.1-2.src.rpm: Name: kde-i18n-Swedish

Version : 2.1.1 Release : 2 Build Date: Tue 27 Mar 2001 04:40:40 PM EST

URL : http://www.kde.org

Summary : Swedish language support for KDE Description :Swedish language support for KDE

\_\_\_\_\_\_

Group : User Interface/Desktops Source RPM: kde-i18n-2.1.1-2.src.rpm Name : kde-i18n-Turkish

Version : 2.1.1 Release : 2 Build Date: Tue 27 Mar 2001 04:40:40 PM EST

URL : http://www.kde.org

Summary : Turkish language support for KDE Description :Turkish language support for KDE

\_\_\_\_\_

Group : User Interface/Desktops Source RPM: kde-i18n-2.1.1-2.src.rpm Name : kde-i18n-Ukrainian

Version : 2.1.1 Release : 2 Build Date: Tue 27 Mar 2001 04:40:40 PM EST

URL : http://www.kde.org

Summary : Ukrainian language support for KDE Description :Ukrainian language support for KDE

\_\_\_\_\_

Group : User Interface/Desktops Source RPM: koffice-2.0.1-2.src.rpm Name : koffice

Version : 2.0.1 Release : 2 Build Date: Wed 28 Mar 2001 03:20:14 PM EST

URL : http://www.kde.org

Summary : Set of office applications for KDE

Description: Office applications for the K Desktop Environment 2.0. KOffice contains KWord (word processor), KSpread (spreadsheet), KPresenter

(Presentations) and KChart (diagram generator).

-----

Group : User Interface/Desktops Source RPM: sawfish-0.36-7.src.rpm Name : sawfish

Version : 0.36 Release : 7 Build Date: Mon 26 Mar 2001 10:56:18 AM EST

URL : http://sawfish.sourceforge.net/

Summary : An extensible window manager for the X Window System.

Description: Sawfish is an extensible window manager which uses a Lisp-based scripting language. All window decorations are configurable and the basic idea is to have as much user-interface policy as possible controlled through the Lisp language. Configuration can be accomplished by writing Lisp code in a personal .sawfishrc file, or using a GTK+ interface. Sawfish is mostly GNOME compliant; if you want to use it with GNOME, you'll need

to install sawfish-gnome as well..

\_\_\_\_\_

Group : User Interface/Desktops Source RPM: switchdesk-3.9.5-1.src.rpm Name : switchdesk

Version : 3.9.5 Release : 1 Build Date: Mon 19 Mar 2001 04:56:58 PM EST

URL : None Available

Summary : A desktop environment switcher for GNOME, KDE and AnotherLevel.

Description: The Desktop Switcher is a tool which enables users to easily switch between various desktop environments that they have installed. The tool includes support for KDE, GNOME, WindowMaker, Enlightenment, fvwm, and twm. Support for different environments on different computers is available, as well as support for setting a global default environment. Install switchdesk if you need a tool for switching between desktop

```
______
```

Version : 3.9.5 Release : 1 Build Date: Mon 19 Mar 2001 04:56:58 PM EST

URL : None Available

Summary : A GNOME interface for the Desktop Switcher.

Description : The switchdesk-gnome package provides a GNOME look and feel for the Desktop Switcher program provided in the switchdesk package.

\_\_\_\_\_

Group : User Interface/Desktops Source RPM: switchdesk-3.9.5-1.src.rpm Name : switchdesk-kde

Version : 3.9.5 Release : 1 Build Date: Mon 19 Mar 2001 04:56:58 PM EST

URL : None Available

Summary : A KDE interface for the Desktop Switcher.

Description: The switchdesk-kde package provides the Desktop Switcher with a KDE look and feel.

\_\_\_\_\_

\_\_\_Group : User Interface/X Source RPM: gdm-2.0beta2-45.src.rpm Name : gdm Version : 2.0beta2 Release : 45 Build Date: Thu 22 Mar 2001 09:46:43 PM EST

URL : None Available

Summary : The GNOME Display Manager.

Description :Gdm (the GNOME Display Manager) is a highly configurable reimplementation of xdm, the X Display Manager. Gdm allows you to log into your system with the X Window System running and supports running several different X sessions on your local machine at the same time.

-----

\_\_\_Group : User Interface/X Source RPM: gqview-0.8.1-3.src.rpm Name : gqview Version : 0.8.1 Release : 3 Build Date: Tue 27 Feb 2001 04:23:42 PM EST

URL : http://gqview.sourceforge.net/

Summary : An image viewer.

Description :GQview is an image viewer for browsing through graphics files. GQview features include single click file viewing, support for external editors, previewing images using thumbnails, and zoom Install GQview if you need an image viewer.

\_\_\_Group : User Interface/X Source RPM: jisksp14-0.1-6.src.rpm Name : jisksp14
Version : 0.1 Release : 6 Build Date: Wed 24 Jan 2001 10:27:07 AM EST

URL : None Available

Summary : 14 dots jis auxiliary kanji font

Description :14 dots jis auxiliary kanji

Group : User Interface/X Source RPM: jisksp16-1990-0.1-6.src.rpm Name : jisksp16-1990

Version : 0.1 Release : 6 Build Date: Wed 24 Jan 2001 10:27:31 AM EST

URL : None Available

Summary : 16 dots jis auxiliary kanji font

Description :16 dots jis auxiliary kanji

\_\_\_\_\_

\_\_\_Group : User Interface/X Source RPM: kappa20-0.3-6.src.rpm Name : kappa20 Version : 0.3 Release : 6 Build Date: Sun 21 Jan 2001 10:17:37 PM EST

URL : http://hp.vector.co.jp/authors/VA013391/

Summary: Kappa 20dot Font
Description: 20 dots Japanese fonts.

\_\_\_\_\_

Group: User Interface/X Source RPM: kinput2-v3-12.src.rpm Name: kinput2-canna-wnn6

Version : v3 Release : 12 Build Date: Sat 16 Dec 2000 04:45:03 PM EST

URL : None Available

Summary : kinput2 for both Canna and Wnn6

Description :Kinput2 is an input server for X11 applications that want Japanese text input. This package includes kinput2 for both Canna and Wnn6.

\_\_\_\_\_

\_\_Group : User Interface/X Source RPM: knm\_new-1.1-4.src.rpm Name : knm\_new Version : 1.1 Release : 4 Build Date: Sun 21 Jan 2001 10:18:33 PM EST

URL : http://www.din.or.jp/~storm/fonts/

Summary : Kaname-cho font, revised version Description :Kaname-cho font, revised version

\_\_\_\_\_

URL : None Available

Summary: A Kanji (Japanese character set) terminal emulator for X.

Description: The kterm package provides a terminal emulator for the Kanji Japanese character set Install kterm if you need a Kanji character set terminal emulator. You'll also need to have the X Window System installed.

\_\_\_\_\_

Group : User Interface/X Source RPM: rxvt-2.7.5-15.src.rpm Name : rxvt
Version : 2.7.5 Release : 15 Build Date: Sun 08 Apr 2001 01:30:46 PM EDT

URL : http://www.rxvt.org

Summary : A color VT102 terminal emulator for the X Window System.

Description: Rxvt is a color VT102 terminal emulator for the X Window System. Rxvt is intended to be an xterm replacement for users who don't need the more esoteric features of xterm, like Tektronix 4014 emulation, session logging and toolkit style configurability. Since it doesn't support those features, rxvt uses much less swap space than xterm uses. This is a significant advantage on a machine which is serving a large number of X sessions. The rxvt package should be installed on any machine which serves a large number of X sessions, if you'd like to improve that machine's performance.

-----

\_\_Group : User Interface/X Source RPM: skkinput-2.03-4.src.rpm Name : skkinput Version : 2.03 Release : 4 Build Date: Wed 24 Jan 2001 10:23:01 AM EST

URL : http://member.niftv.ne.jp/Tatari SAKAMOTO/

Summary : SKK like Japanese-input application

Description :skkinput is a kana to kanji converter with kinput protcol/kinput2 protcol/ Ximp Protocol/X Input Method(X11R6 standard) under X Window

\_\_\_\_\_\_

\_\_\_Group : User Interface/X Source RPM: urw-fonts-2.0-12.src.rpm Name : urw-fonts-2.0-12.src.rpm Name : urw-fonts-2.0-12.src.r

URL : ftp://ftp.cs.wisc.edu/ghost/gnu/fonts/

Summary : Free versions of the 35 standard PostScript fonts.

Description: Free, good quality versions of the 35 standard PostScript(TM) fonts, donated under the GPL by URW++ Design and Development GmbH. The fonts.dir file font names match the original Adobe names of the fonts (e.g., Times, Helvetica, etc.) Install the urw-fonts package if you need free versions of standard PostScript fonts.

\_\_\_\_\_

Group: User Interface/X Source RPM: XFree86-4.0.3-5.src.rpm Name: XFree86-100dpi-fonts

Version : 4.0.3 Release : 5 Build Date: Fri 30 Mar 2001 09:53:34 PM EST

URL : None Available

Summary : X Window System 100dpi fonts.

Description: The XFree86-100dpi-fonts package contains a set of 100 dpi fonts used on most Linux systems. If you're going to use the X Window System and you have a high resolution monitor capable of 100 dpi, you should install XFree86-100dpi-fonts If you are installing the X Window System, you will also need to install the following packages: XFree86, the XFree86 server package for your video card, Xconfigurator, XFree86-xfs and XFree86-libs. You may also need to install other XFree86 fonts packages. If you are going to develop applications that run as X clients, you will also need to install the XFree86-devel package.

\_\_\_\_\_

\_\_\_Group : User Interface/X Source RPM: XFree86-4.0.3-5.src.rpm Name : XFree86
Version : 4.0.3 Release : 5 Build Date: Fri 30 Mar 2001 09:53:34 PM EST

URL : None Available

Summary : The basic fonts, programs and docs for an X workstation.

Description: The X Window System provides the base technology for developing graphical user interfaces. Simply stated, X draws the elements of the GUI on the user's screen and builds methods for sending user interactions back to the application. X also supports remote application deployment—running an application on another computer while viewing the input/output on your machine. X is a powerful environment which supports many different applications, such as games, programming tools, graphics programs, text editors, etc. XFree86 is the version of X which runs on Linux, as well as on other platforms This package contains the basic fonts, programs and documentation for an X workstation. However, this package doesn't provide the program which you will need to drive your video hardware. To control your video card, you'll need the particular X server package which corresponds to your computer's video card Additionally, you will need to install the Xconfigurator package, the xfs X font server package and the XFree86-libs

package. You may also need to install one or more of the XFree86 fonts packages And finally, if you are going to develop applications that run as X clients, you will also need to install XFree86-devel.

\_\_\_\_\_

Group: User Interface/X Source RPM: XFree86-4.0.3-5.src.rpm Name: XFree86-75dpi-fonts

Version : 4.0.3 Release : 5 Build Date: Fri 30 Mar 2001 09:53:34 PM EST

URL : None Available

Summary : A set of 75 dpi resolution fonts for the X Window System.

Description: XFree86-75dpi-fonts contains the 75 dpi fonts used on most X Window Systems. If you're going to use the X Window System, you should install this package, unless you have a monitor which can support 100 dpi resolution. In that case, you may prefer the 100dpi fonts available in the XFree86-100dpi-fonts package To install the X Window System, you will also need to install the following packages: XFree86, the XFree86 server for your video card, Xconfigurator, XFree86-xfs and XFree86-libs. Finally, if you are going to develop applications that run as X clients, you will also need to install the XFree86-devel package.

============

Group : User Interface/X Source RPM: XFree86-4.0.3-5.src.rpm Name : XFree86-cyrillic-fonts

Version : 4.0.3 Release : 5 Build Date: Fri 30 Mar 2001 09:53:34 PM EST

URL : None Available

Summary : Cyrillic fonts for X.

Description: The XFree86-cyrillic-fonts package includes the Cyrillic fonts included with XFree86 3.3.2 and higher. If you use a language that requires the Cyrillic character set, you should install XFree86-cyrillic-fonts If you are installing the X Window System, you will also need to install the following packages: XFree86, the XFree86 package corresponding to your video card, Xconfigurator, XFree86-xfs and XFree86-libs. You may also need to install other XFree86 fonts packages. If you are going to develop applications that run as X clients, you will also need to install the XFree86-devel package.

\_\_\_\_\_

Group: User Interface/X Source RPM: XFree86-4.0.3-5.src.rpm Name: XFree86-ISO8859-2-75dpi-fonts

Version : 4.0.3 Release : 5 Build Date: Fri 30 Mar 2001 09:53:34 PM EST

URL : None Available

Summary : A set of 75 dpi Central European language fonts for X.

Description: The XFree86-ISO8859-2-75dpi-fonts package contains a set of Central European language fonts in 75 dpi resolution for the X Window System. If you have a high resolution monitor capable of supporting 100 dpi, you should install the 100 dpi version of this package instead If you are installing the X Window System and you need to display Central European language characters in 75 dpi resolution, you should install this package. You may also need to install one or more of the other XFree86 fonts packages as well. To install the X Window System, you will need to install the XFree86 package, the XFree86 video card package that corresponds to your video card, the Xconfigurator package and the XFree86-libs package. If you are going to develop applications that will run as X clients, you will also need to install XFree86-devel.

Group: User Interface/X: Source RPM: XFree86-ISO8859-9-2.1.2-16.src.rpm: Name: XFree86-ISO8859-9-75dpi-

fonts

Version : 2.1.2 Release : 16 Build Date: Tue 12 Dec 2000 05:59:38 AM EST

URL : None Available

Summary: 75 dpi Turkish (ISO8859-9) fonts for X.

Description: The XFree86-ISO8859-9-75dpi-fonts package contains a set of Turkish language (ISO8859-9) fonts in 75 dpi resolution for the X Window System If you need to display Turkish language fonts on your X Window System, you should install this package. If your monitor is capable of supporting 100 dpi resolution, you should install the 100 dpi font package. You may also need to install one or more of the other XFree86 fonts packages. If you're installing the X Window System, you need to install the XFree86 package, the XFree86 video card package which corresponds to your video card, the X11R6-contrib package, the Xconfigurator package and the XFree86-libs package. Finally, if you are going to develop applications that will run as X clients, you will also need to install XFree86-devel.

\_\_\_\_\_

Group: User Interface/X Source RPM: XFree86-jpfonts-2.0-12.src.rpm Name: XFree86-jpfonts

Version : 2.0 Release : 12 Build Date: Thu 28 Dec 2000 02:43:39 AM EST

URL : None Available

Summary : Japanese fixed fonts for X11

Description :XFree86-jpfonts Package contains Japanese fixed fonts for X11.

\_\_\_\_\_

Group : User Interface/X Source RPM: XFree86-KOI8-R-1.0-6.src.rpm Name : XFree86-KOI8-R

Version : 1.0 Release : 6 Build Date: Tue 27 Mar 2001 05:44:54 PM EST

URL : None Available

Summary: Russian and Ukrainian language fonts for the X Window System.

Description :If you use the X Window System and you want to display Russian and Ukrainian fonts, you should install the XFree86-KOI8-R package This package contains a full set of Russian and Ukrainian fonts, in compliance with the KOI8-R standard. The fonts included in this package are distributed free of charge and can be used freely, subject to the accompanying copyright: You may also need to install one or more other XFree86 fonts packages. To install the X Window System, you will need to install the XFree86 package, the XFree86 package which corresponds to your video card, the X11R6-contrib package, the Xconfigurator package and the XFree86-libs package. Finally, if you are going to develop applications that run as X clients, you will also need to install XFree86-devel.

\_\_\_\_\_

Group : User Interface/X Source RPM: XFree86-KOI8-R-1.0-6.src.rpm Name : XFree86-KOI8-R-75dpi-fonts

Version : 1.0 Release : 6 Build Date: Tue 27 Mar 2001 05:44:54 PM EST

URL : None Available

Summary: A set of 75 dpi Russian and Ukrainian language fonts for X.

Description: The XFree86-KOI8-R-75dpi-fonts package contains a set of Russian and Ukrainian language fonts in 75 dpi resolution for the X Window System. If you have a high resolution monitor capable of supporting 100 dpi, you should install the 100 dpi version of this package instead If you are installing the X Window System and you need to display Russian and Ukrainian language characters in 75 dpi resolution, you should install this package. You may also need to install one or more of the other XFree86 fonts packages as well. To install the X Window System, you will need to install the XFree86 package, the XFree86 video card package that corresponds to your video card, the X11R6-contrib package, the Xconfigurator package and the XFree86-libs package. If you are going to develop applications that will run as X clients, you will also need to install XFree86-devel.

\_\_\_\_\_

Group : User Interface/X Source RPM: XFree86-4.0.3-5.src.rpm Name : XFree86-tools

Version : 4.0.3 Release : 5 Build Date: Fri 30 Mar 2001 09:53:34 PM EST

URL : None Available

Summary : Various tools for XFree86

Description: Various tools for X, including listres, xbiff, xedit, xeyes, xcalc, xload and xman, among others If you're using X, you should install XFree86-tools. You will also need to install the XFree86 package, the XFree86 package which corresponds to your video card, one of the XFree86 fonts packages, the Xconfigurator package and the XFree86-libs package Finally, if you are going to develop applications that run as X clients, you will also need to install XFree86-devel This package contains all applications that used to be in X11R6-contrib in older releases.

Group : User Interface/X Source RPM: XFree86-4.0.3-5.src.rpm Name : XFree86-twm

Version : 4.0.3 Release : 5 Build Date: Fri 30 Mar 2001 09:53:34 PM EST

URL : None Available

Summary : A simple window manager

Description : A simple and lightweight window manager

\_\_\_\_\_

Group: User Interface/X Source RPM: XFree86-4.0.3-5.src.rpm Name: XFree86-xdr

Version : 4.0.3 Release : 5 Build Date: Fri 30 Mar 2001 09:53:34 PM EST

URL : None Available
Summary : X Display Manager
Description :X Display Manager.

\_\_\_\_\_

\_\_\_Group : User Interface/X Source RPM: xinitrc-3.6-1.src.rpm Name : xinitrc 
Version : 3.6 Release : 1 Build Date: Tue 20 Mar 2001 04:38:22 PM EST

URL : None Available

Summary : The default startup script for the X Window System.

Description : The xinitrc package contains the xinitrc file, a script which is used to configure your X Window System session or to start a window manager.

Group : User Interface/X Source RPM: xtt-fonts-0.19990222-9.src.rpm Name : xtt-fonts

Version : 0.19990222 Release : 9 Build Date: Fri 09 Mar 2001 10:06:29 AM EST

URL : None Available

Summary : Free Japanese TrueType fonts (mincho & gothic)

Description: This Package provides Free Japanese TrueType fonts (Watanabe mincho & Wada Lab. gothic) and fonts. {dir,aliases} for X-TT Including ttindex files for VFlib

-----

\_\_\_\_\_

Group: User Interface/X Hardware Support Source RPM: Xconfigurator-4.9.27-1.src.rpm Name: Xconfigurator

Version : 4.9.27 Release : 1 Build Date: Mon 02 Apr 2001 12:20:00 PM EDT

URL : None Available

Summary: The Red Hat Linux configuration tool for the X Window System.

Description :Xconfigurator is a full-screen, menu-driven program which walks you through setting up your X server. Xconfigurator is based on the sources for xf86config, a utility from XFree86 You should install Xconfigurator if you are installing the X Window System.

© SANS Institute 2000 - 2005 Author retains full rights.